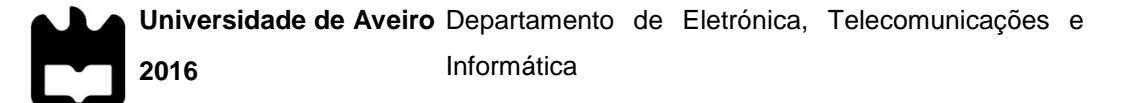

**Joel Rafael Oliveira Flávio** **Ferramenta de Pré-Processamento e Análise de Dados de Propagação Terra-Satélite nas Bandas Ka e Q**

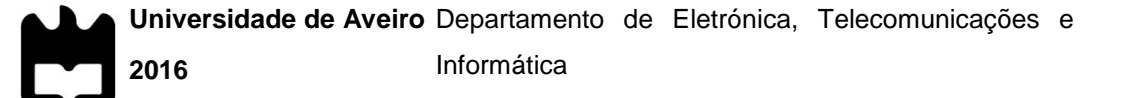

### **Joel Rafael Oliveira Flávio**

### **Ferramenta de Pré-Processamento e Análise de Dados de Propagação Terra-Satélite nas Bandas Ka e Q**

Dissertação apresentada à Universidade de Aveiro para cumprimento dos requisitos necessários à obtenção do grau de Mestre em Engenharia Eletrónica e Telecomunicações, realizada sob a orientação científica do Doutor Armando Rocha, Professor Auxiliar do Departamento de Eletrónica, Telecomunicações e Informática da Universidade de Aveiro.

Dedico este trabalho a todos aqueles que sempre me apoiaram.

### **O Júri**

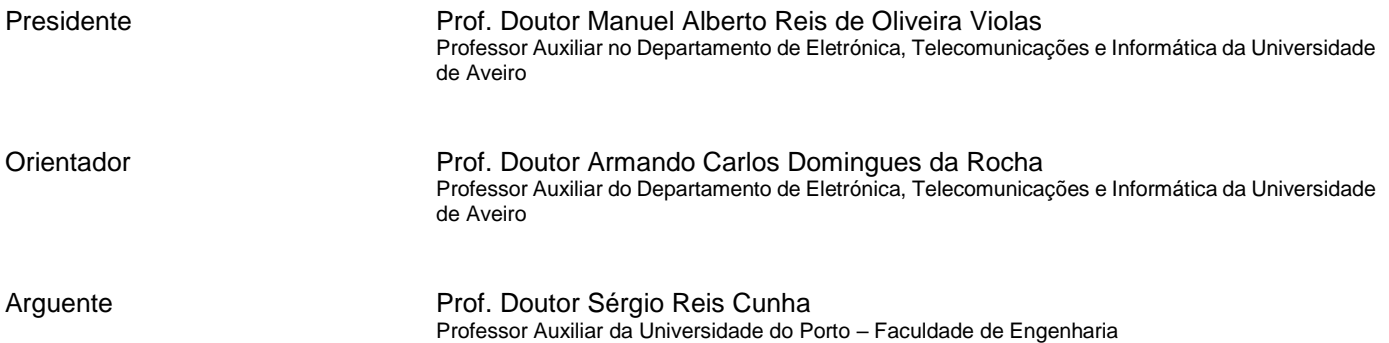

#### **Agradecimentos** É com grande satisfação que aproveito este espaço para agradecer às pessoas que, de várias formas, me ajudaram ao longo desta dissertação.

Ao Prof. Doutor Armando Rocha pelo apoio e motivação dada ao longo deste trabalho.

À Prof.ª Doutora Susana Mota pelas suas contribuições, principalmente a nível de *software*.

Ao Mestre Flávio Jorge pelas contribuições na análise dos resultados.

Por fim, mas não menos importantes, agradeço à minha família, em particular aos meus Pais e irmã por todo o apoio que me deram, não só nos últimos meses como em todo o meu percurso académico.

**Palavras-chave** Comunicações por Satélite, Diversidade, Pré-processamento, Propagação Terra-Satélite, Modelos ITU

**Resumo** Os sistemas de comunicação por satélite são os únicos com capacidade de fornecer serviços de elevado débito, em qualquer lugar, a qualquer instante, em qualquer parte do globo, competindo diretamente com outros implementados em infraestruturas terrestres. Nas frequências de micro-ondas, a chuva, o gelo, as nuvens e todos os outros fenómenos meteorológicos prejudicam a disponibilidade das ligações o que, por sua vez, diminui o desempenho dos sistemas e por conseguinte a qualidade dos serviços. Dada a natureza dos fenómenos, que ocorrem ao longo de todo o trajeto de propagação, é necessária uma contínua aquisição de dados com elevada qualidade que, após tratados, contribuirão para a caracterização do canal de propagação e para o desenvolvimento de modelos e técnicas de mitigação. As campanhas de propagação, eventualmente realizadas no âmbito de consórcios aumentados, permitem a obtenção destes dados. Entre a aquisição e a obtenção de resultados, existe uma fase essencial, denominada de préprocessamento, cujos objetivos são obter os dados de propagação a partir dos dados adquiridos, qualificar os dados e remover e/ou reparar todas as interferências não relacionadas com os fenómenos de interesse. Esta fase é rigorosa e bastante morosa, como tal é necessário um conjunto de ferramentas eficientes e versáteis que possibilitem a sua agilização, garantindo a boa qualidade dos dados. Muitas das vezes não é dado o devido valor ao préprocessamento, contudo, é reconhecido, pela comunidade científica, o importante papel que a qualidade dos dados de propagação desempenha no progresso do conhecimento científico e no desenvolvimento de sistemas industriais.

> É aqui apresentado o desenvolvimento de uma ferramenta de préprocessamento de dados de propagação muito completa e eficiente estando já a ser utilizada no Instituto de Telecomunicações/Universidade de Aveiro e na Universidade de Vigo. São também apresentados alguns resultados que serão posteriormente confrontados com modelos de referência da industria aerospacial, o que permite corroborar a qualidade dos dados obtidos pela ferramenta de pré-processamento que é o principal objetivo desta dissertação.

**Keywords Exercise Exercise Exercise System** Diversity, Earth-Space propagation, ITU models, Pre-processing, Satellite communications

**Abstract** The satellite communication systems constitute the only ones truly enabling the delivery of high-demanding services, anywhere, anytime, around the globe, directly competing with those provided by means of terrestrial networks. At microwave frequencies rain, ice, clouds and all the meteorological-related phenomena impair the link availability, which limits the performance and reliability of the complete system and so the quality-of-service as perceived by costumers. Given the nature of the phenomena taking place along the slantpath, the channel characterization, model development and mitigation techniques require a stochastic treatment and so a huge continuum of highquality of data is required. Propagation campaigns, eventually taking place in the framework of augmented consortiums, provide the require data. From the data acquisition to the data delivery, a pre-processing stage is mandatory to either derive from electrical variables the required propagation ones, assess the data quality and remove and/or correct all kinds of interferences not related to the phenomena of interest. Such demanding, time-consuming task requires powerful and versatile tools so the experimenters can speed up this process ensuring at the same time the required rigor. Such task is many times not properly valued by the scientific community that admits at the same time the central role the high-quality propagation data play on the advance of the scientific knowledge of the field and on the industrial systems design.

> It is presented here the development of a complete and powerful tool for the propagation data pre-processing which is currently in use at Instituto de Telecomunicações/Universidade de Aveiro, but that was also already adopted at Universidad de Vigo. Some propagation results are then presented and discussed against reference models in aerospace industry and using the data delivered by the developed tool which is the central task of this dissertation.

# Índice

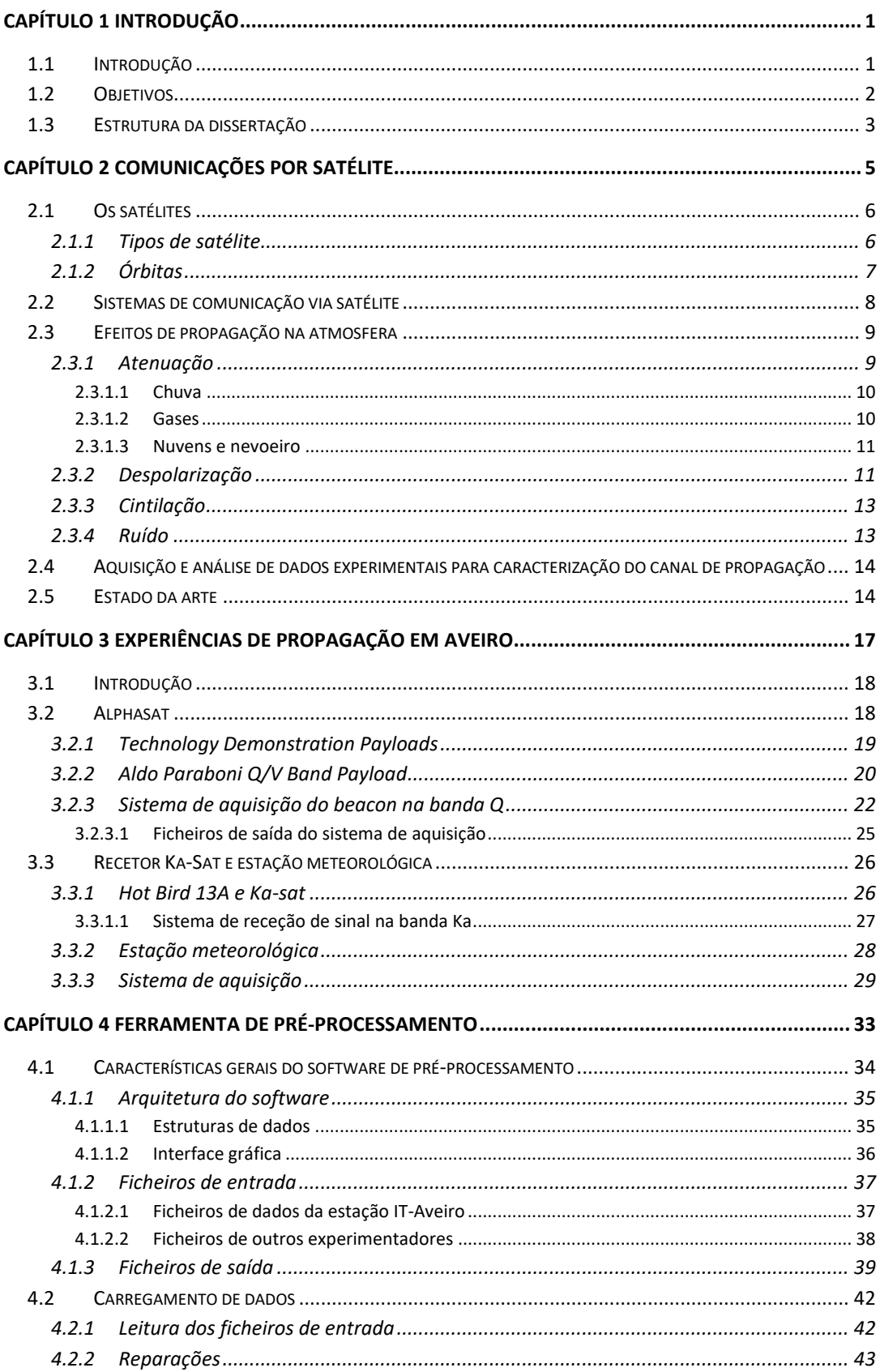

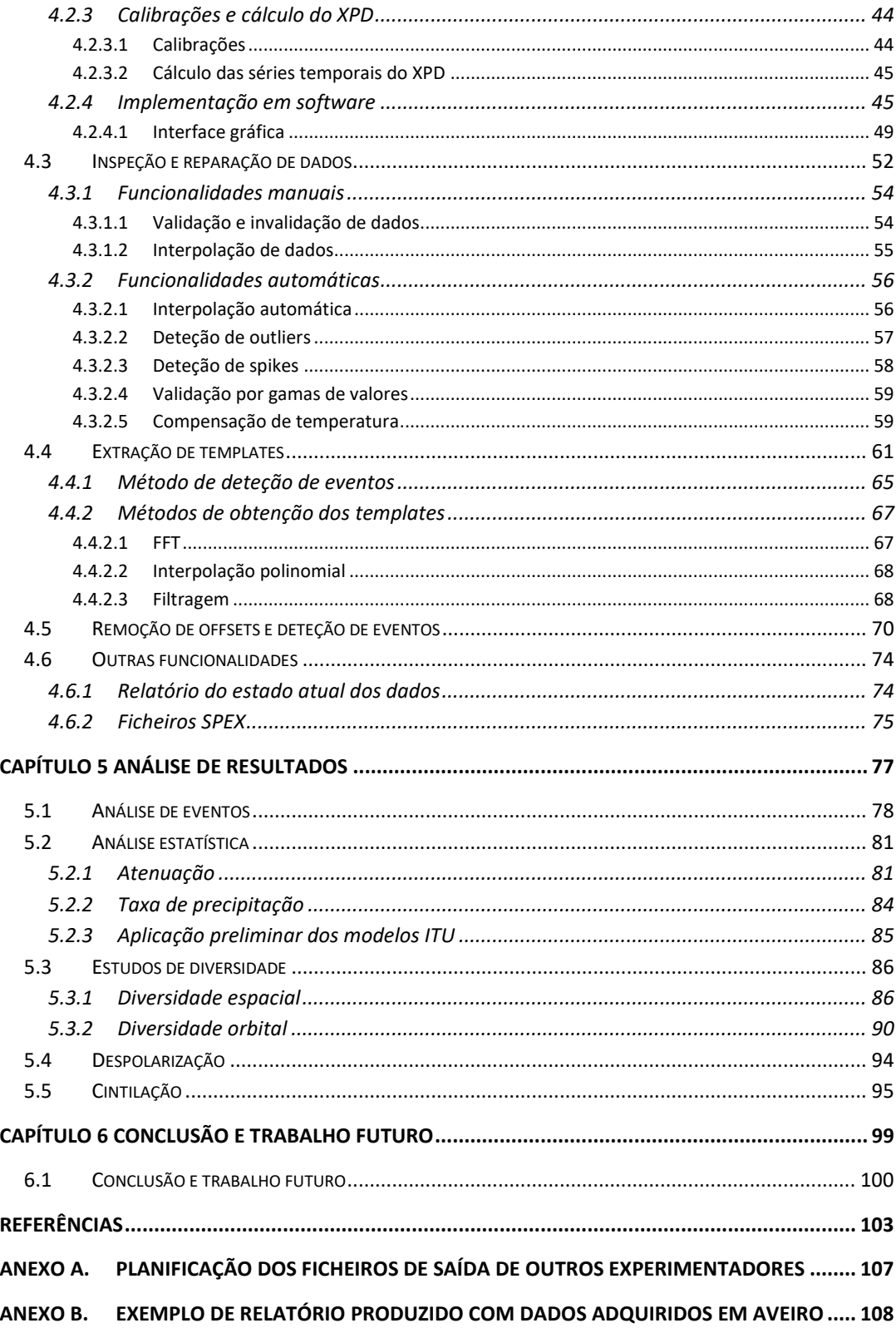

# Índice de Figuras

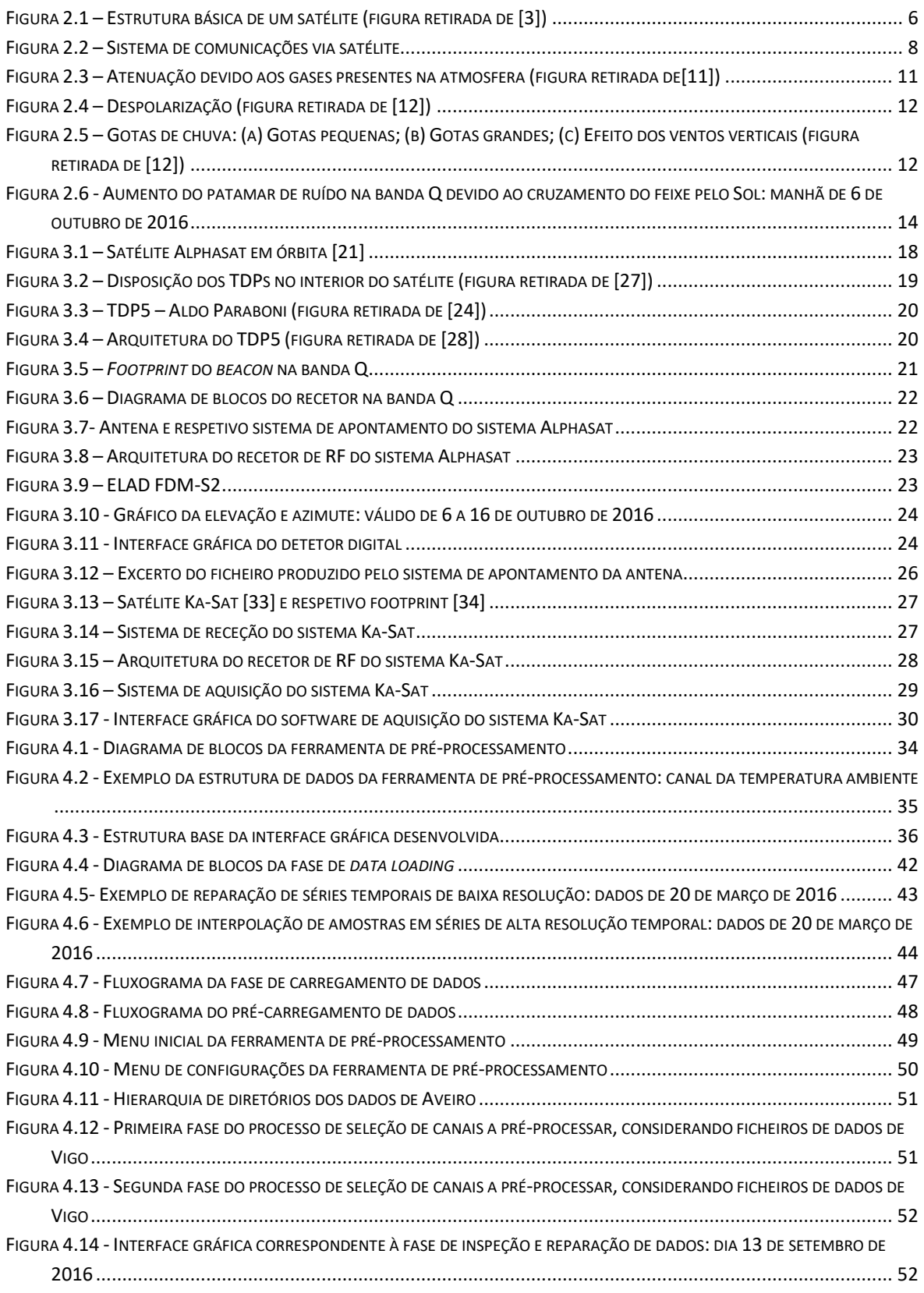

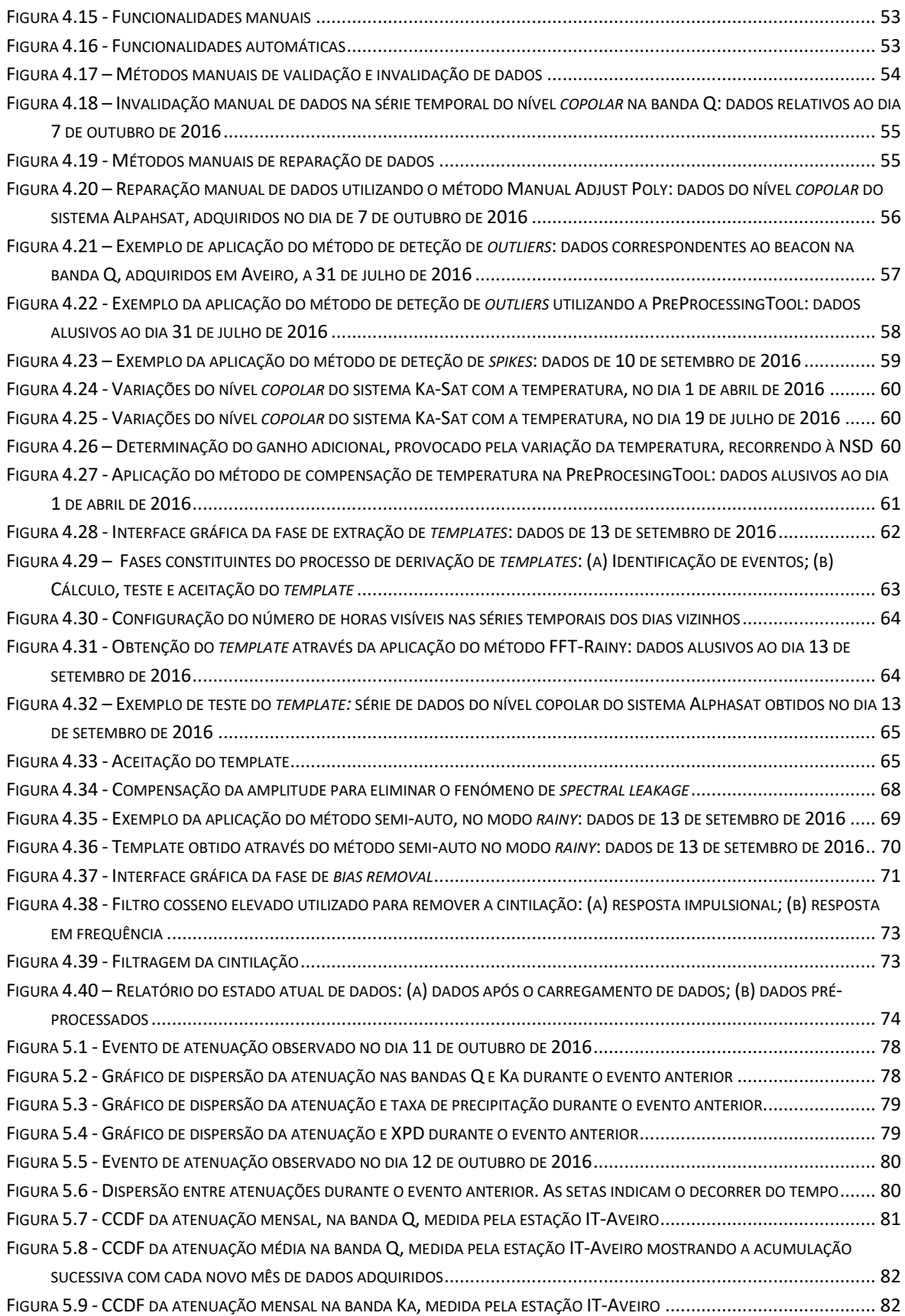

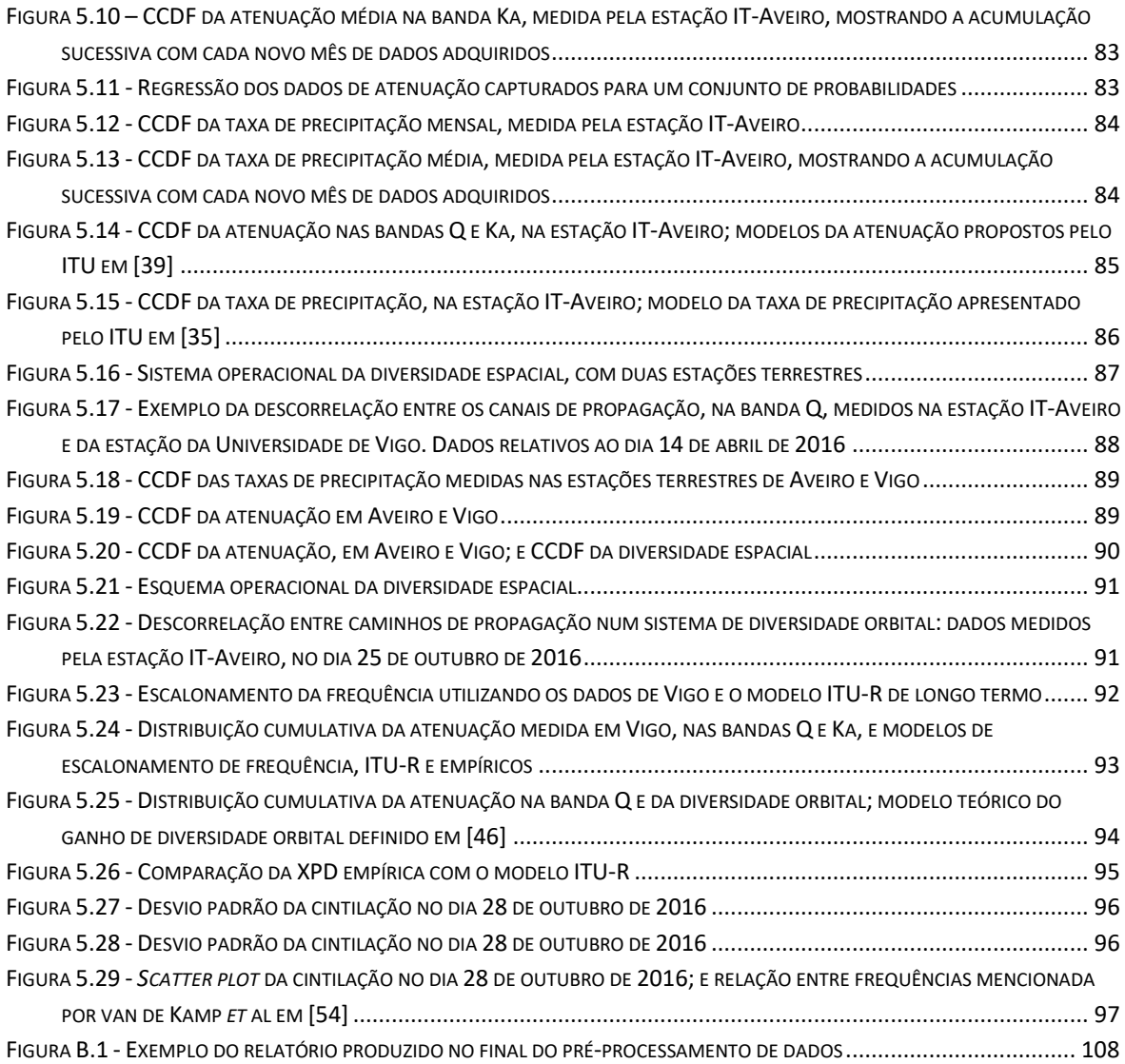

### Índice de Tabelas

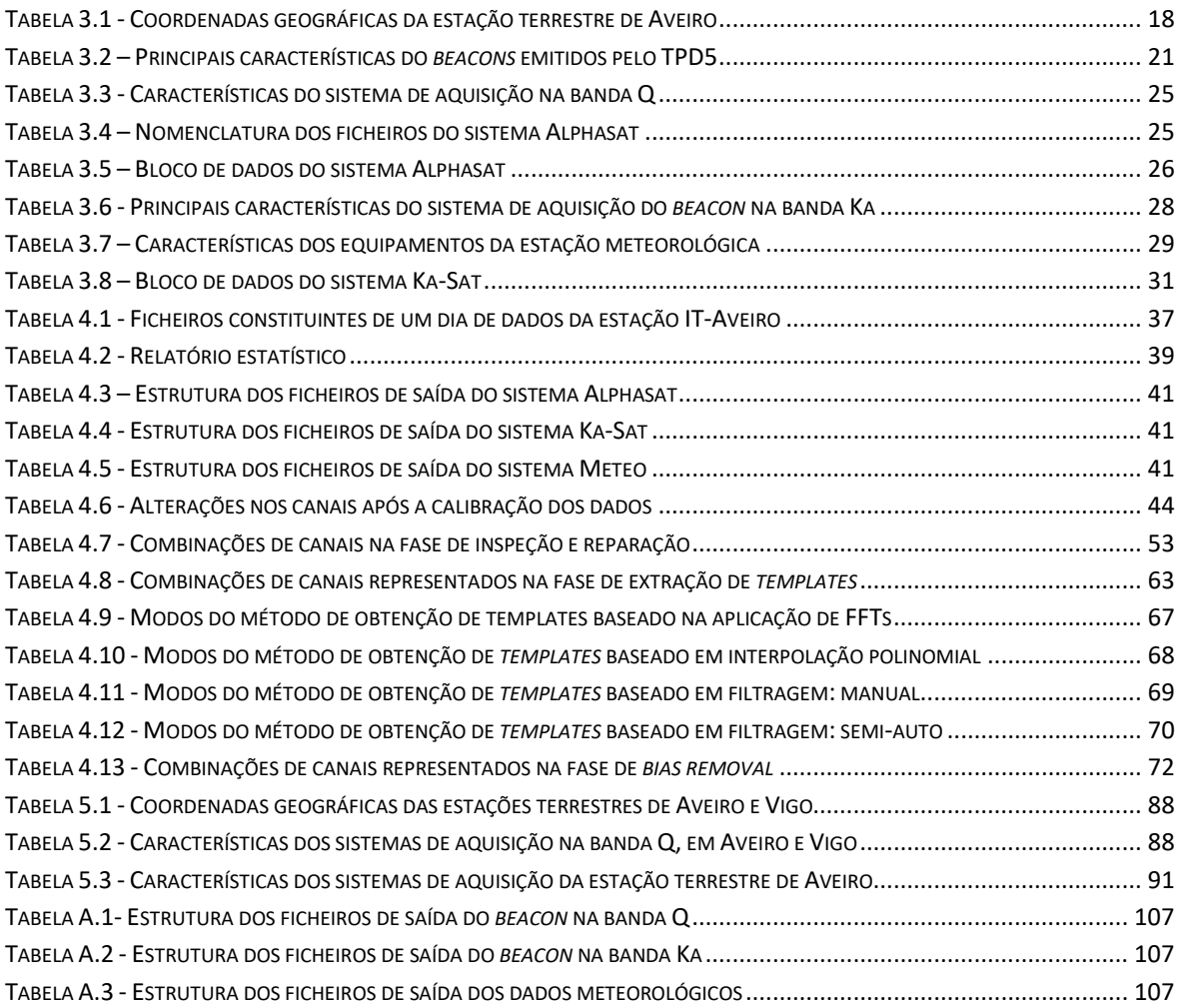

### Lista de Acrónimos

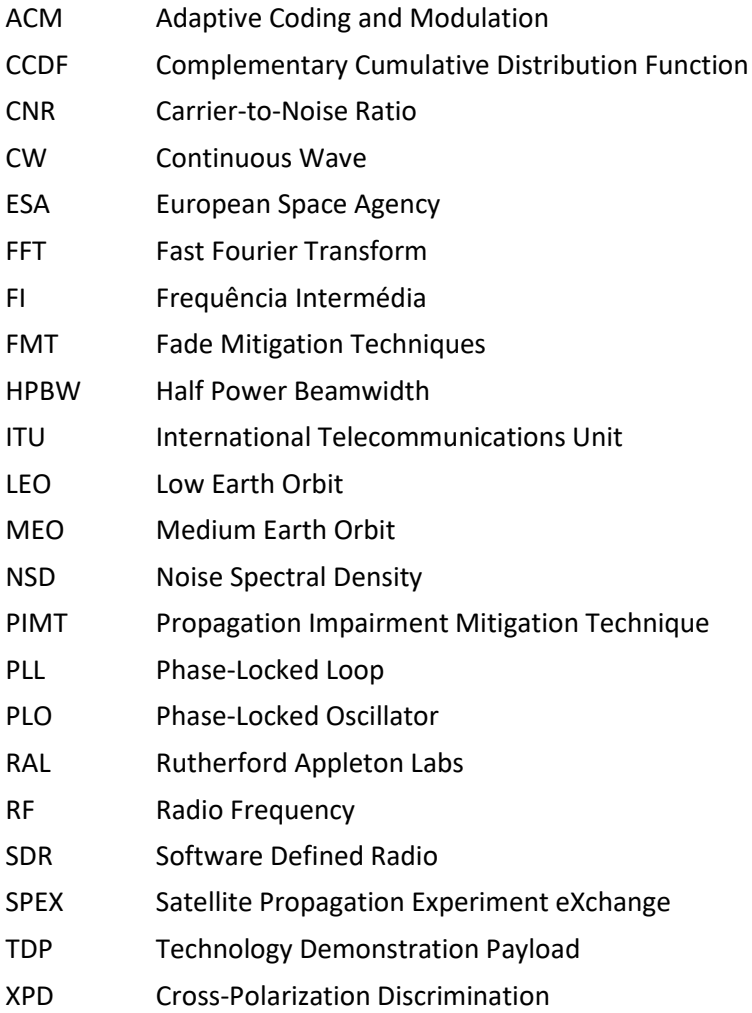

# Capítulo 1 Introdução

### 1.1 Introdução

Os sistemas de comunicação por satélite têm vindo a demonstrar, ao longo dos anos, a sua eficácia e rentabilidade, a médio/longo prazo, para serviços de telecomunicações. Os operadores procuram soluções eficientes a nível energético e com elevados ritmos de transmissão no sentido de oferecerem serviços inovadores e competitivos.

Devido ao congestionamento das bandas de frequências mais baixas, reservadas às comunicações via satélite, como sejam as bandas L, S, C e Ku, e dada a necessidade de maior largura de banda para comodar serviços cada vez mais exigentes, é questionável a utilização de bandas de frequências mais elevadas. Por exemplo, 10 % da banda Ka representa uma largura de banda de 1.4 GHz enquanto que a mesma percentagem da banda Ku equivale a apenas 600 MHz. Para além de maiores larguras de banda, a utilização de frequências mais elevadas permite a redução do tamanho dos componentes do sistema. Contudo, os efeitos provocados pela atmosfera no sinal propagado agravam-se com a frequência de operação. De entre estes destacam-se a atenuação, despolarização e flutuações rápidas do sinal em torno do seu valor médio (cintilação) que colocam em causa a qualidade e a disponibilidade dos serviços. As suas causas devem-se especialmente a

fenómenos meteorológicos como chuva, nuvens, nuvens de gelo e variações espaciais-temporais do índice de refração da atmosfera.

A caracterização do meio de propagação, uma vez que envolve efeitos meteorológicos, exige longas campanhas experimentais de monitorização de sinais de satélite para a obtenção dos parâmetros fundamentais ao desenvolvimento de modelos do canal Terra-Satélite. Com base nesses modelos podem-se projetar sistemas que combatam eficazmente as contrariedades introduzidas pelo canal – Propagation Impairment Mitigation Techniques (PIMTs) – permitindo o aumento da qualidade e da disponibilidade de serviço.

Em Aveiro existe uma base de dados a 20 GHz elaborada ao longo de quase nove anos consecutivos. Esta é única na comunidade (dada a sua extensão e qualidade) e contempla dados relativos a atenuação e despolarização que podem contribuir para a caracterização do canal.

A banda Q/V (40 – 50 GHz), que será explorada a nível comercial nos próximos anos, é atualmente alvo de estudo de um projeto internacional alargado. Para isso foram reservados alguns recursos instalados a bordo do satélite Inmarsat Alphasat, pela Agência Espacial Europeia (ESA). O projeto "LARGE SCLAE ASSESSMENT OF KA/Q BAND ATMOSPHERIC CHANNEL USING THE ALPHASAT TDP5 PROPAGATION BEACON", que é financiado pela ESA e liderado pelo Rutherford Appleton Labs (RAL), encontra-se a decorrer. Este projeto tem como parceiros o Instituto de Telecomunicações – Aveiro, a Universidade de Vigo, a Universidade Técnica de Atenas, a Universidade de Lovain, entre outros a colaborar fora do projeto[1]. A campanha em Aveiro com este satélite teve início em janeiro de 2016 e decorre em paralelo com outra experiência na banda Ka com o satélite Eutelsat Ka-Sat.

### 1.2 Objetivos

Uma experiência de propagação consiste na medição em contínuo de um ou mais sinais que representam em termos relativos a potência recebida por uma estação terrestre de um sinal CW (Continuous Wave) radiado por um satélite. Habitualmente é ainda adquirida informação sobre dados meteorológicos no local, dada a necessidade de correlação dos fenómenos de propagação com os agentes físicos causadores desses mesmos fenómenos. A caracterização estatística do canal exige frequentemente lidar com probabilidades de um determinado parâmetro ser excedido até aos 0.01% ou 0.001% do tempo. Em termos temporais, num ano, tais probabilidades correspondem respetivamente a 52 minutos ou 5.2 minutos. A obtenção deste tipo de estatísticas com rigor exige um controlo cuidado da qualidade dos dados adquiridos de forma a rejeitar todas as potenciais fontes de corrupção que os podem afetar - ações de manutenção, falhas (fontes de alimentação, interferências, etc), perdas de sincronismo, limitações do sistema de medida, entre outros - ou corrigi-los com técnicas bem conhecidas quando eles são recuperáveis. Uma ferramenta com uma forte capacidade de interação com o operador é essencial para obter séries temporais corrigidas e/ou com a qualidade dos dados requerida.

Poderemos estimar a complexidade de tal ferramenta no cenário real da estação IT-Aveiro: considerando os 2 canais de propagação, apenas para atenuação (amostrada a 8S/s) terão que ser escrutinadas 2x691200 amostras por dia. A isto acrescem, pelo menos, 6 canais meteorológicos (amostrados a 1 S/s) e outros canais de propagação (também amostrados a 1 S/s) que perfazem cerca de 2 milhões de amostras por dia.

Perante o descrito acima, a presente dissertação de Mestrado tem como objetivo o desenvolvimento de uma ferramenta de pré-processamento de dados de propagação adquiridos no decorrer das experiências supracitadas. A ferramenta trata-se de um *software* cujo objetivo é auxiliar no processo de obtenção dos dados de atenuação, despolarização e de uma estação meteorológica que, posteriormente, contribuirão para o desenvolvimento de modelos do canal de propagação. Adicionalmente será realizada uma análise estatística preliminar dos primeiros resultados experimentais que corroborará a qualidade dos dados tratados com esta ferramenta.

### 1.3 Estrutura da dissertação

Para além deste capítulo introdutório, a presente dissertação encontra-se dividida em cinco capítulos.

No [Capítulo 2](#page-28-0) é realizada uma introdução aos sistemas de comunicação via satélite. Neste capítulo são abordados os satélites de uma forma geral (constituição, função e órbita), o princípio de funcionamento de um sistema de comunicações via satélite e o impacto causado pelos principais fenómenos meteorológicos na propagação de ondas eletromagnéticas. Ainda neste capítulo é apresentado o estado da arte no âmbito do desenvolvimento de uma ferramenta de préprocessamento de dados de propagação no canal Terra-Satélite.

No [Capítulo 3](#page-40-0) são abordadas as experiências de propagação que se encontram a ser realizadas na estação de Aveiro, nas quais se insere a presente dissertação. É efetuada a apresentação dos sistemas Alphasat, Ka-Sat e estação meteorológica.

No [Capítulo 4](#page-56-0) é apresentada a ferramenta de pré-processamento de dados de propagação no canal Terra-Satélite. São descritas as fases constituintes da cadeia de pré-processamento de dados bem como as funcionalidades por estas contempladas.

N[o Capítulo 5](#page-100-0) é realizada a análise de dados de propagação, comparando os resultados com as previsões de modelos teóricos. Neste capítulo são também realizados alguns estudos de diversidade: espacial e orbital.

No [Capítulo 6](#page-122-0) são apresentadas as conclusões do trabalho desenvolvido e enumerados alguns tópicos que possam vir a ser desenvolvidos de forma a melhorar o trabalho aqui apresentado.

# Capítulo 2 Comunicações por Satélite

<span id="page-28-0"></span>O presente capítulo tem como objetivo realizar a introdução aos sistemas de comunicação por satélite.

No primeiro subcapítulo descrevem-se os satélites de uma forma geral, são abordados os seguintes tópicos: constituição, função e órbita.

No segundo subcapítulo é apresentado o princípio de funcionamento básico de um sistema de comunicações via satélite.

No terceiro subcapítulo é realizada a abordagem dos principais fenómenos meteorológicos que causam impacto na propagação de ondas eletromagnéticas.

No quarto subcapítulo são apresentados os principais objetivos da realização de experiências de propagação.

Por fim, no quinto subcapítulo é apresentado o estado da arte no âmbito do desenvolvimento de uma ferramenta de pré-processamento de dados de propagação.

### 2.1 Os satélites

Um sistema que se encontra a orbitar em volta da Terra ou de qualquer outro corpo é denominado de satélite. No caso particular dos satélites artificiais, estes são projetados com os mais diversos propósitos. O primeiro satélite, designado por SPUTNIK 1, foi colocado em órbita em 1957, pela URSS. Com o seu lançamento pretendia-se, para além de testar o método de lançamento de satélites, realizar experiências científicas tais como a caracterização da atmosfera ou determinar os efeitos provocados pela atmosfera na propagação de ondas eletromagnéticas [2].

A estrutura base de um satélite é independente da funcionalidade a desempenhar. Estes são essencialmente compostos pelo *bus* e *payload* [3]. O *bus* é a estrutura na qual estão montados todos os equipamentos necessários para o correto funcionamento do satélite. Fazem parte deste: os subsistemas de controlo de temperatura, comunicações, propulsão e apontamento das antenas do satélite; e a fonte de alimentação. O satélite é geralmente alimentado a partir de painéis solares e baterias que garantem o seu funcionamento quando se encontra na região de "sombra". Por sua vez, o *payload* contém todo o equipamento específico para a realização da funcionalidade para a qual o satélite foi desenvolvido. Este equipamento pode ser, por exemplo, *transponders* ou telescópios. N[a Figura 2.1](#page-29-0) encontra-se representado o esquema básico de um satélite.

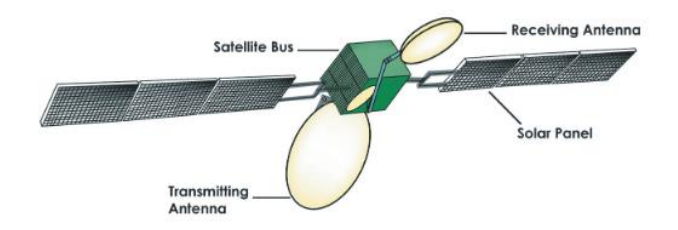

**Figura 2.1 – Estrutura básica de um satélite (figura retirada de [3])**

### <span id="page-29-0"></span>2.1.1 Tipos de satélite

Os satélites podem ser diferenciados consoante a sua funcionalidade, das quais se destacam [4]:

- Astronomia: os satélites de astronomia funcionam como um telescópio colocado no espaço. Estes medem a radiação eletromagnética sem as interferências causadas pelos gases constituintes da atmosfera. Assim, são obtidas imagens com melhor qualidade dos corpos que se encontram a longas distâncias. O telescópio Hubble é um exemplo deste tipo de satélites.
- Observação da Terra: esta classe de satélites monitoriza por exemplo as condições climatéricas da Terra. Este processo é realizado através da obtenção de imagens em diferentes bandas do espectro que, posteriormente, são enviadas para uma estação terrestre. Destacam-se pela sua utilidade na previsão de tempestades e no acompanhamento das alterações na flora, dos mares e oceanos e das calotas polares. Um exemplo desta classe é o Meteosat.
- Navegação: os satélites de navegação são utilizados para localizar um recetor que se encontre em qualquer parte do globo terrestre, com a máxima precisão. Este tipo de satélites compõe por exemplo o conhecido *Global Positioning System*.
- Busca e salvamento: esta categoria de satélites destina-se ao salvamento de vidas. O seu objetivo consiste na determinação da origem de sinais de emergência que, posteriormente, são enviados para uma estação base encarregue de alertar as autoridades competentes. Os satélites constituintes do sistema Cospas-Sarsat são exemplos desta categoria.
- Telecomunicações: os satélites de telecomunicações são, de longe, a classe mais abundante. Estes permitem o estabelecimento de comunicações, como sejam chamadas telefónicas, o tráfego de internet ou a difusão de televisão, a longas distâncias. O satélite Galaxy 27, da Intelsat, é um exemplo de um satélite de comunicações.

### 2.1.2 Órbitas

Para além da funcionalidade, os satélites também podem ser classificados pelo seu tipo de órbita. As órbitas mais importantes são apresentadas abaixo, mas outras mais exóticas, com fins muito particulares, existem [5]:

- Órbita geostacionária (GEO): neste tipo de órbitas, o satélite encontra-se a uma distância de 36000 km da superfície terrestre, no plano equatorial. A esta distância a velocidade angular do satélite é igual à velocidade angular da Terra ou, dito por outros termos, o período de revolução do satélite é igual ao período da rotação da Terra, o que faz com que o satélite permaneça fixo em relação a um qualquer ponto terrestre. Os satélites nesta órbita permitem a continuidade de operação sobre uma grande região da superfície terrestre. No caso daqueles destinados à observação da Terra, é possível assim a monitorização continuada da evolução de condições meteorológicas adversas, mas dada a distância do satélite à superfície a resolução será sempre limitada.
- Órbita terrestre baixa (LEO): os satélites situados na órbita LEO encontram-se a uma distância da superfície terrestre entre 180 e 2000 km. Como o raio da órbita é menor, comparativamente com a GEO, a velocidade angular do satélite é maior o que faz com que este realize várias revoluções durante 24 h. Os satélites nesta órbita permitem a captura de imagens da Terra de elevada resolução, mas a monitorização continuada de uma dada região já não é possível, uma vez que a janela de observação é tipicamente de 10 a 15 minutos. Uma constelação exemplificativa é aquela da NOAA.
- Órbita terrestre média (MEO): é semelhante à LEO, apenas difere na distância entre os satélites e a superfície terrestre, 2000 a 36000 km.
- Órbita terrestre alta: de entre as quatro apresentadas é a única não circular. Esta tem uma forma elíptica em que na menor altitude é semelhante à LEO e na maior aproximase da GEO.

### 2.2 Sistemas de comunicação via satélite

O conceito da utilização de satélites em sistemas de comunicação remete a 1945. Na altura, eram investigadas possíveis alternativas às infraestruturas terrestres para estabelecer chamadas telefónicas e transmitir sinais de televisão a longa distância. O engenheiro, e autor de ficção científica, Arthur C. Clarke defende em [6] que a utilização de três satélites numa órbita geoestacionária seria suficiente para se conseguir ligar todas as partes do globo. De facto, excetuando as regiões polares (que apenas são cobertas por órbitas não GEO), todo o globo consegue ser coberto com apenas 3 satélites em órbita GEO. No entanto, devido aos limites tecnológicos, a ideia só viria a ser testada em 1960 com o lançamento do satélite SCORE (*Signal Communicating by Orbit Relay Equipment*) [5].

Em termos básicos, um sistema de comunicação via satélite pode ser visto como um repetidor de sinais de rádio. Os seus elementos essenciais são as estações terrestres, que constituem o segmento terrestre; e o satélite, que constitui o segmento espacial.

Uma determinada estação terrestre emite um sinal com uma dada frequência (*uplink*). Logo que este seja recebido pelo satélite, é transladado para uma frequência mais baixa, amplificado e emitido novamente na direção da Terra (*downlink*) onde será recebido pelas estações terrestres que se encontrem dentro da área de cobertura (ou *footprint*) do satélite. Na [Figura 2.2](#page-31-0) ilustra-se um sistema de comunicações via satélite elementar no qual se estabelece a ligação entre duas estações terrestres.

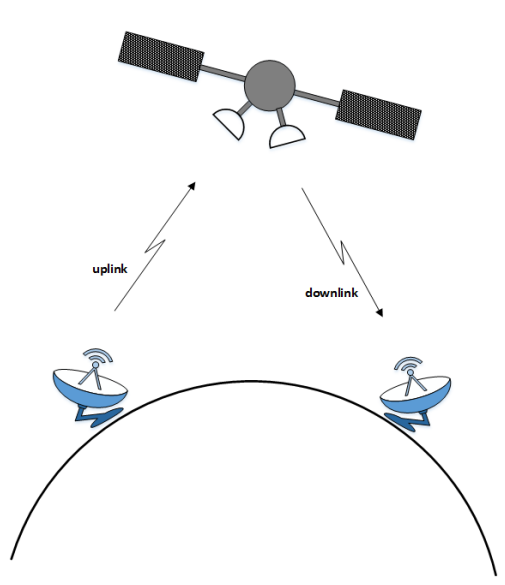

**Figura 2.2 – Sistema de comunicações via satélite**

<span id="page-31-0"></span>O prescindível apontamento das antenas terrestres e o facto de serem necessários apenas três satélites para cobrir todo o planeta fazem com que a órbita GEO seja a mais utilizada em sistemas de comunicação. No entanto, devido à grande altitude a que se encontram os satélites, as ligações sofrem um atraso de aproximadamente 0.24 s, o que pode causar problemas em determinados serviços, como por exemplo as ligações telefónicas. Por isso existem sistemas que operam nas órbitas MEO e LEO. No entanto, devido à menor área de cobertura, é necessária a construção de "constelações" de satélites para que o sistema funcione de forma eficaz [7].

O *payload* dos satélites de comunicações é composto pelo *transponder, que* realiza a conversão entre o sinal recebido e o sinal a emitir (e é responsável pelo processamento de sinal caso este seja necessário) e pelas antenas de receção e emissão [5].

Devido ao elevado número de satélites em funcionamento, a planificação do espectro de rádio é essencial. As frequências reservadas para estes sistemas estão compreendidas entre 1 e 40 GHz [8]. As bandas Ku (12 – 18 GHz) e Ka (26 – 40 GHz) são utilizadas para as comunicações, no entanto a utilização de bandas superiores começa a ser ponderada [9].

A mobilidade, a vasta área de cobertura, a largura de banda disponível e a independência de infraestruturas terrestres são as vantagens mais pertinentes da utilização deste tipo de sistema de comunicação. A principal desvantagem é o curto tempo de vida dos satélites, cerca de 15 anos.

### 2.3 Efeitos de propagação na atmosfera

Nesta secção são abordados os principais efeitos provocados pela atmosfera na propagação de ondas eletromagnéticas nas bandas de frequências de interesse à presente dissertação.

Com o avanço das tecnologias, os serviços oferecidos pelos operadores de telecomunicações por satélite requerem maior largura de banda e, por conseguinte, a utilização de bandas de frequência como a Q/V é alvo de interesse. No entanto, as vantagens por estas proporcionadas estão sujeitas a maiores contrariedades impostas pela atmosfera.

A troposfera é a camada da atmosfera com maior influência na propagação de sinais de rádio acima dos 10 GHz [10]. Os hidrometeoros que aqui se encontram, tais como gotas de chuva, nuvens e cristais de gelo, são a causa dos efeitos de maior relevo. A atenuação, despolarização, cintilação e o aumento do ruído térmico são alguns dos efeitos causados.

Os efeitos de propagação dependem de:

- Frequência de operação: os efeitos são normalmente agravados com o aumento da frequência.
- Ângulo de elevação da antena terrestre: o caminho percorrido na troposfera diminui com o ângulo de elevação da antena.
- Altitude da estação terrestre: quanto maior a altitude menor será o percurso na troposfera e menores serão os efeitos desta.
- Ruído térmico: quantifica a influência da temperatura de ruído da atmosfera na *carrierto-noise ratio* (CNR) do sinal recebido.
- Fatores meteorológicos: são importantes para determinar a frequência e duração dos efeitos de maior impacto. A taxa precipitação, as nuvens, a temperatura, a velocidade do vento e a humidade são os fatores de maior relevância.

### 2.3.1 Atenuação

A atenuação consiste na redução da amplitude do sinal propagado. Os gases que fazem parte da composição da atmosfera (nas bandas de frequências de interesse o oxigénio e o vapor de água são os principais agentes), as gotas de chuva, as nuvens e o nevoeiro constituem as principais causas da atenuação.

### 2.3.1.1 Chuva

A chuva é a principal causa da atenuação do sinal transmitido que resulta da absorção e do espalhamento da sua energia, pelas gotas de chuva. Estes efeitos são dependentes da frequência, das propriedades físicas da chuva, nomeadamente as propriedades dielétricas que dependem da temperatura, e das estruturas macro e microscópicas da chuva, nomeadamente as distribuições de forma, orientação e tamanho das gotas e das células de chuva.

Os tipos de chuva de maior importância para as comunicações são a estratiforme e a convectiva. A chuva estratiforme ocorre nas regiões de média altitude e possui extensões na ordem das centenas de quilómetros. Este tipo de chuva apresenta longos períodos de precipitação, superiores a uma hora, com uma taxa inferior a 25 mm/h. A sua distribuição espacial é geralmente uniforme, e a taxa de precipitação média em locais separados por dezenas de quilómetros é semelhante. A chuva convectiva resulta da condensação das partículas de gelo através do vapor de água existente na atmosfera. A este tipo de chuva encontram-se associadas elevadas taxas de precipitação, de curta duração, que se estendem por poucos quilómetros [5].

A constante de atenuação está relacionada com a taxa de precipitação por:

$$
\alpha \left[ \frac{dB}{km} \right] \cong aR^b \tag{2.1}
$$

onde R corresponde à taxa de precipitação, em mm/h, e *a* e *b* são parâmetros que dependem da temperatura, da frequência, da geometria de ligação, entre outros.

### 2.3.1.2 Gases

Os gases constituintes da atmosfera são a segunda maior causa de atenuação. Os efeitos por estes provocados dependem da frequência, temperatura, pressão e da concentração de vapor de água. A atenuação deve-se à absorção de energia pelas moléculas devido às frequências de ressonância destas, que se encontram associadas aos seus estados vibracionais e rotacionais.

O oxigénio e o vapor de água são os gases atmosféricos com as mais baixas frequências de ressonância. Observando [a Figura 2.3](#page-34-0) verifica-se a existência de picos de atenuação aos 22.3 GHz, 183.3 GHz e 323.8 GHz devido à presença de vapor de água. Por sua vez, o oxigénio proporciona altos níveis de atenuação na banda compreendida entre 53.5 GHz e 65.2 GHz e um pico de atenuação isolado a 118.8 GHz.

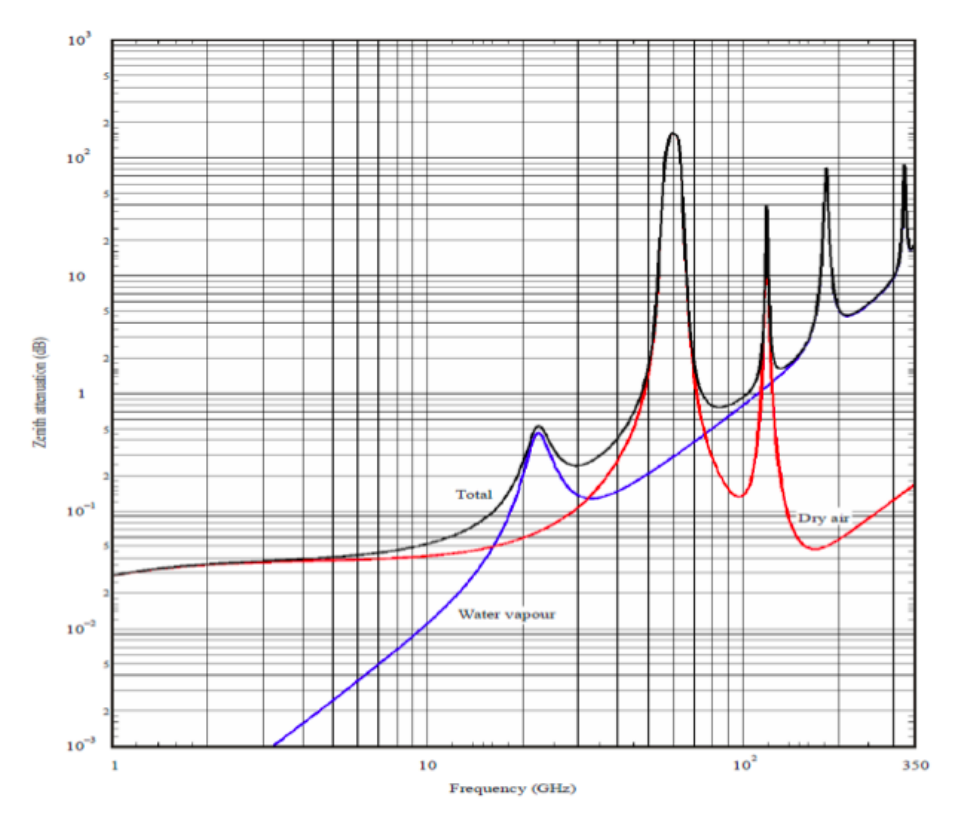

**Figura 2.3 – Atenuação devido aos gases presentes na atmosfera (figura retirada de**[11]**)**

### <span id="page-34-0"></span>2.3.1.3 Nuvens e nevoeiro

Embora com menos impacto, a atenuação devido a nuvens e nevoeiro também deve ser considerada no projeto de comunicações por satélite, especialmente dada a sua persistência. As nuvens e o nevoeiro são formados por pequenas gotas de água (com diâmetro menor que 0.1 mm) e, por conseguinte, as causas da atenuação são as mesmas que no caso da chuva.

Apesar de menor impacto, a maior duração dos períodos de atenuação deve ser mantida em consideração durante o desenvolvimento destes sistemas para regiões nebulosas. A atenuação causada pelo nevoeiro pode ser desprezada para frequências inferiores a 100 GHz, devido à pouca espessura deste [5].

### 2.3.2 Despolarização

O emprego de diversidade de polarização, ou seja, a transmissão de informação através de dois canais, à mesma frequência, ao mesmo tempo, ortogonalmente polarizados, permite duplicar a capacidade de um sistema de comunicações e incrementar a eficiência espectral. Por outro lado, também a eficiência espectral pode ser, e é, melhorada empregando esquemas de reuso de frequência. No entanto, a propagação na troposfera leva à interferência entre os diferentes canais, por despolarização. O fenómeno de despolarização consiste na transferência de energia de uma polarização para a polarização ortogonal. As principais causas deste efeito são os hidrometeoros, como as gotas de chuva e os cristais de gelo existentes na troposfera [10], os quais não são esféricos e assumem uma orientação preferencial ao caírem.

A figura de mérito mais utilizada para quantificar a despolarização é *cross-polarization discrimination* (XPD), mas outras existem. N[a Figura 2.4](#page-35-0) ilustra-se um exemplo do cálculo da XPD. É emitido um sinal com uma determinada polarização que, após atravessar o meio de propagação, apresenta duas componentes, uma componente com a mesma polarização (dito *copolar*) e a outra com polarização ortogonal (dita *cross-polar*). A XPD é então definida por:

$$
XPD\left[dB\right] = 20\log\frac{E_{11}}{E_{12}}
$$
\n
$$
\begin{array}{c}\n\overline{E_1} \\
A\n\end{array}
$$
\n(2.2)

 $E_{12}$ 

**Figura 2.4 – Despolarização (figura retirada de** [12]**)**

Depolarizing medium

<span id="page-35-0"></span>Idealmente as gotas de chuva seriam esféricas, no entanto apenas as gotas de menor dimensão adquirem uma forma aproximada a esta. À medida que o seu tamanho aumenta, a resistência do ar faz com que estas fiquem mais achatadas na base. Além disso, devido aos ventos verticais, as gotas de chuva caem fazendo um determinado ângulo com o plano horizontal, veja-se a [Figura 2.5.](#page-35-1)

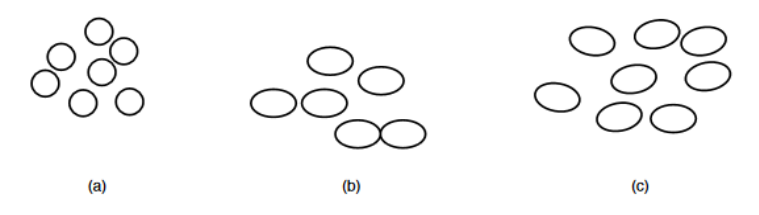

<span id="page-35-1"></span>**Figura 2.5 – Gotas de chuva: (a) Gotas pequenas; (b) Gotas grandes; (c) Efeito dos ventos verticais (figura retirada de**  [12]**)**

Uma onda linearmente polarizada pode ser decomposta em duas componentes, vertical e horizontal. Considerando uma onda incidente numa gota de chuva com um determinado ângulo em relação ao seu maior eixo, é evidente que a componente horizontal será mais atenuada, pois atravessa uma maior quantidade de água, o que resulta na alteração do ângulo de polarização.

Os cristais de gelo são outra causa de despolarização e revestem-se de especial importância pela sua persistência (superior à da chuva) por causarem uma despolarização de magnitude igual à causada pela outra população [13]. Estes encontram-se nas nuvens de maior altitude e adquirem formas diversificadas, mas usualmente consideram-se agulhas e pratos. Ao contrário das gotas de chuva, os cristais de gelo não atenuam o sinal dado que a sua permitividade elétrica é
essencialmente real. A despolarização é assim provocada pelo desvio da fase diferencial das componentes do sinal [12].

## 2.3.3 Cintilação

A cintilação caracteriza-se pelas rápidas flutuações do sinal em volta do seu valor médio. O sinal apresenta períodos de maior amplitude (*enhancements*) e outros com menor amplitude (*fades*). O fenómeno designa-se por rápido pois o seu conteúdo de frequência pode alcançar 1 Hz ao contrário da atenuação por chuva ou nuvens cujo conteúdo espectral raramente excede 0.01 Hz.

As variações do índice de refração nos primeiros quilómetros da troposfera é a principal causa da ocorrência de cintilação. Estas variações ocorrem habitualmente em situações com elevados níveis de humidade e temperatura frequentemente acompanhados de uma mistura turbulenta de volumes de ar [5].

## 2.3.4 Ruído

O nível de ruído define qual deve ser a potência mínima do sinal emitido para garantir o correto funcionamento de um sistema de comunicações. Todos os corpos que absorvem energia, para além de atenuarem os sinais de rádio, são também fontes de ruído. O ruído pode ter origem natural ou pode ser produzido pelo Homem. O ruído de origem natural pode ainda ser originado na Terra ou fora desta [5].

As principais fontes naturais de ruído na Terra são:

- Gases atmosféricos (oxigénio e vapor de água)
- Hidrometeoros (chuva e nuvens)
- Radiação das descargas elétricas.

As principais fontes naturais de ruído extraterrestre são:

- Radiação cósmica de fundo
- Radiação solar e lunar
- Radiação de corpos celestes.

O ruído de origem humana, normalmente pouco importante a estas frequências, é provocado por:

- Radiação emitida pelos equipamentos elétricos
- Linhas de transmissão de alta potência
- Motores de combustão interna
- Sinais de outros sistemas de comunicações.

Mostra-se na [Figura 2.6](#page-37-0) um exemplo do aumento do patamar de ruído devido ao cruzamento do feixe pelo Sol.

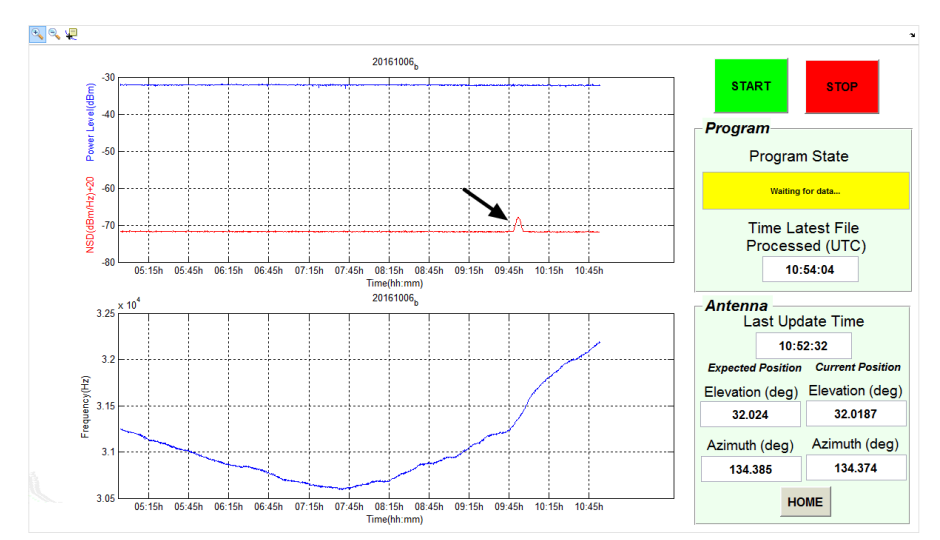

<span id="page-37-0"></span>**Figura 2.6 - Aumento do patamar de ruído na banda Q devido ao cruzamento do feixe pelo Sol: manhã de 6 de outubro de 2016**

# 2.4 Aquisição e análise de dados experimentais para caracterização do canal de propagação

A caracterização do canal de propagação em ligações Terra-Satélite tem sido um esforço continuado desde os anos 70. Teoricamente poder-se-ia caracterizar o canal se fosse possível medir a cada instante os parâmetros meteorológicos mais importantes: humidade, temperatura, pressão, distribuição do tamanho de hidrometeoros (gotas de chuva e gelo) ao longo do trajeto. Tal é claramente impossível mesmo que equipamentos sofisticados, tais como radiómetros ou radares, estivessem disponíveis.

A solução tem sido a instalação de padrões de frequência (sinal CW) a bordo de satélites. O sinal radiado é monitorizado de forma ininterrupta por recetores de elevada sensibilidade. A série temporal conterá os efeitos do canal e, a partir dela, a atenuação (e outros parâmetros) do canal poderão ser estimados. Podemos citar alguns satélites usados para este efeito na Europa: OTS-I e OTS-II [14], Sirio [15], Olympus [16], ITALSAT 1 e 2 [17], HotBird-6 e Alphasat explorando as bandas desde os 10 GHz até 50 GHz. Concomitantemente são medidos alguns parâmetros meteorológicos relevantes para o desenvolvimento de modelos de propagação: taxa de precipitação, temperatura e pressão (entre outros).

Os fenómenos meteorológicos que mais afetam o canal e, portanto, os efeitos deles resultantes, ocorrem raramente pelo que a derivação de estatísticas fiáveis exige uma inspeção e validação rigorosa das séries temporais adquiridas para este propósito.

# 2.5 Estado da arte

O pré-processamento de dados tem como objetivo extrair as séries temporais de atenuação e despolarização a partir dos dados de propagação adquiridos. As séries obtidas serão posteriormente utilizadas no desenvolvimento de modelos do canal de propagação pelo que a sua qualidade deve ser assegurada.

De forma a garantir a qualidade dos dados o pré-processamento deve ser realizado de forma manual, isto é, os dados adquiridos devem ser previamente inspecionados por um operador experiente. A inspeção dos dados tem como objetivo assinalar e, quando possível, reparar as deficiências detetadas, procurando-se garantir a limpeza dos dados face a quaisquer adições espúrias não oriundas dos fenómenos de propagação que se pretendem depois estudar. Na fase seguinte são obtidos os *templates* com os quais são calculadas as séries temporais desejadas.

Devido à elevada quantidade de dados a pré-processar, a existência de uma ferramenta auxiliar agiliza todo o processo, melhorando a qualidade dos resultados e a produtividade do operador.

A ESA tem patrocinado o desenvolvimento de *software* com os mesmos objetivos que o que se descreve agora. Um dos primeiros terá sido o DAPPER nos anos 80 [18] o qual pretendia tornar-se numa plataforma para os experimentadores com o satélite Olympus. A ferramenta foi utilizada na estação IT-Aveiro mas era pouco funcional, bastante hermética, foi entregue tardiamente aos experimentadores e frequentemente apresentava erros sendo difícil obter uma versão mais recente rapidamente. As ainda dificuldades de meios de suporte de conteúdos digitais (baixa capacidade de armazenamento de massa de acesso aleatório) e distribuição de conteúdos digitais tornava o processo ainda mais difícil.

No âmbito da campanha de propagação de sinais a 20 GHz com o satélite Eutelsat HotBird-6, foi desenvolvida, em Aveiro, uma ferramenta de pré-processamento dos dados [19]. Esta tem capacidade de processar dados provenientes de um único sistema de aquisição, com uma taxa de amostragem de 1 S/s.

Recentemente a ESA atribuiu um projeto para o desenvolvimento de um *software* de préprocessamento com vista a efetuar esta tarefa de uma forma quase automática sobre os dados recolhidos da campanha do Alphasat. Contudo esta ferramenta tarda em ser operacionalizada pois exige a instalação de servidores e trabalho de manutenção dos mesmos que tarda em ser contratualizado.

Cresceu no grupo de trabalho envolvido na experiência a decorrer igualmente alguma desconfiança quanto a um processo completamente automatizado do processamento destes dados tendo em conta a multiplicidade de incidentes que podem ocorrer com as estações e os diferentes desempenhos de cada uma. Tendo-se iniciado a campanha de medição, não estando ainda claros os desenvolvimentos consequentes e o tempo necessário para os executar, os experimentadores decidiram adequar os sistemas de pré-processamento existentes em cada instituição. O RAL tem implementado um sistema em Python e outros participantes do consórcio aumentado (República Checa, Eslovénia, etc) têm os seus próprios *softwares*. Entretanto outras ferramentas têm sido apresentadas como [20].

A estação IT-Aveiro, entretanto, modificou o sistema de aquisição de suporte dos dados do satélite Ka-Sat (20 GHz) e dados meteorológicos, acrescentando novos sensores. Recentemente, foi instalado um novo sistema de aquisição de sinais para uma experiência de propagação a 40 GHz (que será descrita mais adiante), com capacidade para produzir séries temporais com 8 S/s e 1 S/s.

Assim, surge a necessidade de desenvolver uma nova ferramenta de pré-processamento com capacidade para processar os dados dos dois sistemas em simultâneo. Com a evolução das linguagens de programação é também possível implementar novas funcionalidades, o que contribui para o aumento da qualidade dos dados obtidos e a agilização do pré-processamento de dados.

Assim foram identificadas as seguintes necessidades que nos levaram a desenvolver uma ferramenta flexível embora baseada em algumas ideias anteriores.

- Ao contrário da ferramenta anterior, que apenas processava dados de propagação adquiridos a 1S/s, a nova ferramenta processará dados adquiridos a taxas mais elevadas integrando a futura análise de fenómenos de cintilação com outros de menor dinâmica.
- É conveniente no processo de pré-análise confrontar várias séries temporais (dois níveis de sinal, ou níveis de sinal e taxa de precipitação) para melhor averiguar a consistência dos dados experimentais. Estas funcionalidades não estavam previstas na ferramenta anterior.
- É necessário, numa análise cuja base temporal é um dia, possibilitar o acesso aos dados imediatamente anteriores e posteriores a esse dia, para extrair com mais eficácia os denominados *templates* (ou níveis de referência) pois frequentemente os fenómenos de propagação cruzam as fronteiras de um dia.
- A manipulação de novos canais era necessária. A título de exemplo a taxa de precipitação agora é obtida pela contagem de gotas ou viragem de baldes com a resolução de 1 S/s (ao contrário do sistema anterior). A manutenção desta série temporal permitirá fazer uma análise posterior da taxa de precipitação com diversos tempos de integração. Outro exemplo é a integração da densidade espectral de potência dos sinais de satélite que poderá estender a gama dinâmica de medição da atenuação.
- Alguns estudos exigem a análise de curtos períodos temporais dos dados que manifestem interesse particular (atenuação, despolarização, etc) para os quais bastam pequenas subséries que podem ser criadas na etapa final do pré-processamento. A deteção automática de eventos necessitava então de ser implementada não só neste contexto, mas também antes que tudo, para a extração dos denominados *templates.*
- A criação automática de várias figuras (*scatter plots*, séries temporais, etc) após concluído o pré-processamento é um requisito importante para inspecionar a qualidade e fornecer uma informação visual mais agregada dos resultados de saída.
- A criação, de uma forma automática, de um portefólio dos resultados dado na forma de um relatório por dia, pode ser útil. Bastará ao investigador folhear o relatório para ter uma perspetiva global dos acontecimentos ocorridos no dia.
- A eventual necessidade (ao início desta dissertação) da criação de ficheiros com formato adequado ao software de pré-processamento financiado pela ESA (formato SPEX (Satellite Propagation Experiment eXchange) – um formato – ASCII) levou também ao desenvolvimento de *software* para a criação destes ficheiros.
- A ferramenta deve ser tão configurável quanto possível para eventualmente se adequar a outras experiências.

Algumas destas possibilidades ou técnicas implementadas pensamos serem originais. Mais tarde veremos que a ferramenta foi adotada pela Universidade de Vigo após breve adequação (parceira do projeto) e poderá ser adotada pelos colegas da Universidade de Cluj-Napoca, Roménia.

# <span id="page-40-0"></span>Capítulo 3 Experiências de Propagação em Aveiro

O presente capítulo tem como objetivo apresentar as experiências de propagação que atualmente se encontram a decorrer na estação IT-Aveiro, nas quais se insere a presente dissertação.

No primeiro subcapítulo é realizada a introdução às experiências de propagação que se encontram a decorrer na estação terrestre de Aveiro.

No segundo subcapítulo é abordada a experiência com o satélite Alphasat (na banda Q). Numa primeira parte são apresentados os objetivos da campanha experimental. Na segunda parte é abordado o sistema de aquisição, desde o *hardware* até ao *software*.

No terceiro subcapítulo é apresentada a experiência de propagação realizada com o satélite Ka-Sat (na banda Ka). A abordagem a esta experiência de propagação é realizada desde o satélite até ao sistema de aquisição. Ainda neste subcapítulo é apresentada a estação meteorológica existente em Aveiro.

# 3.1 Introdução

De forma a garantir a qualidade e a disponibilidade de serviços a operar em bandas superiores, é necessária a aplicação de técnicas de mitigação dos fenómenos que ocorrem ao longo do meio de propagação. O desenvolvimento de PIMTs requer que as características do canal sejam conhecidas. Como anteriormente referido, para o efeito, são realizadas longas campanhas experimentais durante as quais são adquiridos sinais de onda contínua, emitidos a partir de um satélite, doravante denominados *beacons*. A frequência destes sinais depende da banda que se pretende caracterizar.

Na estação IT-Aveiro, encontram-se a ser monitorizados *beacons* nas bandas Q e Ka, emitidos pelos satélites Alphasat e Ka-Sat, respetivamente. Os fenómenos meteorológicos são mensurados a partir de uma estação meteorológica local. A posição geográfica da estação terrestre de Aveiro encontra-se representada na [Tabela 3.1.](#page-41-0)

<span id="page-41-0"></span>

| Tabela 3.1 - Coordenadas geograficas da estação terrestre de Aveiro |                         |                   |                 |
|---------------------------------------------------------------------|-------------------------|-------------------|-----------------|
| Estação                                                             | Coordenadas geográficas |                   |                 |
|                                                                     | Latitude                | Longitude         | <b>Altitude</b> |
| IT-Aveiro                                                           | $40.612^{\circ}$ N      | $8.662^{\circ}$ W | 12 m            |

**Tabela 3.1 - Coordenadas geográficas da estação terrestre de Aveiro**

Nas secções seguintes são descritos os sistemas Alphasat, Ka-Sat e estação meteorológica.

# 3.2 Alphasat

A campanha experimental com o satélite Alphasat é o resultado de uma parceria celebrada entre a ESA e a operadora de telecomunicações Inmarsat. Os objetivos desta missão diferem entre parceiros. A Inmarsat, enquanto operadora de telecomunicações, procura atingir metas puramente comerciais. Por parte da ESA é ambicionada a realização de testes a tecnologias recentemente desenvolvidas.

No dia 25 de julho de 2013 foi efetuado o lançamento do satélite Alphasat ou Inmarsat 4A-F4 (representado na [Figura 3.1\)](#page-41-1). O seu *payload* é constituído por sistemas de última geração que permitem a realização de comunicações *geomobile*, proporcionando o acesso a determinadas frequências da banda L que até agora se encontravam indisponíveis. Estes sistemas possibilitam a oferta de serviços de elevado débito para utilizadores da área da aeronáutica, marítimos ou terrestres localizados na Europa, Ásia, África e Médio Oriente [21]. A localização atual do satélite é 24.9°E.

<span id="page-41-1"></span>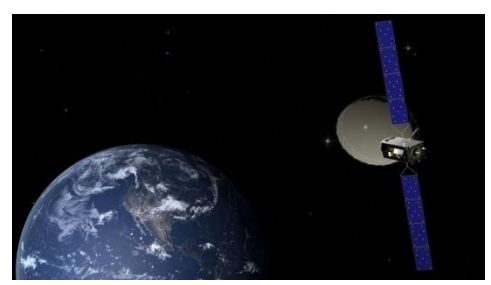

**Figura 3.1 – Satélite Alphasat em órbita** [21]

Com a missão Alphasat, a Inmarsat pretende [22]:

- Aumentar a capacidade dos serviços nas áreas de maior tráfego, utilizando a banda L
- Aumentar o tempo de vida, pelo menos até 2020, da constelação de satélites na banda  $\mathbf{L}$
- Fornecer novas possibilidades em termos de performance e disponibilidade de recursos
- Melhorar o desempenho das comunicações em territórios chave, como a Europa, África, Médio Oriente e algumas partes da Ásia.

Por parte da ESA ambiciona-se [22]:

- Validar o correto funcionamento da plataforma Alphabus, que será utilizada em futuros satélites de comunicações
- Testar quatro *Technology Demonstration Payloads* (TDPs) desenvolvidas no âmbito do programa *Advanced Research in Telecommunications Systems*
- Estimular e apoiar o desenvolvimento de novas tecnologias de *payload.*

### 3.2.1 Technology Demonstration Payloads

A bordo do satélite Alphasat encontram-se, sob condições de teste, quatro TDPs. A sua disposição no interior do satélite é mostrada n[a Figura 3.2.](#page-42-0)

- TDP1 *Laser communication*: os canais de comunicação entre satélites na órbita LEO começam a ficar congestionados. Esta tecnologia permite a transferência de informação entre satélites localizados nas órbitas LEO e GEO através de laser. A informação é posteriormente enviada para uma estação terrestre a partir do satélite GEO, efetuando uma ligação na banda Ka [23].
- TDP5 Q/V *Band payload*: o seu objetivo é explorar novas frequências que poderão vir a ser utilizadas em futuros sistemas de comunicação via satélite [24].
- TDP6 *Startrecker*: permite determinar a posição do satélite através do reconhecimento de determinadas estrelas. O TDP6 funciona em conjunto com o TDP1 pois o conhecimento da posição do satélite Alphasat é necessário para se estabelecer a ligação, via laser, com o satélite na órbita LEO [25].
- TDP8 *Environmental monitor*: este sistema, desenvolvido pela empresa portuguesa Efacec com a colaboração do Instituto de Telecomunicações, pretende caracterizar os efeitos provocados pela radiação cósmica nos componentes eletrónicos que se encontram embutidos nos sistemas do satélite e explorar o uso do Arsenieto de Gálio no desenvolvimento de transístores para aplicações espaciais [26].

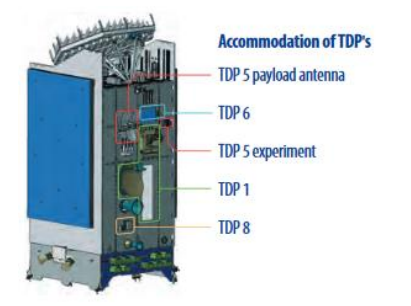

<span id="page-42-0"></span>**Figura 3.2 – Disposição dos TDPs no interior do satélite (figura retirada de** [27]**)**

# 3.2.2 Aldo Paraboni Q/V Band Payload

No âmbito da presente dissertação, é dado ênfase ao TDP5 (representado na [Figura 3.3\)](#page-43-0), posteriormente denominado por Aldo Paraboni Q/V *Band payload*. A sua designação presta homenagem ao malogrado Professor Aldo Paraboni, do Politécnico de Milão, que se destacou pelas suas contribuições inovadoras na investigação da utilização de frequências elevadas, em sistemas de comunicação via satélite.

Esta tecnologia pretende contribuir para a caracterização de novas bandas de frequências. A investigação é realizada através de duas experiências distintas, uma voltada para a otimização de técnicas de mitigação e outra para a caracterização dos efeitos provocados pela atmosfera.

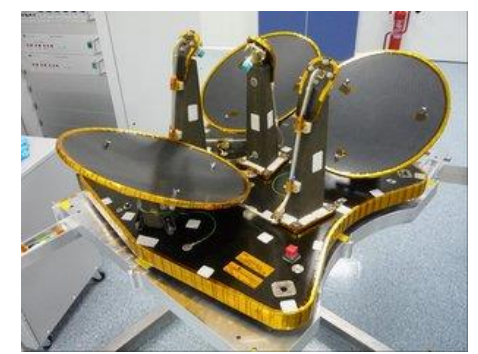

**Figura 3.3 – TDP5 – Aldo Paraboni (figura retirada de** [24]**)**

<span id="page-43-0"></span>O TDP5 encontra-se dividido em dois subsistemas independentes (COMEX e SCIEX), observe-se a [Figura 3.4](#page-43-1) na qual se encontra esquematizada a arquitetura implementada por esta tecnologia.

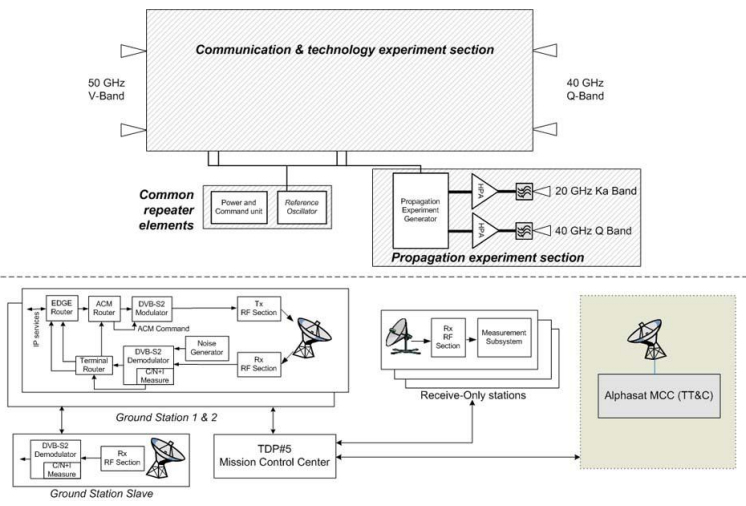

**Figura 3.4 – Arquitetura do TDP5 (figura retirada de** [28]**)**

<span id="page-43-1"></span>O subsistema COMEX tem como objetivo avaliar o desempenho de ligações a operar na banda Q/V, utilizando técnicas de mitigação de atenuação (*Fade Mitigation Techniques* – FMTs) como a modulação e codificação adaptativa do sinal (*Adaptive Coding and Modulation* - ACM). A experiência consiste na aplicação do protocolo de transmissão de vídeo DBV-S2. Uma estação terrestre emite continuamente um sinal de vídeo codificado e modulado empregando ACM, na

banda Q (40 GHz). As outras estações, que se encontram a adquirir o sinal, enviam um sinal de *feedback* na banda V (50 GHz) para que as características do ACM possam ser adaptadas conforme as circunstâncias.

O subsistema SCIEX visa a obtenção de dados de propagação adicionais nas bandas Q e Ka. Estes são indispensáveis para a otimização dos sistemas de comunicação via satélite. Basicamente, proporciona a construção de uma base de dados de propagação que possibilita o desenvolvimento de novos modelos do canal e, consequentemente, a otimização de técnicas de mitigação. A experiência consiste na monitorização de dois *beacons*, um na banda Ka (19.701 GHz) e o outro na banda Q (39.402 GHz). N[a Tabela 3.2](#page-44-0) encontram-se resumidas as suas principais características.

<span id="page-44-0"></span>

| Parâmetro           | <b>Banda Ka</b> | <b>Banda Q</b>           |
|---------------------|-----------------|--------------------------|
| Frequência          | 19.701 GHz      | 39.402 GHz               |
| Polarização         | linear vertical | linear com ângulo de 45° |
| Zona de maior ganho | 32.5°N, 20°E    | 45.4°N, 9.5°E            |
| <b>EIRP</b>         | 19.5 dBW        | 26.5 dBW                 |

**Tabela 3.2 – Principais características do** *beacons* **emitidos pelo TPD5**

Na estação IT-Aveiro, apenas se encontra a ser adquirido o *beacon* na banda Q do satélite Alphasat. O *footprint* deste *beacon* encontra-se ilustrado na [Figura 3.5.](#page-44-1) Na secção seguinte descreve-se o sistema de aquisição.

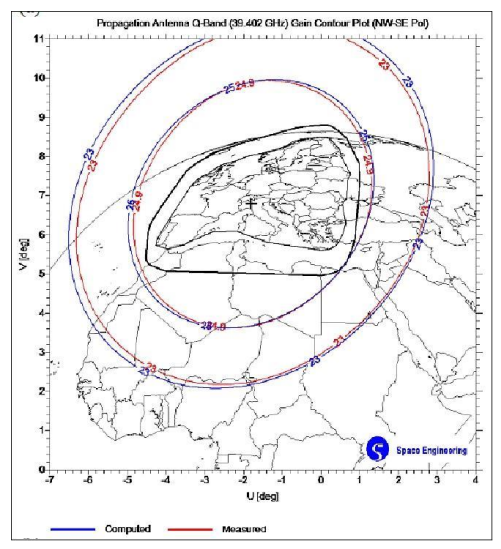

<span id="page-44-1"></span>**Figura 3.5 –** *Footprint* **do** *beacon* **na banda Q** 

# 3.2.3 Sistema de aquisição do beacon na banda Q

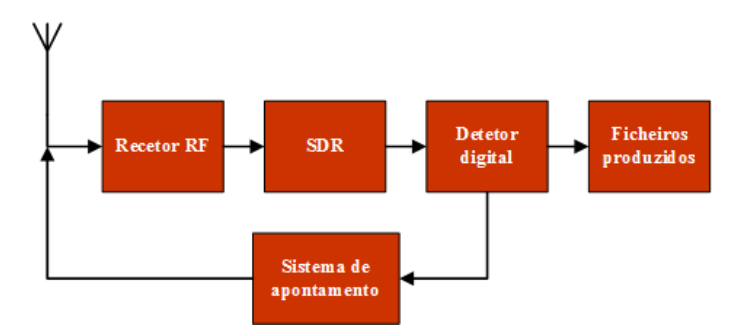

Na [Figura 3.6](#page-45-0) encontra-se representado o diagrama de blocos do sistema de aquisição [29].

**Figura 3.6 – Diagrama de blocos do recetor na banda Q**

<span id="page-45-0"></span>O primeiro elemento do sistema de aquisição é a antena. A antena em uso é do tipo Cassegrain com 0.62 m de diâmetro, fabricada pela RFI. Esta possui 45.8 dBi de ganho à frequência do *beacon* e *half power beamwidth* (HPBW) de 0.84° trata-se, portanto, de uma antena bastante diretiva.

O satélite Alphasat é geossíncrono, mas não geostacionário. A sua órbita pode apresentar variações até ±3°. Por forma a que o sinal seja recebido nas melhores condições, é necessário o constante apontamento da antena devido ao elevado ganho desta. O sistema de apontamento permite atuar nos eixos de inclinação e rotação através de atuadores lineares. O sistema consegue cerca de 0.023° de precisão e igual resolução. Por cada manobra de apontamento é observada uma ligeira flutuação de 0.015 dB no sinal adquirido, que pode ser desprezada. O controlo do sistema de apontamento é efetuado pelo detetor digital o qual é abordado mais adiante. Na [Figura 3.7](#page-45-1) mostra-se a antena e o respetivo sistema de apontamento.

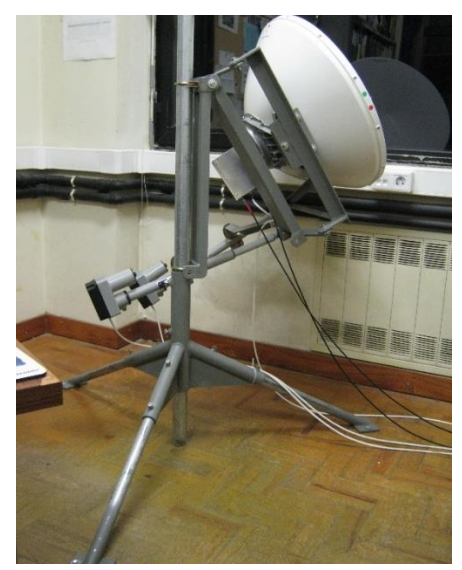

**Figura 3.7- Antena e respetivo sistema de apontamento do sistema Alphasat**

<span id="page-45-1"></span>O segundo elemento na cadeia de aquisição trata-se do recetor de sinais de rádio. A sua utilização possibilita a obtenção de uma réplica do sinal de entrada, com menor frequência, que posteriormente será adquirida com a tecnologia disponível. A sua arquitetura é mostrada na [Figura](#page-46-0)  [3.8.](#page-46-0)

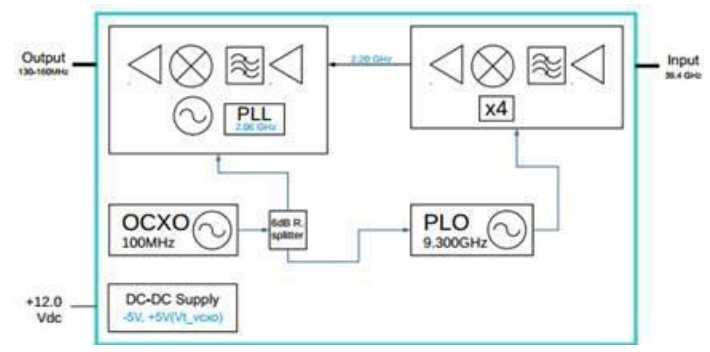

**Figura 3.8 – Arquitetura do recetor de RF do sistema Alphasat**

<span id="page-46-0"></span>Verifica-se, observando a [Figura 3.8,](#page-46-0) que o recetor possui uma topologia super-heterodina, com duas conversões de frequência. Com o primeiro estágio obtém-se uma frequência intermédia (FI) a 2.202 GHz. Esta é obtida através da mistura do sinal de entrada (39.402 GHz) com um oscilador local a 37.2 GHz. Este último é o resultado da multiplicação por 4 da saída de um *Phase-Locked Oscillator* (PLO) que se encontra sincronizado com um oscilador a cristal, estabilizado por forno interno (OCXO), a 100 MHz. O segundo estágio coloca à saída do recetor um sinal a 142 MHz, com -52 dBm de amplitude. Este sinal é obtido através da mistura da primeira FI (2.202 GHz) e um oscilador local derivado por uma *Phase-Locked Loop* (PLL) a 2.06 GHz usando como frequência de referência o mesmo oscilador de 100 MHz.

Uma terceira conversão de frequência poderia ser realizada de forma a colocar o sinal de saída na gama de HF (3 a 30 MHz). No entanto, para simplificar o projeto do recetor, recorreu-se a um *Software Defined Radio* (SDR). Por subamostragem o sinal é transladado digitalmente para as dezenas de kHz. Os resultados da aquisição são armazenados em ficheiros wav. O processo de escrita de um destes ficheiros termina sempre que um determinado número de amostras é alcançado. O SDR em uso é o Elad FDM-S2 (representado n[a Figura 3.9\)](#page-46-1) em conjunto com o *software* Elad FDM-SW2 [30] ou SDR Console [31].

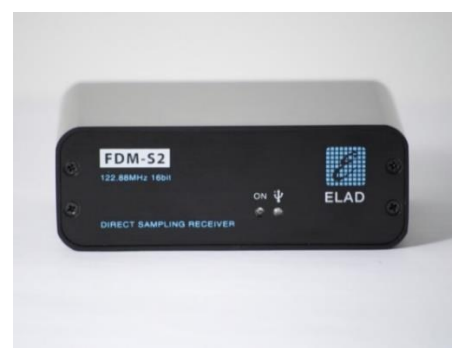

**Figura 3.9 – ELAD FDM-S2**

<span id="page-46-1"></span>O detetor digital é um *software* Matlab cujo principal objetivo é estimar a amplitude do sinal copolar [29]. Para isso, é realizada a leitura dos ficheiros produzidos pelo SDR e, através da conversão para o domínio da frequência, é calculada a potência, a frequência e a *Noise Spectral*  *Density* (NSD) do *beacon* na última FI. Os resultados são salvaguardados com duas resoluções temporais. Uma das séries, designada de principal, é obtida a 8 S/s e a outra (auxiliar) a 1 S/s.

O detetor digital efetua também o controlo do sistema de apontamento da antena. Semanalmente, é recebido por todos os experimentadores um ficheiro com a Orbital Ephemeris Message, contendo uma previsão da órbita do satélite durante os próximos 10 dias. Com base neste ficheiro e na posição geográfica da estação é calculado o azimute e elevação com que é observado o satélite desde o local da antena. O azimute e elevação são por sua vez transformados em coordenadas dos eixos da antena: inclinação e rotação. As manobras de apontamento são efetuadas, sempre que a resolução o permita, com intervalos de cinco minutos. O ficheiro com a elevação e o azimute é renovado também semanalmente. Observa-se na [Figura 3.10](#page-47-0) a elevação e azimute durante o período de 6 a 16 de outubro de 2016.

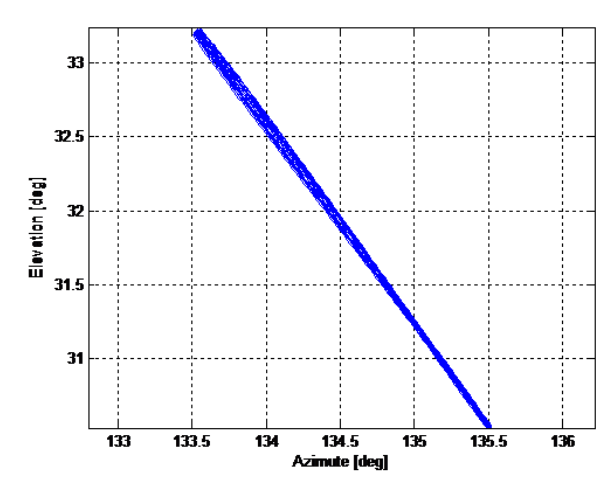

**Figura 3.10 - Gráfico da elevação e azimute: válido de 6 a 16 de outubro de 2016**

<span id="page-47-0"></span>Mostra-se n[a Figura 3.11](#page-47-1) a interface gráfica do detetor digital correspondente a um dia com vários episódios de atenuação. A interface é composta por dois gráficos. O gráfico superior permite a visualização da potência e da NSD, o inferior possibilita o acompanhamento da frequência do *beacon*. É também possível verificar o instante em que ocorreu o apontamento e a posição atual da antena. Note-se igualmente um percetível aumento da NSD devido à emissão do meio quando ocorre precipitação.

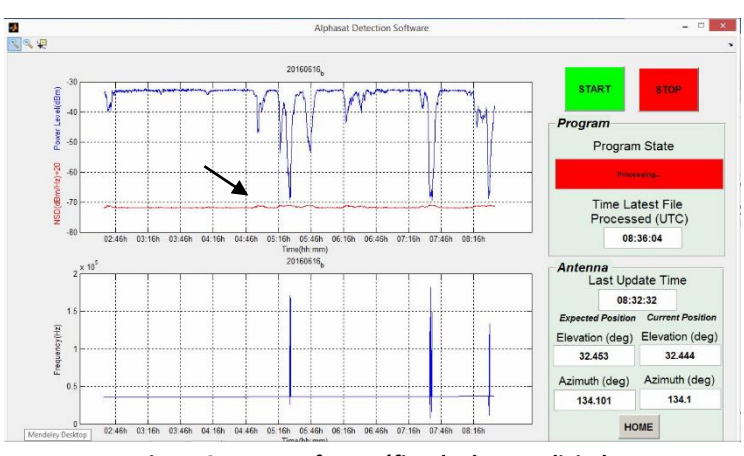

<span id="page-47-1"></span>**Figura 3.11 - Interface gráfica do detetor digital**

<span id="page-48-0"></span>Representam-se na [Tabela 3.3](#page-48-0) as características principais do sistema de aquisição na banda Q.

|                             | <b>Características</b> |                  |                       |
|-----------------------------|------------------------|------------------|-----------------------|
| Beacon                      | Frequência (GHz)       | Elevação/Azimute | Gama dinâmica<br>(dB) |
| <b>Banda Q:</b><br>Alphasat | 39.402                 | 31.90/134.6      | 29                    |

**Tabela 3.3 - Características do sistema de aquisição na banda Q**

### <span id="page-48-2"></span>3.2.3.1 Ficheiros de saída do sistema de aquisição

Na atual subsecção são abordados os ficheiros produzidos pelo sistema de aquisição, em particular pelo detetor digital. Estes ficheiros armazenam os dados a pré-processar e, portanto, são de especial interesse para o projeto da ferramenta desenvolvida na presente dissertação.

Os dados adquiridos são salvaguardados em dois tipos de ficheiros distintos: dados alusivos às características do *beacon* e os dados referentes ao apontamento da antena.

<span id="page-48-1"></span>As séries temporais que dizem respeito às características do sinal adquirido são salvaguardas em ficheiros produzidos com intervalos de 6 horas consecutivas, em formato binário. Assim, para além de ocuparem menos memória em disco, possibilitam a segurança dos dados. A sua nomenclatura apresenta-se na [Tabela 3.4.](#page-48-1)

| Tipo de séries | Nome do ficheiro        |  |
|----------------|-------------------------|--|
| Principal      | QFFTMain AAAAMMDD *.bat |  |
| Auxiliar       | QFFTAux AAAAMMDD *.bat  |  |

**Tabela 3.4 – Nomenclatura dos ficheiros do sistema Alphasat**

Estabeleceu-se o seguinte paradigma para a atribuição do nome dos ficheiros:

- AAAA ano
- MM mês
- DD dia
- \_- letra (a, b, c ou d) que ilustra a sequência temporal da produção dos ficheiros.

Em situações normais de funcionamento do sistema de aquisição, a letra corresponde a intervalos de tempo de 6 horas consecutivas. A letra "a" equivale ao período compreendido entre as 00:00:00h e as 05:59:59h, a letra "b" ao período de tempo entre as 06:00:00h e as 11:59:59h e assim sucessivamente. Em casos particulares de falhas no sistema de aquisição, a letra "a" representa o intervalo de tempo entre o início da aquisição e o instante previsto de paragem. Por exemplo, considerando que o processo de aquisição se iniciou às 15:30:00h, então a letra "a" corresponde ao intervalo entre as 15:30:00h e as 17:59:59h, a letra "b" é atribuída às próximas 6 horas. Resumindo, em condições normais de funcionamento são produzidos 8 ficheiros diários,

quatro relativos às séries de dados principais e quatro referentes às séries auxiliares. Noutras situações, o número de ficheiros obtidos é menor.

<span id="page-49-0"></span>A estrutura interna de cada um destes ficheiros é dividida em blocos de dados. Cada um destes blocos é organizado conforme se representa na [Tabela 3.5.](#page-49-0) A marca temporal (*timestamp*) corresponde a um algarismo, compreendido entre 1 e 691200 (86400) nas séries de dados principais (auxiliares), que identifica o instante em que os dados do bloco foram obtidos.

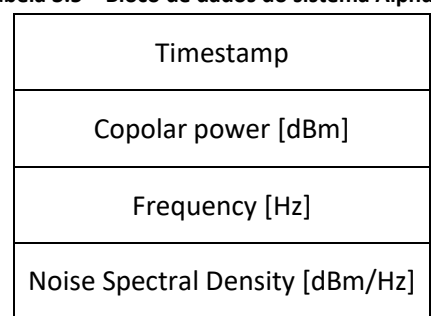

#### **Tabela 3.5 – Bloco de dados do sistema Alphasat**

Para além dos ficheiros de dados, são também salvaguardados ficheiros diários referentes ao sistema de apontamento da antena. Estes tratam-se de ficheiros de texto (com extensão \*.txt) designados por "QAntennaAAAAMMDD.txt". A sua estrutura interna obedece ao seguinte modelo:

HH:MM:SS I#\_\_ R#\_\_\_ I\_\_\_ R\_\_\_ E\_\_\_ A\_\_\_

onde no lugar de \_\_\_ devem existir algarismos. A primeira coluna é relativa ao instante de apontamento; a segunda e terceira colunas indicam o número de impulsos medidos pelos atuadores lineares nos eixos de rotação e inclinação, respetivamente; a terceira e quarta colunas indicam a posição da antena, em graus, nos eixos de inclinação e rotação, respetivamente; a quinta e sexta colunas referem-se à posição da antena, em graus, nos eixos de elevação e azimute, respetivamente. Mostra-se na figura seguinte um excerto de um destes ficheiros.

> 12:02:32 I#230 R#255 I31.071 R0.318 E31.4292 A134.9167 12:07:32 I#231 R#254 I31.128 R0.260 E31.4863 A134.8491

**Figura 3.12 – Excerto do ficheiro produzido pelo sistema de apontamento da antena**

### 3.3 Recetor Ka-Sat e estação meteorológica

Na presente secção são abordados o sistema Ka-Sat e a estação meteorológica. A união destes dois sistemas prende-se com o facto de partilharem o mesmo sistema de aquisição.

#### 3.3.1 Hot Bird 13A e Ka-sat

O satélite Eutelsat 13A administrado pela operadora de telecomunicações Eutelsat foi colocado em órbita no ano de 2002. Inicialmente designado por Hot Bird 6, ambiciona a difusão de serviços de *broadcast* de televisão e multimédia em toda a Europa, norte de África e Médio Oriente. O seu *payload* é composto por 32 *transponders*: 28 a operar na banda Ka e 4 na banda Ku [32].

Por norma, os satélites de comunicações emitem um determinado número de *beacons* de forma a melhorar o *tracking* das antenas terrestres. Em Aveiro, a aquisição do *beacon* emitido pelo

satélite Eutelsat 13A (na banda Ka, a 19.701 GHz) iniciou-se em setembro de 2004 e terminou em junho de 2013. O fim da campanha de propagação deveu-se à mudança da posição orbital do satélite, que passou de 13°E para 8°O. Desde então, outras nomenclaturas e posições orbitais foram atribuídas ao satélite.

O lançamento do Eutelsat Ka-Sat (observe-se [a Figura 3.13\)](#page-50-0) ocorreu em dezembro de 2010. Este trata-se de um satélite comercial cuja missão é a difusão de serviços de internet de banda larga. A sua posição espacial (9°E) e as características do *beacon* (19.680 GHz) são semelhantes às do satélite Eutelsat 13A. Assim, após algumas modificações no sistema de receção, iniciou-se a campanha de monitorização do *beacon* do Ka-Sat, em outubro de 2013.

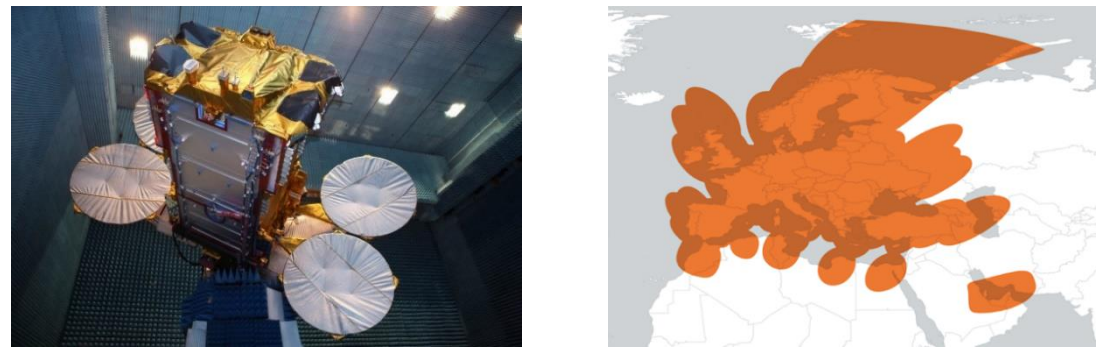

**Figura 3.13 – Satélite Ka-Sat** [33] **e respetivo footprint** [34]

# <span id="page-50-0"></span>3.3.1.1 Sistema de receção de sinal na banda Ka

O sistema de receção de sinal é constituído pela antena e pelo recetor de RF, observe-se a [Figura 3.14.](#page-50-1)

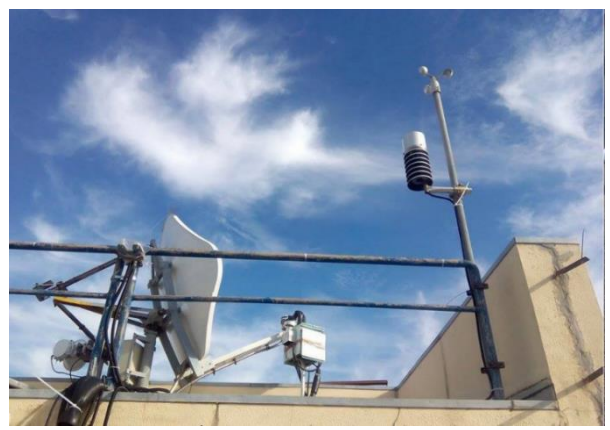

**Figura 3.14 – Sistema de receção do sistema Ka-Sat**

<span id="page-50-1"></span>A antena utilizada é do tipo *diamond shape off-set*, com diâmetro igual a 1.5 m. Esta apresenta 47 dBi de ganho e 0.7° de HPBW. Uma vez que a órbita do Ka-Sat é estável não é necessário sistema de apontamento.

O recetor de RF, representado na [Figura 3.15,](#page-51-0) possui uma arquitetura super-heterodina, com três conversões de frequência. Na sua saída obtém-se uma FI, a 10.7 kHz, das duas componentes do *beacon*: *copolar* e *cross-polar*.

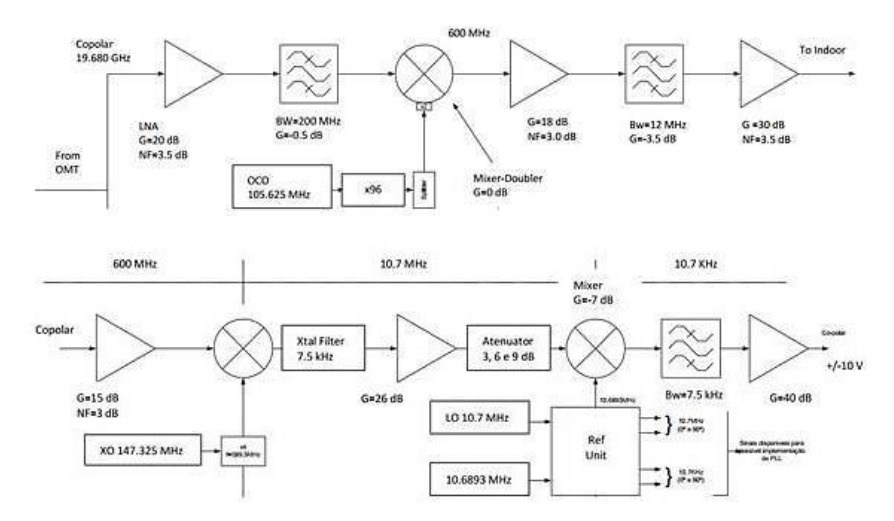

**Figura 3.15 – Arquitetura do recetor de RF do sistema Ka-Sat**

<span id="page-51-0"></span>O recetor de RF encontra-se dividido em duas componentes. Uma das componentes encontra-se no exterior, imediatamente a seguir à antena, enquanto que a outra componente encontra-se no interior. Na componente exterior é efetuada, para além da filtragem e amplificação do sinal, a primeira conversão de frequência, da qual se obtém uma FI a 600 MHz. Por sua vez, na componente interior, são realizadas as restantes conversões de frequência, de uma primeira conversão resulta uma FI a 10.7 MHz e, por fim, é colocada na saída a FI final a 10.7 kHz. Embora na figura anterior apenas se represente o diagrama de blocos do recetor da componente *copolar*, a receção da componente *cross-polar* segue a mesma filosofia.

<span id="page-51-1"></span>Na [Tabela 3.6](#page-51-1) representa-se, de uma forma sumarizada, as principais características do sistema de receção do *beacon* na banda Ka.

|                            | <b>Características</b> |                  |                       |
|----------------------------|------------------------|------------------|-----------------------|
| Beacon                     | Frequência (GHz)       | Elevação/Azimute | Gama dinâmica<br>(dB) |
| <b>Banda Ka:</b><br>Ka-Sat | 19.680                 | 39.62/154.0      | 24                    |

**Tabela 3.6 - Principais características do sistema de aquisição do** *beacon* **na banda Ka**

#### 3.3.2 Estação meteorológica

Na estação meteorológica de Aveiro são realizadas medidas da temperatura ambiente, velocidade do vento, humidade relativa, pressão atmosférica e taxa de precipitação.

As medidas de precipitação são efetuadas com dois pluviómetros distintos: pluviómetro de balde e contador de gotas. As leituras são dadas em impulsos equivalentes ao número de viragens do balde ou o número de gotas por segundo. Esta foi uma inovação sobre o sistema de aquisição anterior pois permite a utilização posterior de qualquer tempo de integração sobre os dados de chuva. As características dos equipamentos de medida encontram-se representadas n[a Tabela 3.7.](#page-52-0)

<span id="page-52-0"></span>

| Fator meteorológico                                    | Mínimo | Máximo |
|--------------------------------------------------------|--------|--------|
| Pressão atmosférica (mbar)                             | 600    | 1100   |
| Velocidade do vento (m/s)                              | 0.5    | 55     |
| Temperatura (°C)                                       | $-35$  | 70     |
| Humidade (%)                                           | 10     | 90     |
| Precipitação: pluviómetro de balde (mm/h) <sup>1</sup> | O      | 120    |
| Precipitação: contador de gotas (mm/h) <sup>1</sup>    | O      | 120    |
| $1$ Integrado em 1 minuto                              |        |        |

**Tabela 3.7 – Características dos equipamentos da estação meteorológica**

3.3.3 Sistema de aquisição

O diagrama de blocos do sistema de aquisição é representado na [Figura 3.16.](#page-52-1)

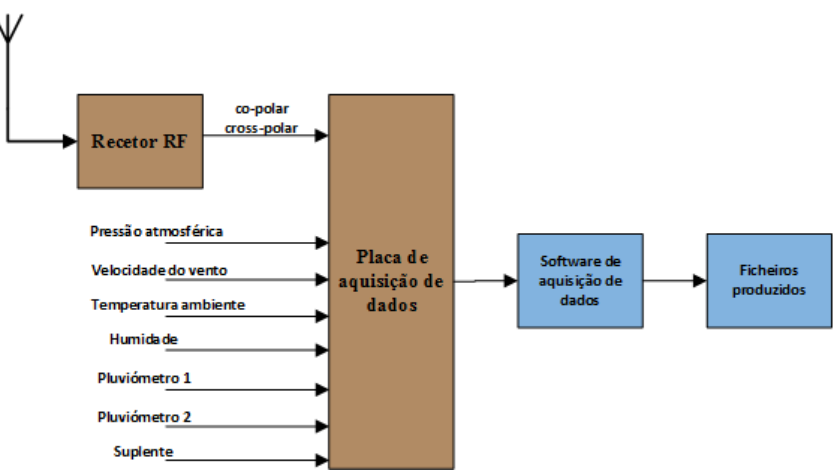

**Figura 3.16 – Sistema de aquisição do sistema Ka-Sat**

<span id="page-52-1"></span>Os canais *copolar* e *cross-polar* são convertidos para o domínio da frequência permitindo o cálculo da potência, frequência, NSD e fase relativa entre ambas as componentes. Os sinais meteorológicos são apenas sujeitos a uma média. Os dados do *beacon* são salvaguardados com duas resoluções temporais (8 S/s e 1 S/s) ao passo que os dados meteorológicos são salvaguardados apenas com uma resolução temporal (1 S/s).

Na [Figura 3.17](#page-53-0) encontra-se representada a interface gráfica do *software* de aquisição de dados, onde se pode observar a ocorrência de um evento de atenuação provocado por um fenómeno de precipitação.

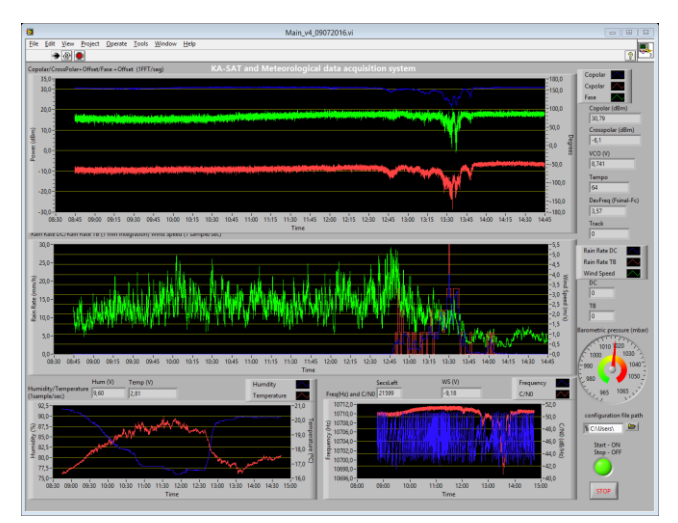

**Figura 3.17 - Interface gráfica do software de aquisição do sistema Ka-Sat**

<span id="page-53-0"></span>Os ficheiros produzidos são salvaguardados sob a nomenclatura KADDMMAAAA\_\*.bat, seguindo o modelo adotado para o sistema Alphasat (descrito em [3.2.3.1\)](#page-48-2). Internamente, os ficheiros encontram-se organizados também por blocos de dados. A estrutura de cada um desses blocos é representada n[a Tabela 3.8.](#page-54-0)

<span id="page-54-0"></span>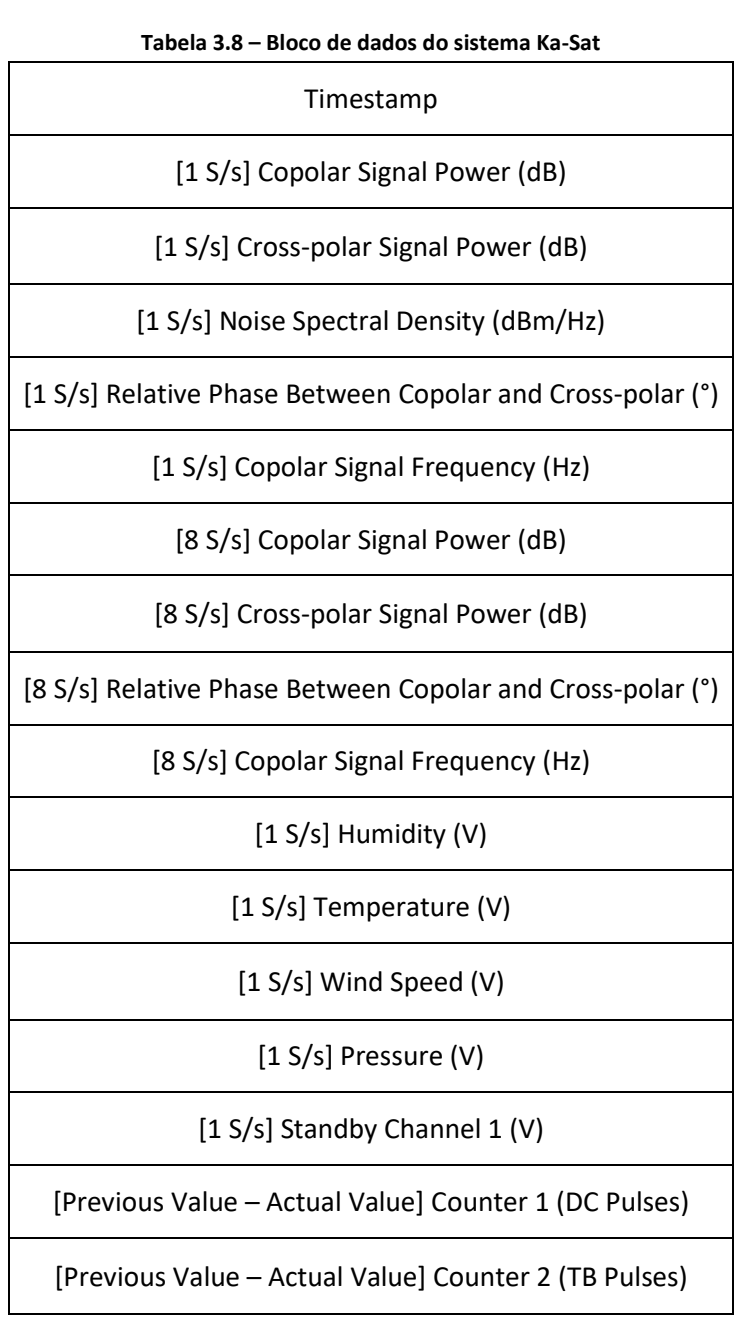

# Capítulo 4 Ferramenta de Pré-processamento

O presente capítulo tem como objetivo apresentar o *software* de pré-processamento de dados de propagação para o canal Terra-Satélite.

No primeiro subcapítulo são expostas as características gerais da ferramenta, tais como, as fases constituintes do pré-processamento de dados, a organização interna do *software* e a interface gráfica.

No segundo, terceiro, quarto e quinto subcapítulos são abordadas as diferentes fases que compõem a ferramenta, dando foco principal às funcionalidades proporcionadas em cada uma.

Finalmente, no sexto subcapítulo são apresentadas algumas funcionalidades adicionais ao pré-processamento de dados.

# <span id="page-57-1"></span>4.1 Características gerais do software de pré-processamento

Durante e após a fase de aquisição, segue-se o pré-processamento de dados. O préprocessamento tem como principais objetivos extrair e armazenar a informação científica que, neste caso concreto, corresponde aos dados de atenuação, despolarização e dados meteorológicos (concorrentes, tanto quanto possível, com os dados de atenuação e despolarização). No sentido de garantir o controlo de qualidade dos dados, todos os canais devem ser individualmente analisados por um operador experiente. O considerável número de canais a analisar conduz à morosidade de todo este processo, que apesar de fundamental no contexto da experiência científica, é pouco reconhecido e valorizado senão em muitos casos menosprezado. Por isso, a ferramenta aqui apresentada, batizada por PreProcessingTool, dispõe de uma panóplia de funcionalidades que, para além de assegurarem a qualidade dos resultados, permitem a agilização do pré-processamento.

O pré-processamento de dados é realizado em quatro fases distintas, como se representa no diagrama de blocos da [Figura 4.1.](#page-57-0) De uma forma geral, após ser efetuado o carregamento de dados (em bruto), segue-se a fase de inspeção e reparação. Aqui as séries temporais de dados são apresentadas perante o operador cujo objetivo é identificar e, se possível, reparar eventuais deficiências. No pior caso, procede-se à invalidação dos dados. Na fase seguinte são derivados os *templates* com os quais serão calculadas as séries de atenuação e despolarização. Por fim, é realizada a análise e salvaguarda dos resultados obtidos. Cada uma destas fases encontra-se descrita detalhadamente nas secções seguintes.

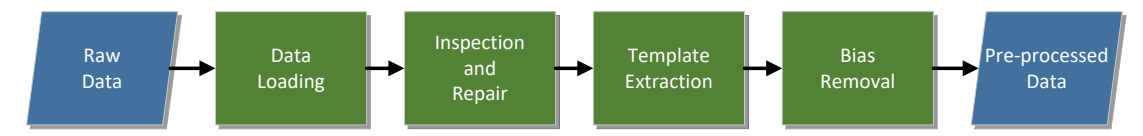

**Figura 4.1 - Diagrama de blocos da ferramenta de pré-processamento**

<span id="page-57-0"></span>Os dados são pré-processados a nível diário, isto é, durante uma sessão apenas são préprocessadas as séries temporais relativas a um dia. Contudo, uma vez que o tempo é contínuo, com vista a melhorar a qualidade dos dados que se encontram na vizinhança das transições diárias, optou-se por realizar o carregamento de três dias consecutivos- o dia atual, o anterior e o seguinte. No caso das séries temporais dos dias circunjacentes não se encontrarem disponíveis consideramse séries temporais virtuais constituídas por *gaps* de dados inválidos.

As *flags* têm como objetivo classificar os dados, durante e após o pré-processamento. É com base nesta classificação que os dados serão considerados, ou não, no processamento estatístico conducente à caracterização dos fenómenos de propagação de interesse. Consideraramse quatro classificações possíveis:

- Válido: os dados válidos correspondem àqueles em que não foi realizada qualquer alteração durante o pré-processamento nem possuem qualquer inconsistência. Este tipo de dados deve contribuir para as estatísticas posteriores.
- Inválido: os dados classificados como inválidos são aqueles que possuem algum tipo de inconsistência e, portanto, não devem ser utilizados na caracterização do canal de propagação.
- Reparado: é atribuída a classificação de reparado às amostras cujo valor foi alterado durante o pré-processamento mas que podem ser utilizados no processamento seguinte.
- Interpolado: os dados consideram-se interpolados quando não foram adquiridos e o seu valor foi obtido por interpolação. Os dados interpolados podem também ser utilizados na caracterização do canal.

As *flags* consistirão em séries temporais, de dimensão igual aos dados de propagação, que contém um atributo de qualidade a cada amostra.

#### 4.1.1 Arquitetura do software

A ferramenta de pré-processamento foi desenvolvida na plataforma MatLab, devido à sua elevada capacidade de processamento de sinal e à familiaridade com a linguagem de programação.

#### 4.1.1.1 Estruturas de dados

O *software* obedece a uma programação orientada por objetos. Foram definidas três classes principais: AlphaSat, KaSat e Meteo. As propriedades de cada uma destas classes são os canais que se lhes encontram associados. Os canais consistem em subclasses, do tipo DataBlock, cujas propriedades são a série temporal de dados (TS), a série de *flags* (FLAG), a série de marcos temporais (TimeStamps) e as unidades de medida (Unit). Encontra-se representado n[a Figura 4.2](#page-58-0) o exemplo do canal relativo à temperatura ambiente. Esta estrutura veio permitir a rápida adequação da ferramenta ao arranjo experimental de um parceiro do projeto (a Universidade de Vigo) com quem se tem colaborado.

A série de *flags* é, como dito acima, composta por um número de elementos igual à série temporal de dados correspondente e os seus elementos são os seguintes:

- $\bullet$  0 Dados válidos
- $\bullet$  1 Dados inválidos
- $\bullet$  4 Dados reparados
- 5 Dados interpolados

A série de marcos temporais (TimeStamps) é composta por *datenums*. Os *datenums* são números reais que representam a diferença de tempo, em dias, entre um determinado instante e o dia 0 de janeiro de 0000. A propriedade referente às unidades de media (Unit) é uma *string*. Por exemplo ao canal da temperatura ambiente é atribuída a *string* "°C".

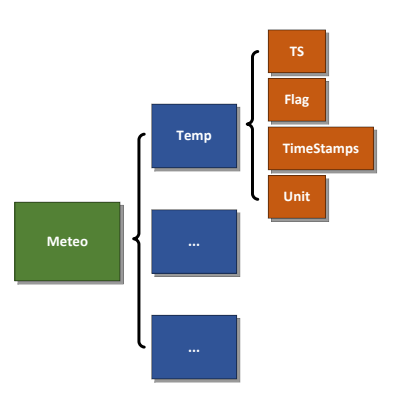

<span id="page-58-0"></span>**Figura 4.2 - Exemplo da estrutura de dados da ferramenta de pré-processamento: canal da temperatura ambiente**

#### 4.1.1.2 Interface gráfica

A existência de uma interface gráfica que permita uma fácil interação com o utilizador é fundamental. A estrutura base da interface gráfica desenvolvida apresenta-se na [Figura 4.3.](#page-59-0)

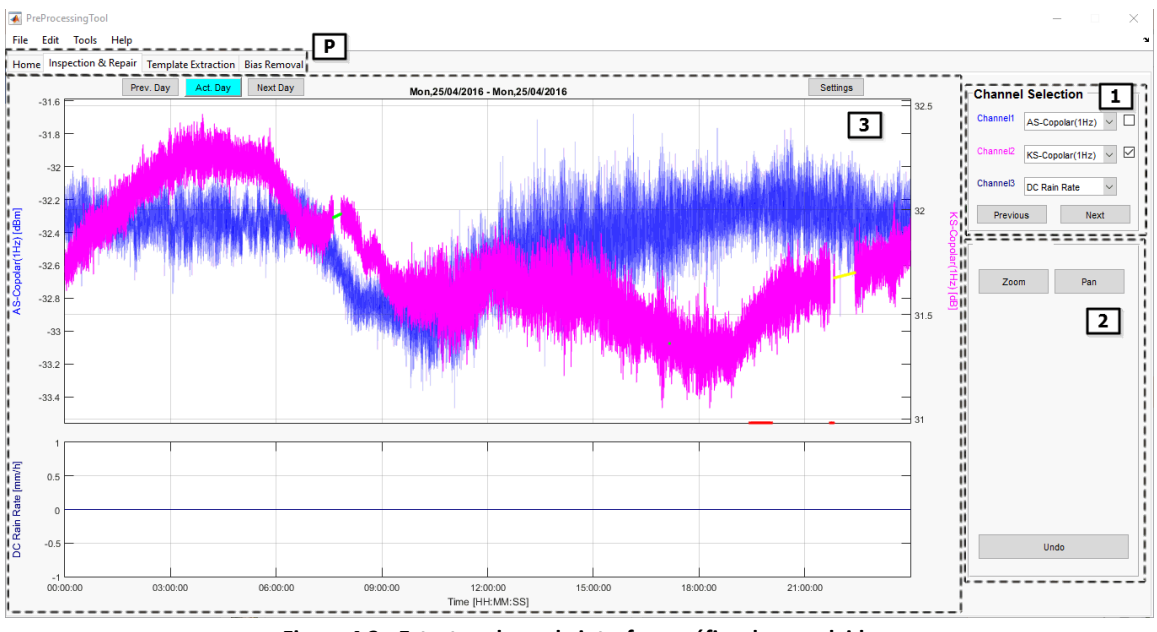

**Figura 4.3 - Estrutura base da interface gráfica desenvolvida**

<span id="page-59-0"></span>A interface gráfica divide-se em quatro páginas (P), correspondentes às diferentes fases do pré-processamento, identificadas na secção [4.1.](#page-57-1) Por sua vez cada uma das páginas encontra-se dividida em três secções: seleção de canal (1), seleção de função (2) e área de ação (3).

Através da seleção de canal o utilizador pode escolher quais os canais que se encontram representados na área de ação. Existe a possibilidade de serem representados três canais em simultâneo (Canal 1, Canal 2 e Canal 3). Apenas os Canais 1 e 2 possibilitam a realização de ações por parte do utilizador, a escolha do canal ativo é realizada através da seleção da *checkbox* correspondente. O Canal 3 funciona como canal auxiliar. Esta configuração permite observar as relações existentes entre canais, por exemplo entre os níveis de potência dos *beacons* e a taxa de precipitação. Existem ainda disponíveis dois botões (*Next* e *Previous*) que possibilitam a navegação segundo uma determinada ordem de combinações de canais. Assim, é garantido que todos os canais são percorridos de uma forma sistemática, mais acelerada e organizada. A seleção de função é dependente da fase em que o pré-processamento se encontra. A sua estrutura base é composta por um botão de *zoom*, um botão de *pan* (deslocamento) e um botão *undo* que permite o retrocesso após as intervenções do utilizador. Por sua vez, a área de ação é geralmente constituída por dois gráficos. O gráfico superior, com maior resolução, destina-se à representação dos Canais 1 (a azul) e 2 (a magenta) permitindo uma intervenção com maior precisão. O Canal 3 é representado no gráfico inferior. Todos os gráficos encontram-se síncronos, partilhando o mesmo eixo temporal. O botão de *Settings* permite o ajuste manual dos eixos das ordenadas.

As séries de *flags* são também representadas nos gráficos. Os dados interpolados são assinalados a amarelo, os reparados a verde e os inválidos a vermelho. No caso dos dados inválidos

as *flags* são colocadas no limite inferior do gráfico, como exemplificado na [Figura 4.3.](#page-59-0) Note-se que nos Canais 1 e 2 apenas é representada a série de *flags* do canal que se encontra ativo.

A fluidez dos gráficos é afetada pelo elevado número de dados que nestes se encontra representado. A fim de resolver o problema, limitou-se o número de amostras representadas a um determinado valor. Considerou-se a representação de 50000 amostras por série temporal. À medida que o eixo do tempo é ajustado, através de zoom ou deslocamento, os dados exibidos são atualizados. No entanto é assegurada a representação das amostras inválidas, reparadas ou interpoladas bem como daquelas que se encontram evidentemente desviadas das amostras vizinhas. A deteção destas últimas resulta do cálculo da média e do desvio padrão em conjuntos de igual número de amostras, neste caso consideram-se as amostras pertencentes a conjuntos de 10 minutos. Deste modo, as amostras que se encontram fora da janela cujos limites são definidos pela média e um múltiplo do desvio padrão são também representadas nos gráficos. Aqui, considera-se um fator multiplicativo do desvio padrão igual a 2. O método de deteção é detalhadamente analisado na subseçã[o 4.3.2.2.](#page-80-0)

#### 4.1.2 Ficheiros de entrada

Os ficheiros de entrada armazenam as séries temporais de dados em bruto, isto é, os resultados da aquisição. A ferramenta de pré-processamento encontra-se preparada para realizar o carregamento de dados a partir de dois tipos de ficheiros: ficheiros de dados da estação IT-Aveiro e ficheiros de dados de outros experimentadores. Nas subsecções seguintes são abordadas individualmente as duas categorias de ficheiros de entrada.

#### 4.1.2.1 Ficheiros de dados da estação IT-Aveiro

Os dados da estação IT-Aveiro encontram-se organizados em ficheiros binários, divididos em períodos de seis horas, como apresentado no [Capítulo 3.](#page-40-0)

O sistema de aquisição do Alphasat produz diariamente, em condições normais de funcionamento, nove ficheiros: oito relativos às características do *beacon* (em séries temporais de 8 S/s e 1 S/s) e o restante relativo às manobras de apontamento da antena. Por sua vez, o sistema de aquisição do Ka-Sat produz diariamente quatro ficheiros, contendo as características do *beacon* e os dados meteorológicos. Na [Tabela 4.1](#page-60-0) encontram-se representados, de uma forma organizada, os ficheiros necessários para efetuar o carregamento de um dia de dados. É, portanto, necessário efetuar a leitura de 13 ficheiros para aglomerar todos os dados referentes a um dia.

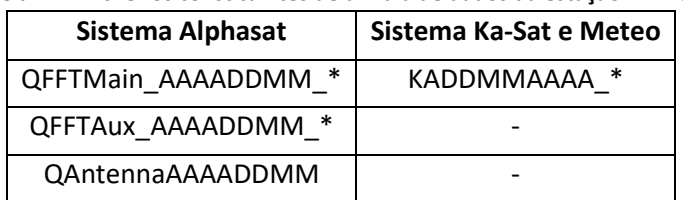

<span id="page-60-0"></span>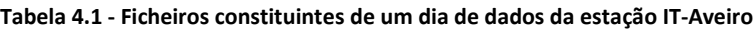

**Nota:** o \* simboliza uma letra (a, b, c ou d), ve[r Capítulo 3](#page-40-0)

Associados aos dados da estação IT-Aveiro encontram-se os seguintes canais:

- **Sistema Alphasat**
	- $\circ$  Copolar power [dBm] 1 S/s e 8 S/s
- $\circ$  NSD [dBm/Hz] 1 S/s e 8 S/s
- $\circ$  Frequency [Hz] 1 S/s e 8 S/s
- $\circ$  Azimuth  $[°]$  1 S/s
- $\circ$  Elevation  $[°]$  1 S/s

#### **Sistema Ka-Sat**

- $\circ$  Copolar power [dB] 1 S/s e 8 S/s
- $\circ$  Cross-polar power [dB] 1 S/s e 8 S/s
- $\circ$  Phase  $[°]$  1 S/s e 8 S/s
- $\circ$  NSD [dB/Hz]  $-1$  S/s

#### **Sistema Meteo**

- $\circ$  Humidity [V] 1 S/s
- $\circ$  Temperature [V] 1 S/s
- $\circ$  Pressure [V] 1 S/s
- $\circ$  Wind speed [V] 1 S/s
- $\circ$  Drop counter [Impulses] 1 S/s
- o Tipping bucket [Impulses] 1 S/s

#### 4.1.2.2 Ficheiros de outros experimentadores

Os ficheiros de outros experimentadores devem conter as séries temporais de dados relativas a um dia. Estes ficheiros devem ser salvaguardados com a extensão .mat e designarem-se por "AAAAMMDD", no qual AAAA corresponde ao ano, MM ao mês e DD ao dia da sua aquisição. A cada série temporal deve corresponder uma série de marcos temporais, composta por *datenums*. No entanto, note-se que diferentes séries podem partilhar a mesma série de marcos temporais. Além disso, a frequência de amostragem não se encontra definida, o que possibilita a coexistência de séries de dados adquiridas com diferentes frequências de amostragem.

Existe um conjunto de canais predefinidos para os dados de outros experimentadores. A seleção deste conjunto teve em consideração os dados adquiridos pela Universidade de Vigo, que se encontra a utilizar a ferramenta aqui desenvolvida para o pré-processamento dos seus dados. Assim, definiram-se os seguintes canais:

- *Beacon* **na banda Q**
	- o Copolar power [dBm]
- *Beacon* **na banda Ka**
	- o Copolar power [dBm]

#### **Meteorológicos**

- o Indoor humidity [%]
- o Outdoor humidity [%]
- o Indoor temperature [°C]
- o Outdoor temperature [°C]
- o Pressure [mbar]
- o Rain disdrometer [mm/h]
- o Rain pluviometer [mm/h]
- o Wind speed [m/s]
- o Wind direction [°]

### 4.1.3 Ficheiros de saída

Os ficheiros de saída têm como objetivo armazenar as séries temporais obtidas após o préprocessamento, de uma forma organizada e eficiente. Existem três tipos de ficheiros resultantes do pré-processamento de dados: ficheiros que contêm as séries temporais de cada dia (eventualmente preenchidas com NaNs se existirem períodos sem dados adquiridos), ficheiros que armazenam eventos isolados (para uma eventual análise dos denominados eventos: períodos com fenómenos relevantes) e ficheiros que contêm um relatório final dos dados pré-processados (em PDF).

Os dados de atenuação, despolarização e meteorológicos são armazenados em ficheiros .mat segundo a nomenclatura "ProAAAAMMDD". Para além das séries temporais, estes ficheiros contêm ainda um pequeno relatório estatístico. Este relatório é constituído por uma tabela cujas entradas se representam na [Tabela 4.2.](#page-62-0) O objetivo desta estatística é quantificar e qualificar os dados pré-processados. Esta informação será útil na fase posterior ao pré-processamento uma vez que os parâmetros descritos abaixo são solicitados para avaliar a representatividade estatística dos dados recolhidos.

<span id="page-62-0"></span>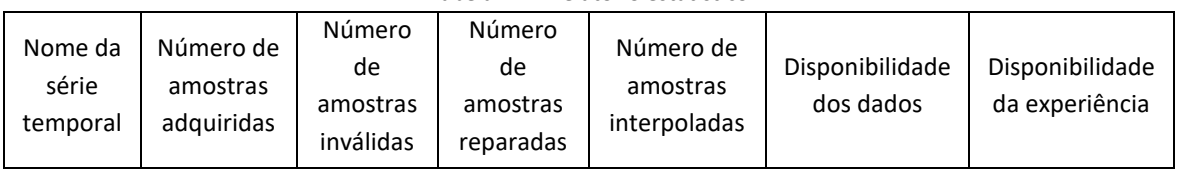

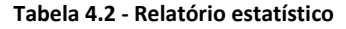

A disponibilidade dos dados representa a percentagem de amostras não inválidas existente no conjunto total de dados adquiridos. Formalmente é definida por:

$$
Disponibilidade\ dos\ dados = \frac{Número\ de\ amortras\ não\ inválidas}{Número\ de\ amortras\ adquiridas} \times 100\tag{4.1}
$$

A disponibilidade da experiência representa a percentagem de amostras não inválidas existentes no conjunto de amostras teoricamente adquiridas. É dada por:

Disponibilidade da exp eriência = 
$$
\frac{Número de amortras não inválidas}{Número teórico de amortras adquiridas} \times 100
$$
 (4.2)

Idealmente, a disponibilidade dos dados deve ser igual à disponibilidade da experiência. No entanto, em situações de elevada falha de amostras, a disponibilidade da experiência é o fator que melhor qualifica os dados obtidos.

Para proporcionar uma análise apenas com base em eventos, são também produzidos ficheiros de eventos isolados. Estes, à semelhança dos anteriores, tratam-se de ficheiros .mat designados por "EAAAAMMDD\_#", onde AAAA representa o ano, MM o mês, DD o dia e # o número do evento. Por exemplo, num dia para o qual se verificou a ocorrência de dois eventos, são produzidos os ficheiros "EAAAAMMDD\_1" e "EAAAAMMDD\_2".

Os ficheiros que armazenam as séries temporais dos dados pré-processados e os ficheiros que contêm apenas as séries dos eventos isolados possuem a mesma organização interna. Os canais são organizados de acordo com o respetivo sistema de origem (Alphasat, Ka-Sat ou Meteo). Nas [Tabela 4.3,](#page-64-0) [Tabela 4.4](#page-64-1) e [Tabela 4.5](#page-64-2) encontra-se representada a planificação destes ficheiros quando

obtidos com dados adquiridos pela estação IT-Aveiro. A planificação dos ficheiros produzidos com dados de outros experimentadores encontra-se no [Anexo A.](#page-130-0) Repare-se que a cada canal se encontra associada a respetiva série temporal de dados (TS) e a respetiva série de *flags* (FLAG). Os canais do mesmo sistema partilham a série de marcos temporais. Note-se a existência de dois tipos de canais peculiares: o XPD e os pluviómetros. O canal da XPD possuí, para além das *flags*, as séries temporais de despolarização em fase (In) e quadratura (Qu). Aos canais dos pluviómetros encontram-se associadas as séries temporais de impulsos (Counts), a série temporal resultante da integração dos impulsos (RainRate) e o respetivo tempo de integração (IntTime) em segundos, para além da série de *flags*.

No final do pré-processamento é também elaborado um relatório. Este é gerado automaticamente e guardado em formato PDF com a designação "ProAAAAMMDD". Nos relatórios encontram-se reproduzidas as séries temporais das grandezas de interesse, são apresentados gráficos do desvio padrão da cintilação, assim como outros que apresentam relações entre canais de particular interesse, tais como a atenuação em função da taxa de precipitação, a atenuação na banda Q em função da atenuação na banda Ka e gráficos de dispersão da XPD. Existe ainda a possibilidade de serem introduzidos comentários pelo utilizador. No [Anexo B](#page-131-0) encontra-se um exemplar de um relatório com dados adquiridos pela estação IT-Aveiro. Com a produção destes relatórios pretende-se construir uma espécie de catálogo dos dias pré-processados, o que simplifica a consulta dos resultados obtidos.

.

#### <span id="page-64-0"></span>**Tabela 4.3 – Estrutura dos ficheiros de saída do sistema Alphasat**

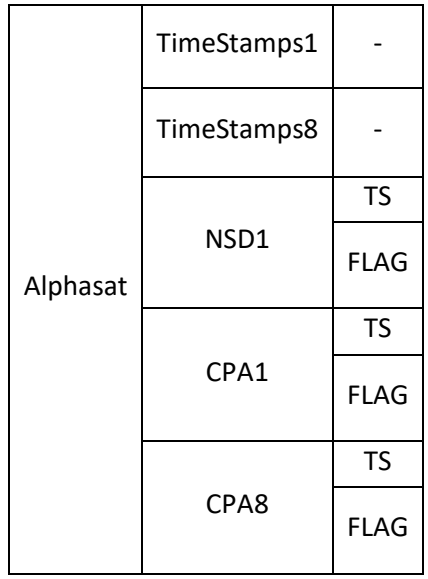

#### <span id="page-64-1"></span>**Tabela 4.4 - Estrutura dos ficheiros de saída do sistema Ka-Sat**

| TimeStamps1 |              |
|-------------|--------------|
| TimeStamps8 |              |
|             | <b>TS</b>    |
|             | <b>FLAG</b>  |
|             | <b>TS</b>    |
|             | <b>FLAG</b>  |
|             | <b>TS</b>    |
| CPA8        | <b>FLAG</b>  |
|             | In           |
| <b>XPD</b>  | Qu           |
|             | <b>FLAG</b>  |
|             | NSD1<br>CPA1 |

<span id="page-64-2"></span>**Tabela 4.5 - Estrutura dos ficheiros de saída do sistema Meteo**

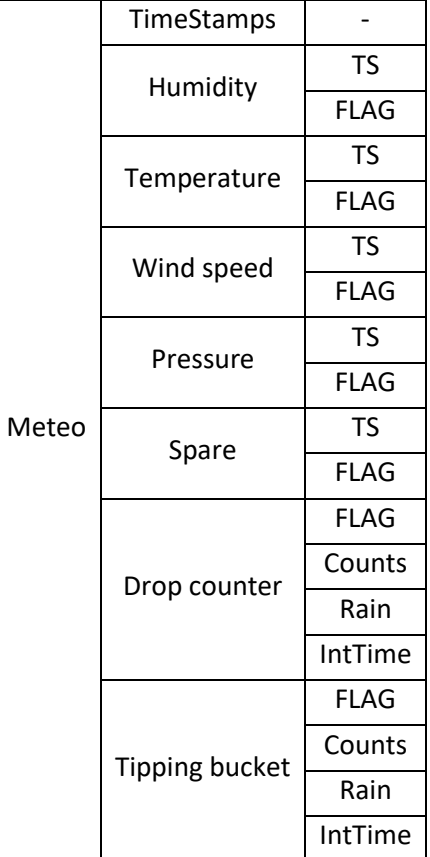

# 4.2 Carregamento de dados

Na presente secção é apresentada a primeira fase da cadeia de pré-processamento de dados, ou seja, o carregamento de dados ou *data loading*.

A fase de *data loading* tem como objetivo efetuar o preenchimento das estruturas constituintes de cada um dos canais (série temporal de dados, série de *flags*, série de *timestamps* e unidades de medida) a partir dos ficheiros de dados adquiridos. No decorrer desta fase são também realizadas pequenas reparações de dados, calibrações e calculadas as séries temporais do XPD (em fase e quadratura). A sucessão de operações realizadas durante o carregamento de dados é ilustrada no diagrama de blocos d[a Figura 4.4.](#page-65-0)

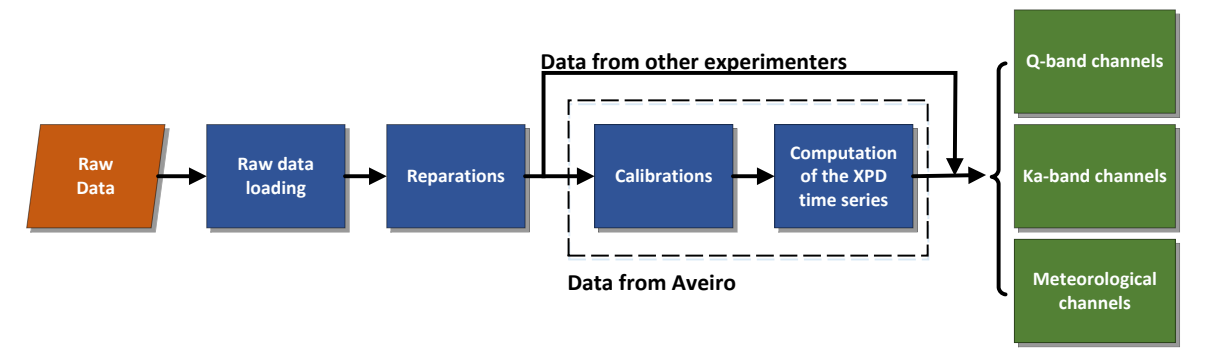

**Figura 4.4 - Diagrama de blocos da fase de** *data loading*

<span id="page-65-0"></span>Apresentam-se, nas subsecções seguintes, as funções concretizadas pelos blocos constituintes do *data loading*. A apresentação dos blocos é realizada pela sua ordem de execução, iniciando-se com a leitura dos ficheiros de entrada.

#### 4.2.1 Leitura dos ficheiros de entrada

Primeiramente é necessário determinar quais os canais a pré-processar e a respetiva frequência de amostragem. No caso de se tratarem de dados da estação IT-Aveiro, os canais são conhecidos e possuem frequências de amostragem de 8 S/s e 1 S/s. Nos outros casos, o utilizador deve indicar quais os canais a pré-processar e fazer corresponder a cada um destes a respetiva série de marcos temporais, constituída por *datenums*. Com base na série de marcos atribuída será determinada a frequência de amostragem do canal, esta é a moda da diferença entre elementos consecutivos. Após serem conhecidos os canais e a respetiva frequência de amostragem é efetuado o preenchimento das estruturas de dados. O número de elementos das séries associadas a cada canal é determinado através da respetiva frequência de amostragem, por exemplo as séries dos canais amostrados a 1 S/s são constituídas por 86400 elementos.

As séries de marcos temporais são preenchidas com *datenums* e as séries de dados são inicializadas com valores não numéricos (NaNs) aos quais é atribuída a *flag* de dados inválidos. As amostras que se encontram nos ficheiros de entrada são então colocadas nas devidas posições, consultando os marcos temporais que se lhes encontram associados, as respetivas *flags* são alteradas passando a assinalar dados válidos.

#### 4.2.2 Reparações

Por vezes ocorrem pequenas falhas de dados durante o processo de aquisição. Este tipo de ocorrências verifica-se com alguma frequência na transição entre ficheiros de dados (a, b, c ou d) do sistema Ka-Sat, devido a problemas de sincronismo. Com a realização de reparações durante esta fase pretende-se eliminar estas pequenas falhas sistemáticas que, no máximo, podem durar 3 segundos. As amostras correspondentes são obtidas por interpolação. Assim, implementaram-se três métodos de interpolação que podem ser aplicados aos diferentes tipos de séries temporais: séries de baixa resolução temporal (menor ou igual a 1 S/s), séries de alta resolução temporal (superior a 1 S/s) e séries de impulsos (independentemente da sua resolução temporal).

As séries de baixa resolução temporal possuem baixa dinâmica entre amostras consecutivas. Por isso, considerou-se realizar a reparação destas através de interpolação linear. No cálculo do polinómio interpolador é considerada a média do minuto anterior à falha de dados e a média do minuto seguinte. Assim, é garantido que as amostras interpoladas se encontram dentro da média das amostras vizinhas. Mostra-se, n[a Figura 4.5,](#page-66-0) um exemplo do processo aqui descrito.

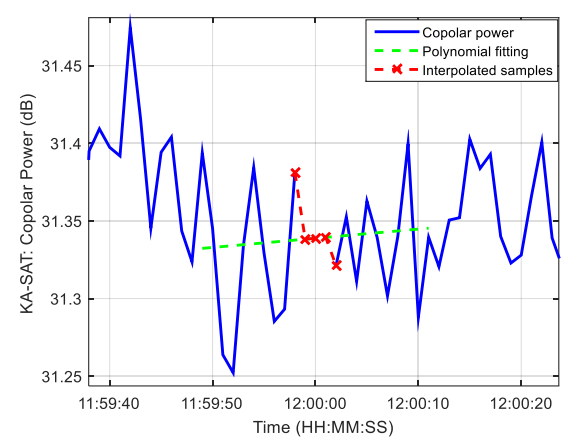

**Figura 4.5- Exemplo de reparação de séries temporais de baixa resolução: dados de 20 de março de 2016**

<span id="page-66-0"></span>As séries de dados de maior resolução temporal possuem maior dinâmica entre amostras consecutivas e, portanto, o método anterior não é indicado para a realização de interpolações neste tipo de séries, por isso desenvolveu-se um método mais elaborado. Este consiste na realização de uma simetria das amostras circunjacentes à falha de dados. Daqui resultam duas situações distintas: o número de amostras em falta é par ou o número de amostras em falta é impar. Caso o número de amostras em falta seja par é realizada uma simetria perfeita, caso contrário a amostra central é obtida através do cálculo da média das restantes amostras que compõem a simetria. Representa-se na [Figura 4.6](#page-67-0) um exemplo da interpolação de 1 segundo de dados numa série temporal de 8 S/s.

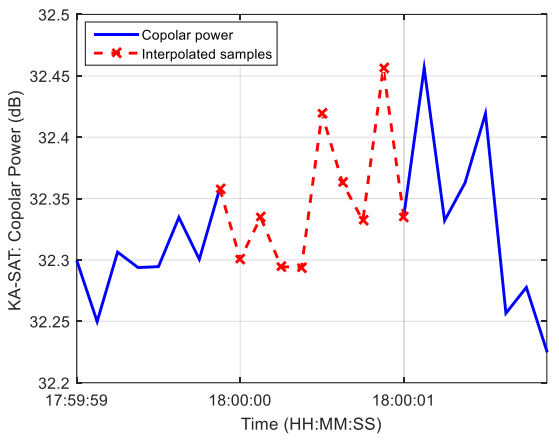

<span id="page-67-0"></span>**Figura 4.6 - Exemplo de interpolação de amostras em séries de alta resolução temporal: dados de 20 de março de 2016**

No caso das séries temporais de impulsos dos pluviómetros nenhum dos métodos anteriores é aplicável. Nestes casos, as reparações consistem na introdução de amostras de amplitude nula.

As amostras obtidas por reparação durante o carregamento de dados são classificadas como válidas uma vez que se tratam de pequenos períodos de tempo que ocorrem frequentemente. Após as reparações, os dados de outros experimentadores estão preparados para passar à fase seguinte do pré-processamento de dados.

#### 4.2.3 Calibrações e cálculo do XPD

As operações de calibração e cálculo das séries temporais do XPD são abordadas em conjunto uma vez que apenas se aplicam aos dados da estação IT-Aveiro.

## 4.2.3.1 Calibrações

O processo de calibração consiste na transformação das unidades de medida do instrumento de medição em unidades físicas. Geralmente são realizadas com recurso a uma equação de calibração fornecida pelo fabricante. Na ferramenta desenvolvida apenas alguns canais necessitam de ser calibrados, são estes os canais relativos aos dados meteorológicos e o canal do *cross-polar* do sistema Ka-Sat. As equações de calibração são inseridas pelo utilizador durante a configuração inicial da ferramenta.

Ainda no decorrer do processo de calibração são calculadas duas novas séries temporais relativas à taxa de precipitação, obtidas através da integração das séries de impulsos dos pluviómetros. O tempo de integração é também configurável, tipicamente considera-se 1 minuto como especifica a recomendação do ITU (International Telecommunications Unit) [35]. Após a calibração são obtidas as alterações representadas n[a Tabela 4.6.](#page-67-1)

<span id="page-67-1"></span>

| Tabela 4.6 - Alterações nos canais apos a calibração dos dados |  |                                                 |  |
|----------------------------------------------------------------|--|-------------------------------------------------|--|
| Canal                                                          |  | Unidade pré-calibração   Unidade pós-calibração |  |
| <b>Humidity</b>                                                |  | %                                               |  |
| <b>Temperature</b>                                             |  | $\sim$                                          |  |
| <b>Wind speed</b>                                              |  | m/s                                             |  |

**Tabela 4.6 - Alterações nos canais após a calibração dos dados**

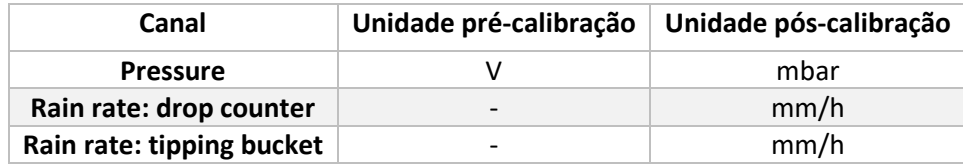

#### 4.2.3.2 Cálculo das séries temporais do XPD

Durante o carregamento de dados é também realizado o cálculo das séries temporais do XPD, correspondentes às duas componentes (em fase e quadratura). Estas séries apenas são obtidas para o sistema Ka-Sat, uma vez que é o único no qual se encontra a ser monitorizada a componente *cross-polar* do *beacon*. Para o cálculo destas séries é aplicada a fórmula seguinte:

$$
XPD = \frac{Copolar\ power}{Cross-polar\ power} \times e^{jPhase}
$$
\n(4.3)

onde *Copolar power* é o nível do sinal *copolar* em unidades lineares; *Cross-polar power* é o nível da componente *cross-polar* também em unidades lineares; e *Phase* é a fase entre as duas componentes, em radianos. As duas séries temporais relativas às duas componentes do XPD são então dadas por:

$$
XPD_{In} = \Re(XPD) \tag{4.4}
$$

$$
XPD_{\mathbb{Q}u} = \Im(XPD) \tag{4.5}
$$

Apenas são calculadas as séries do XPD com dados de 1 S/s. A série de *flags* é comum às duas séries temporais. Esta é apenas constituída por *flags* de dados válidos e inválidos. A sua obtenção resulta da realização de um OR lógico entre as séries de *flags* das componentes *copolar* e *cross-polar* e da fase entre estas.

#### 4.2.4 Implementação em software

Descreve-se na atual subsecção a implementação, em *software*, da fase de carregamento de dados.

Como referido anteriormente, o pré-processamento de dados é realizado tendo em consideração o carregamento dos dados relativos a três dias consecutivos. Após uma primeira implementação, verificou-se que o tempo de execução da fase de carregamento de dados era elevado, mesmo utilizando uma máquina com considerável capacidade de processamento, causando a diminuição de produtividade do utilizador. Assim, com vista a solucionar o problema, implementou-se o algoritmo descrito pelo fluxograma que se representa n[a Figura 4.7.](#page-70-0)

A solução proposta tem como base a realização do processo de *data loading* completo apenas em última instância. Por processo completo entenda-se todas as fases anteriormente descritas, desde a leitura dos ficheiros de dados em bruto até ao cálculo das séries temporais do XPD. Após o utilizador selecionar o dia que pretende pré-processar, são salvaguardados, em ficheiros temporários, as séries de dados da atual sessão de pré-processamento, caso esta exista. Segue-se a leitura das configurações da ferramenta, como por exemplo as retas de calibração dos diversos canais. O restante processo de carregamento de dados pode ser comparado com o

preenchimento de um vetor cujos elementos são as séries de dados relativas ao dia pretendido e aos dias vizinhos. No final do carregamento dos dados do dia N o vetor deve possuir a seguinte constituição:

$$
\begin{bmatrix} N-1 & N & N+1 \end{bmatrix}
$$

Descreve-se agora o processo do preenchimento do vetor. Inicialmente é verificado se os dados se encontram em memória. Os dados em memória são aqueles que foram carregados na sessão de pré-processamento anterior. Em caso afirmativo, é feito um deslocamento dos dados para a posição pretendida. Por exemplo, ao realizar o pré-processamento dos dados do dia N após o dia N-1, é apenas necessário realizar o processo de *data loading* completo do dia N+1, uma vez que os outros já se encontram em memória. Desta forma, o tempo de carregamento é consideravelmente reduzido. No entanto, os dados podem não estar em memória e, nesse caso, é então verificada a existência do ficheiro temporário correspondente, primeiro de nível "b" e, caso este não exista, de nível "a". Por fim, se nenhuma das condições anteriores se verificar, recorre-se ao carregamento a partir dos ficheiros de dados em bruto.

A produção de ficheiros temporários é realizada aquando a alteração da fase de préprocessamento. Nestes ficheiros encontram-se armazenadas as séries temporais obtidas após o processo completo de *data loading* e, no caso de se tratarem de ficheiros do nível "b", são também armazenados os *templates* e os eventos detetados que serão usados nas fases mais avançadas do pré-processamento. Os ficheiros temporários tratam-se de ficheiros .mat, o que permite um carregamento mais eficiente comparativamente aos ficheiros de dados em bruto, designados por "TAAAAMMDD" (em que # corresponde ao nível do ficheiro, "a" ou "b"). Estes ficheiros são salvaguardados num diretório denominado de "Temp", que se encontra dentro do diretório da ferramenta de pré-processamento.

Por fim, são realizadas, novamente, algumas reparações automáticas semelhantes às anteriormente descritas com o objetivo de interpolar eventuais pequenas falhas de dados que se encontrem nas transições diárias.

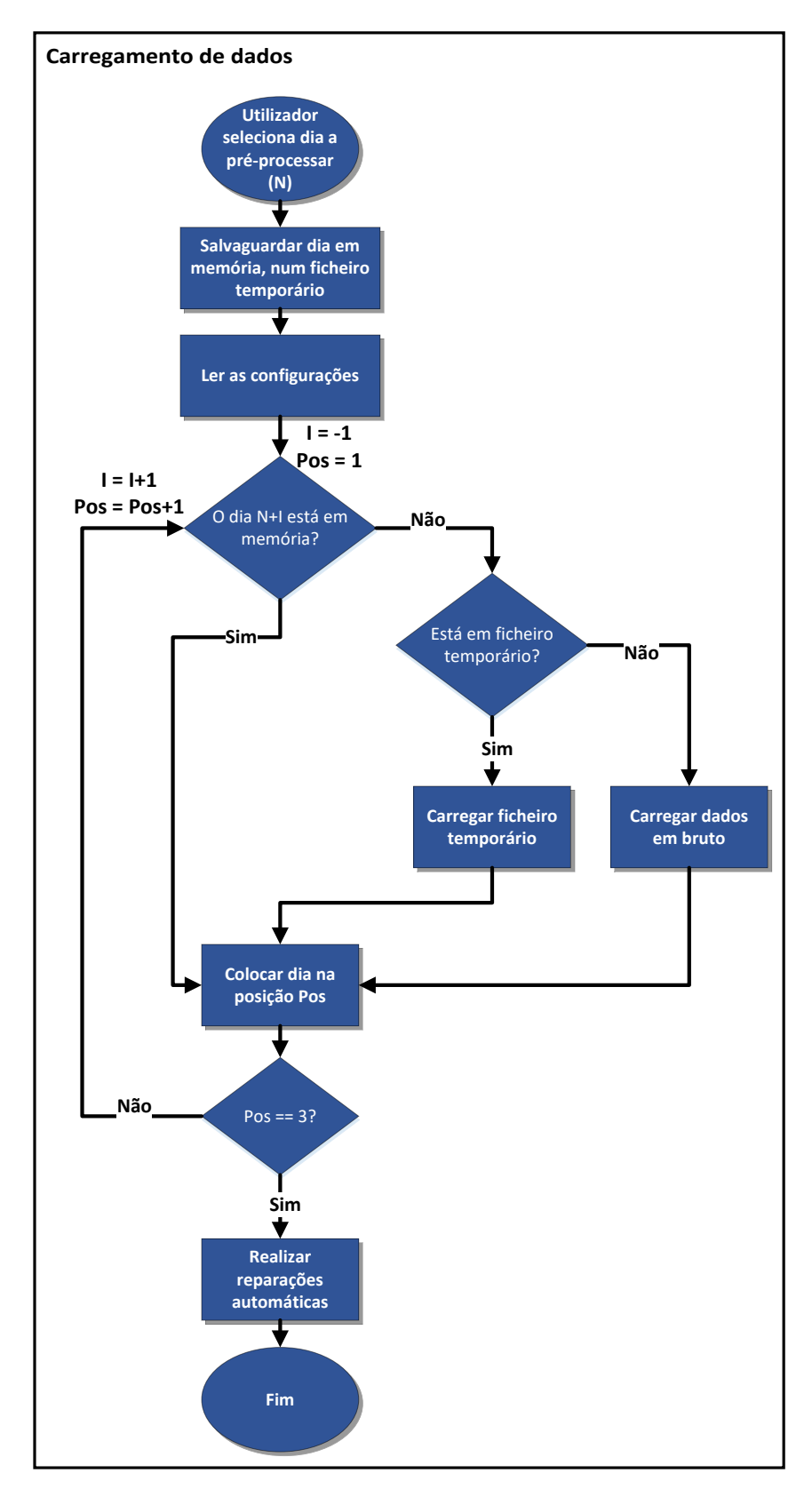

**Figura 4.7 - Fluxograma da fase de carregamento de dados**

<span id="page-70-0"></span>O carregamento de dados encontra-se otimizado se o pré-processamento for realizado de forma contínua, ou seja, se o dia N+1 for pré-processado após o dia N, visto que apenas é necessário

efetuar o carregamento de um único dia (N+2) a partir dos ficheiros de dados em bruto. Ainda assim, existem situações, embora raras, para as quais o carregamento de um dia é demorado. Por exemplo dias com um considerável número de pequenos *gaps* de dados que são reparados, de forma automática, durante o carregamento ou a execução da ferramenta em máquinas de menor capacidade de processamento. A fim de resolver o problema desenvolveu-se o método descrito no fluxograma que se exibe na [Figura 4.8.](#page-71-0) Este consiste na realização do carregamento dos dados *a priori*, armazenando os resultados em ficheiros temporários. Desta forma apenas é necessário efetuar a leitura dos dados a partir de ficheiros temporários, acelerando todo o processo de carregamento. Para isso o utilizador deverá selecionar uma lista de dias a pré-carregar (N até N+X), repare-se na necessidade de serem também pré-carregados os dias N-1 e N+X+1.

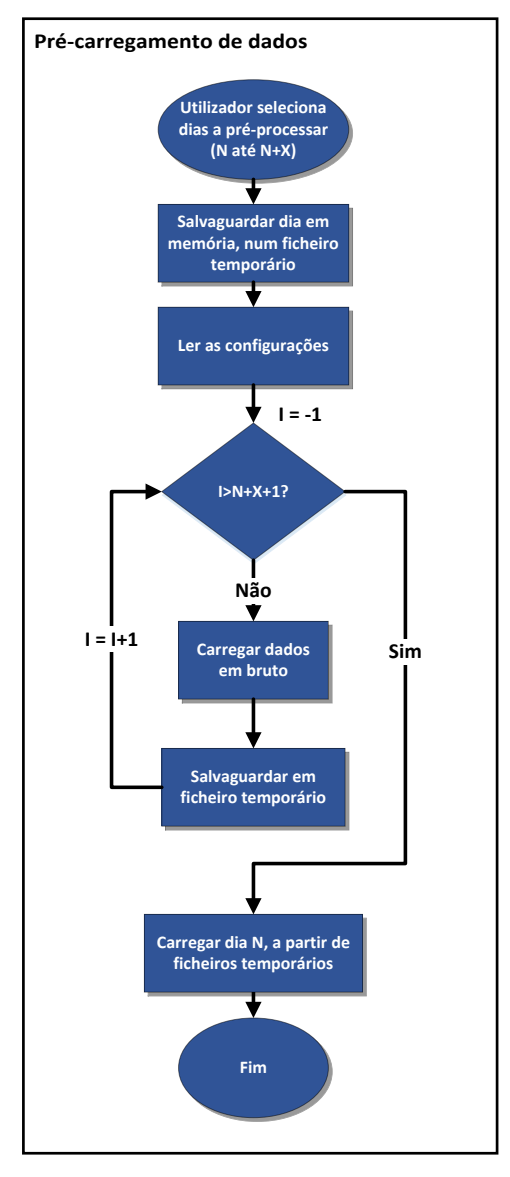

<span id="page-71-0"></span>**Figura 4.8 - Fluxograma do pré-carregamento de dados**
# <span id="page-72-1"></span>4.2.4.1 Interface gráfica

A interface gráfica da fase de carregamento de dados corresponde à primeira página (Home) da ferramenta de pré-processamento. Esta, por sua vez, encontra-se dividida em duas componentes. Uma das componentes, denominada de Data Loading (veja-se a [Figura 4.9\)](#page-72-0), corresponde também ao menu inicial da ferramenta de pré-processamento. O utilizador deve aceder a esta página sempre que pretenda iniciar uma nova sessão de pré-processamento de dados.

Para iniciar uma sessão de pré-processamento, o utilizador deverá, em primeiro lugar, selecionar o mês e ano alusivos ao dia pretendido (1). Posto isto, é exibida a listagem dos dias, organizados de forma cronológica, cujos dados em bruto se encontram disponíveis. O utilizador deverá então selecionar o dia desejado (2) e premir o botão Load Selected Day (3). Caso seja pretendido efetuar o pré-carregamento de dados, ao invés de ser selecionado um único dia, em (2), deverá ser selecionado um conjunto de dias.

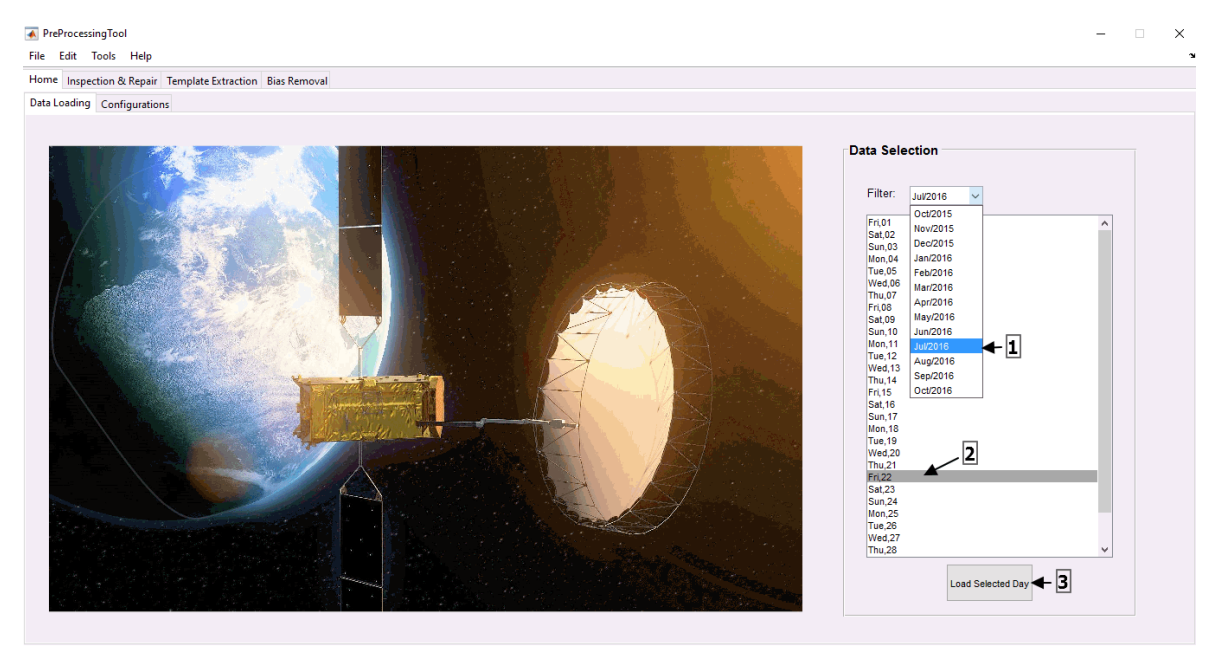

**Figura 4.9 - Menu inicial da ferramenta de pré-processamento**

<span id="page-72-0"></span>A outra componente da interface gráfica da fase de carregamento de dados, designada de Configurations, diz respeito às configurações da ferramenta de pré-processamento, veja-se [a Figura](#page-73-0)  [4.10.](#page-73-0) Como se pode observar, esta encontra-se dividida em quatro secções: Data Paths, Calibrations, Configurations e Ranges. A configuração deve ser realizada sempre que a ferramenta é inicializada e, como tal, deverá ser a primeira ação do utilizador.

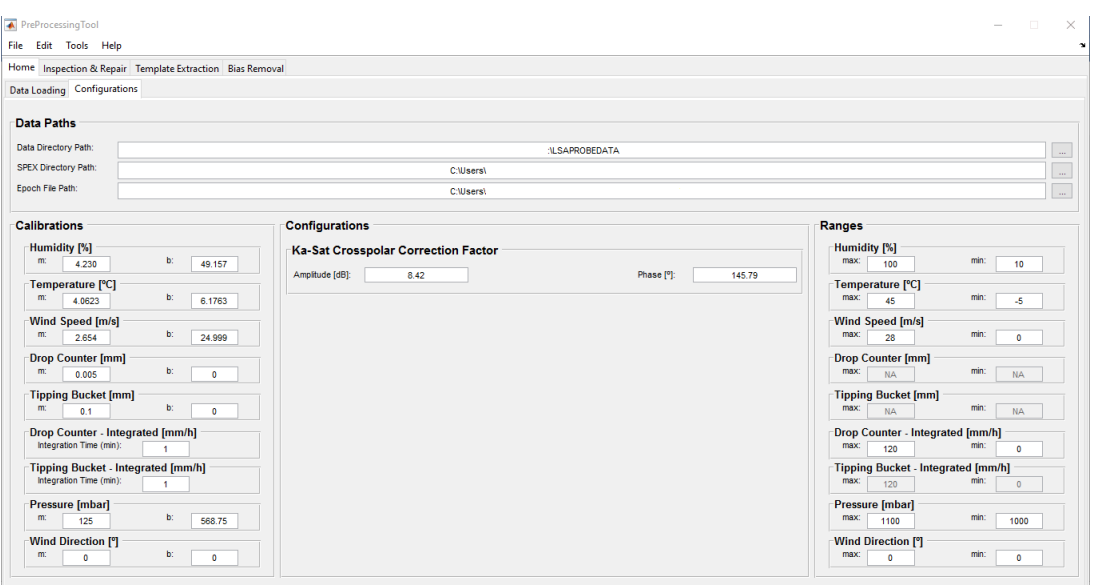

**Figura 4.10 - Menu de configurações da ferramenta de pré-processamento**

<span id="page-73-0"></span>Na secção de calibrações (Calibrations) deverão ser inseridos os parâmetros (m e b) das rectas de calibração de cada um dos canais. Repare-se que apenas se realizam as calibrações dos dados meteorológicos e, como tal, estes parâmetros já se encontram configurados de acordo com os sensores da respetiva estação meteorológica. Ainda nesta secção deverão ser também configurados o tempo de integração dos dados dos pluviómetros que, por defeito, é considerado 1 minuto.

A secção de configurações (Configurations) permite a introdução dos fatores de correção, em amplitude e fase, da componente *cross-polar* do sistema Ka-Sat.

Na secção limites (Ranges) devem ser especificados os limites (inferior e superior) dos canais de dados meteorológicos que, à semelhança das calibrações, se encontram já previamente configurados de acordo com os dados adquiridos pela estação IT-Aveiro.

Por fim, na secção Data Paths devem ser indicados os caminhos de alguns dos ficheiros envolvidos no pré-processamento de dados. No campo Data Directory Path deve constar o caminho dos ficheiros de dados em bruto. Os restantes campos dizem respeito aos ficheiros SPEX e apenas são considerados no pré-processamento de dados de outros experimentadores. O campo SPEX Directory Path deve indicar o local de destino dos ficheiros SPEX e no campo Epoch File Path deve constar o caminho de origem do ficheiro de Epoch Flags. A produção de ficheiros SPEX é posteriormente abordada na secção [4.6.](#page-97-0)

No caso de se pretender realizar o pré-processamento de dados de Aveiro, o caminho especificado em Data Directory Path deve apontar para a raiz da hierarquia de diretórios que é elaborada, automaticamente, pelos sistemas de aquisição, a qual se denomina de LSAPROBEDATA, conforme se representa na [Figura 4.11.](#page-74-0)

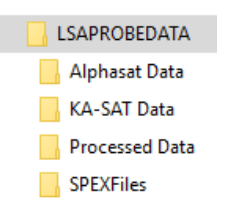

**Figura 4.11 - Hierarquia de diretórios dos dados de Aveiro**

<span id="page-74-0"></span>Por outro lado, se o pré-processamento for realizado com dados de outros experimentadores, o caminho especificado em Data Directory Path deverá apontar para o diretório onde estes se encontram salvaguardados. Note-se que, neste caso, os ficheiros de dados em bruto deverão estar armazenados num único diretório.

Considerando dados de entrada provenientes de outros experimentadores, após a especificação do caminho é iniciado o processo de seleção de canais a pré-processar, o qual se divide em duas fases. Numa primeira fase é apresentada ao utilizador a lista de variáveis que se encontram nos ficheiros de dados em bruto, como se exemplifica na [Figura 4.12.](#page-74-1) Aqui, o utilizador deverá indicar quais as variáveis que representam séries de dados (Time Series) e quais as que representam séries de marcos temporais (Time Stamps). Uma vez que a Universidade de Vigo se encontra a utilizar a ferramenta aqui apresentada, o seu processo de seleção de canais encontrase previamente configurado.

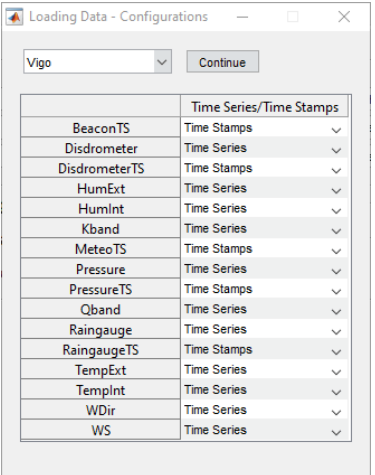

<span id="page-74-1"></span>**Figura 4.12 - Primeira fase do processo de seleção de canais a pré-processar, considerando ficheiros de dados de Vigo**

Na segunda fase do processo de seleção de canais a pré-processar[, Figura 4.13,](#page-75-0) o utilizador deverá fazer corresponder a cada uma das séries de dados, identificadas na fase anterior, a respetiva série de marcos temporais (Time Stamps). Deve ainda ser indicado qual a grandeza medida que se encontra associada a cada série temporal (Label) e as correspondentes unidades de medida (Units). Finalmente, após ser premido o botão Finish Configuration, a ferramenta encontrase configurada e preparada para iniciar a sessão de pré-processamento.

|                    |                      | Label                      |                   |             |              |  |
|--------------------|----------------------|----------------------------|-------------------|-------------|--------------|--|
|                    | <b>Time Stamps</b>   |                            |                   |             | <b>Units</b> |  |
| <b>Disdrometer</b> | <b>DisdrometerTS</b> | $\cup$ Disdrometer         |                   | $\sim$ mm/h |              |  |
| <b>HumExt</b>      | <b>MeteoTS</b>       | $\smile$ Outside Humidity  |                   | $\vee$ %    |              |  |
| <b>Humlnt</b>      | <b>MeteoTS</b>       | $\cup$ Inside Humidity     |                   | $\vee$ %    |              |  |
| Kband              | <b>BeaconTS</b>      | $\vee$ Ka - Copolar        |                   | $\sim$ dBm  |              |  |
| Pressure           | <b>PressureTS</b>    | $\vee$ Pressure            |                   | $\sim$ mbar |              |  |
| <b>Oband</b>       | <b>BeaconTS</b>      | $\cup$ Q - Copolar         |                   | $\sim$ dBm  |              |  |
| Raingauge          | RaingaugeTS          | $\vee$ Rain                |                   | $\sim$ mm/h |              |  |
| <b>TempExt</b>     | <b>MeteoTS</b>       | $\cup$ Outside Temperature |                   | $\sim$ °C   |              |  |
| TempInt            | <b>MeteoTS</b>       | Inside Temperature         |                   | $\sim$ °C   |              |  |
| <b>WDir</b>        | <b>MeteoTS</b>       | $\cup$ Wind Direction      | $\sim$ $^{\circ}$ |             |              |  |
| <b>WS</b>          | <b>MeteoTS</b>       | $\vee$ Wind Speed          |                   | $\sim$ m/s  |              |  |

<span id="page-75-0"></span>**Figura 4.13 - Segunda fase do processo de seleção de canais a pré-processar, considerando ficheiros de dados de Vigo**

# 4.3 Inspeção e reparação de dados

Nesta secção é abordada a segunda fase da ferramenta de pré-processamento de dados, isto é, a inspeção e reparação de dados. O seu objetivo é inspecionar todos os canais de dados de forma a assinalar e, quando possível, reparar as inconsistências ou deficiências detetadas. Por inconsistências entenda-se falhas de dados, *outliers*, *spikes*, valores fora de gama e amostras adquiridas durante a ocorrência de problemas nos sistemas de aquisição.

A inspeção e reparação de dados, ao contrário da fase anterior, exige uma considerável interação com utilizador e, portanto, a sua interface gráfica é de maior importância. Representa-se n[a Figura 4.14](#page-75-1) a interface gráfica desenvolvida.

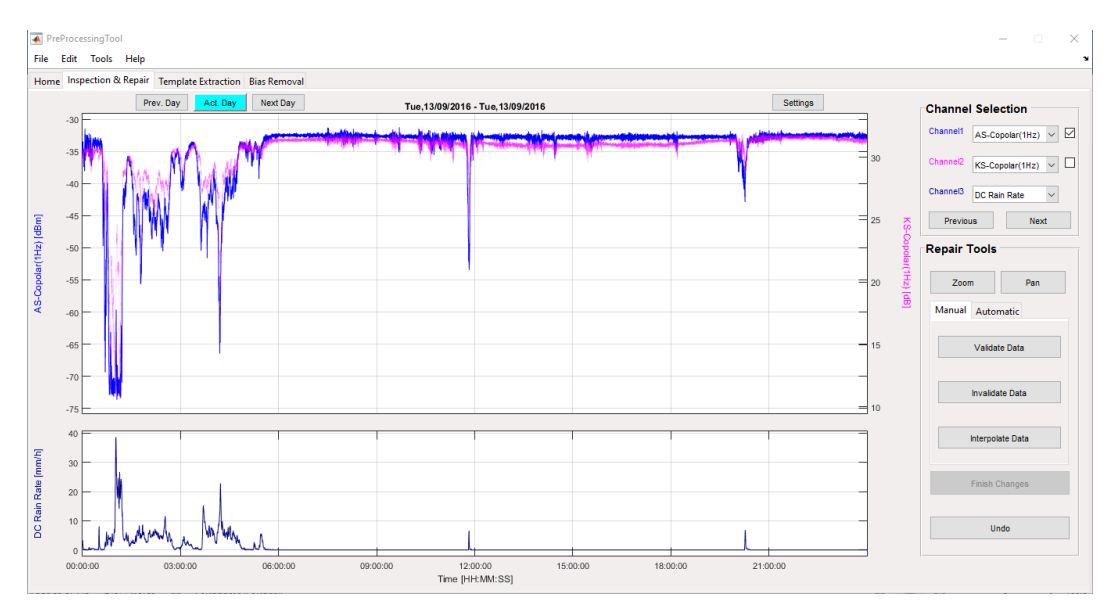

<span id="page-75-1"></span>**Figura 4.14 - Interface gráfica correspondente à fase de inspeção e reparação de dados: dia 13 de setembro de 2016**

Como se pode observar, a estrutura da interface gráfica é semelhante à estrutura básica, previamente descrita na secção [4.2.4.1.](#page-72-1) Repare-se na possibilidade de serem visualizados, para além do dia em pré-processamento (Act. Day), os dias anterior (Prev. Day) e seguinte (Next Day). A navegação entre canais é realizada através dos botões Next e Previous, que se encontram na área de seleção de canal, segundo a combinação de canais que se representa na [Tabela 4.7.](#page-76-0)

<span id="page-76-0"></span>

| Combinação     | Canal 1              | Canal 2              | Canal 3              |
|----------------|----------------------|----------------------|----------------------|
| $\mathbf{1}$   | Alphasat             | Ka-Sat               | Meteo                |
|                | Copolar power (1 Hz) | Copolar power (1 Hz) | DC Rain rate         |
| $\overline{2}$ | Alphasat             | Ka-Sat               | Meteo                |
|                | Copolar power (8 Hz) | Copolar power (8 Hz) | DC Rain rate         |
| 3              | Ka-Sat               | Alphasat             | Meteo                |
|                | Copolar power (1 Hz) | Copolar power (1 Hz) | DC Rain rate         |
| 4              | Ka-Sat               | Alphasat             | Meteo                |
|                | Copolar power (8 Hz) | Copolar power (8Hz)  | DC Rain rate         |
| 5              | Ka-Sat               | Ka-Sat               | Ka-Sat               |
|                | XPD-In               | XPD-Qu               | Copolar power (1 Hz) |
| 6              | Ka-Sat               | Ka-Sat               | Ka-Sat               |
|                | XPD-Qu               | XPD-In               | Copolar power (1 Hz) |
| $\overline{7}$ | Meteo                | Meteo                | Alphasat             |
|                | DC Rain rate         | TB Rain rate         | Copolar power (1 Hz) |
| 8              | Meteo                | Meteo                | Alphasat             |
|                | Temperature          | Humidity             | Copolar power (1 Hz) |
| 9              | Meteo                | Meteo                | Alphasat             |
|                | Pressure             | Wind speed           | Copolar power (1 Hz) |
| 10             | Meteo                | Meteo                | Alphasat             |
|                | Wind direction       | Spare                | Copolar power (1 Hz) |

**Tabela 4.7 - Combinações de canais na fase de inspeção e reparação**

A área de seleção de função, aqui designada de Repair Tools, disponibiliza, para além das típicas funções (*zoom*, *pan* e *undo*), uma panóplia de funcionalidades que auxiliam o utilizador durante o processo de inspeção e reparação de dados. As funcionalidades encontram-se divididas em duas categorias, manuais [\(Figura 4.15\)](#page-76-1) e automáticas [\(Figura 4.16\)](#page-76-2). Dentro das funcionalidades manuais encontramos a validação, invalidação e interpolação de dados. As operações automáticas permitem agilizar a inspeção e reparação, detetando e, eventualmente reparando, anomalias que seriam quase impossíveis de identificar e ou reparar manualmente. No leque de funcionalidades automáticas encontramos operações tais como interpolações automáticas, deteção de *outliers*, deteção de *spikes*, validação de gamas e compensação de temperatura.

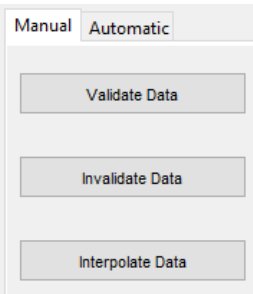

<span id="page-76-2"></span>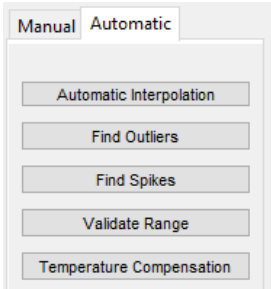

<span id="page-76-1"></span>**Figura 4.15 - Funcionalidades manuais Figura 4.16 - Funcionalidades automáticas**

## 4.3.1 Funcionalidades manuais

O conjunto de funcionalidades manuais é composto por operações essenciais ao préprocessamento de dados de propagação, tais como a validação, invalidação ou interpolação de dados. A realização deste tipo de funcionalidades é completamente controlada e supervisionada pelo utilizador, o que possibilita que sejam também aplicadas aos dados dos dias seguinte e anterior, melhorando, assim, a qualidade de pré-processamento dos dados que se encontram situados nas imediações das transições diárias.

Nas subsecções seguintes descrevem-se as funcionalidades manuais que se encontram implementadas na PreProcessingTool.

## 4.3.1.1 Validação e invalidação de dados

As operações de validação e invalidação de dados são complementares. Estas consistem na alteração das *flags* correspondentes às amostras que se encontram dentro de um período definido pelo utilizador. O período de amostras a validar ou invalidar pode ser definido de duas formas, como se mostra na [Figura 4.17.](#page-77-0) Numa das formas, Manual Selection, o utilizador deverá definir manualmente, através de cliques do rato, o período no qual pretende realizar a operação. A outra forma, Visible Data, invalida (ou valida) todas as amostras que se encontram visíveis. Note-se que a operação é apenas efetuada no canal que se encontra ativo.

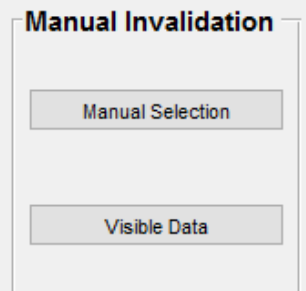

**Figura 4.17 – Métodos manuais de validação e invalidação de dados**

<span id="page-77-0"></span>As amostras inexistentes, representadas por valores não numéricos (NaNs) na série temporal de dados, não podem ser validadas. Os resultados da realização de validação, ou invalidação, de dados em séries temporais de 1 S/s são repercutidos nas correspondentes séries temporais de 8 S/s, caso estas existam. Na [Figura 4.18](#page-78-0) encontra-se representado um exemplo no qual se realizou a invalidação de um período de dados na série temporal de 1 S/s, do nível *copolar* do sistema Alphasat (Canal 1), observando-se a invalidação das amostras, na respetiva série de 8 S/s (Canal 3), compreendidas nesse mesmo período de tempo. Este efeito é também observado na série de *flags* do canal da XPD, aquando a realização deste tipo de operações nas séries temporais dos níveis *copolar* e *cross-polar* e da fase entre estes, e nas séries da taxa de precipitação, quando este tipo de operações é efetuado nas séries de contagens dos pluviómetros.

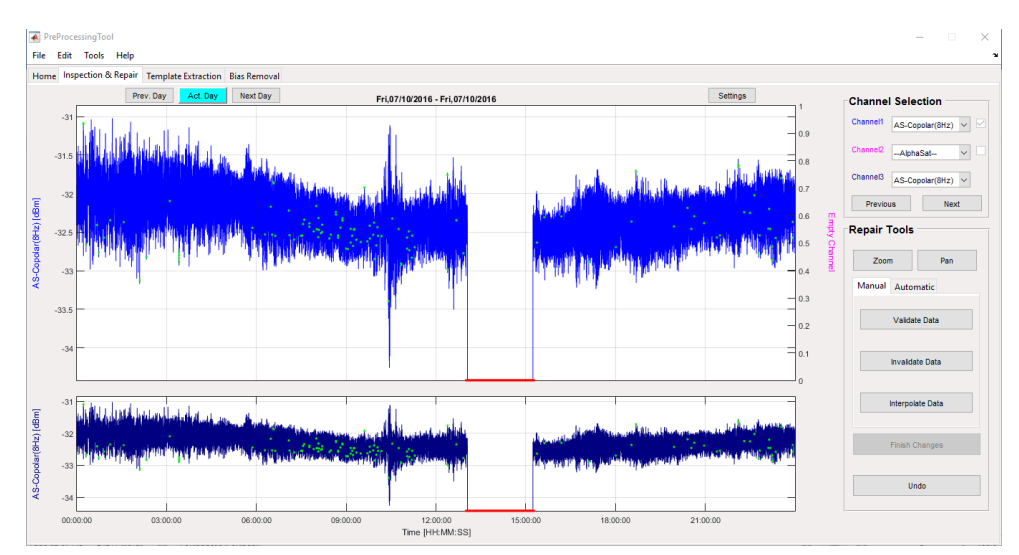

<span id="page-78-0"></span>**Figura 4.18 – Invalidação manual de dados na série temporal do nível** *copolar* **na banda Q: dados relativos ao dia 7 de outubro de 2016**

## 4.3.1.2 Interpolação de dados

Ocasionalmente ocorrem intervalos de tempo durante os quais as amostras ou não foram adquiridas ou foram corrompidas por qualquer motivo, o que tipicamente leva à sua invalidação e, por conseguinte, à redução da disponibilidade da experiência. Contudo, em algumas destas situações é facilmente percetível a tendência da série temporal, possibilitando a sua reparação, por exemplo, em situações de céu limpo nas quais o nível de sinal do *beacon* se encontra consideravelmente estável. A reparação destes dados pode ser efetuada através de dois métodos de interpolação [\(Figura 4.19\)](#page-78-1).

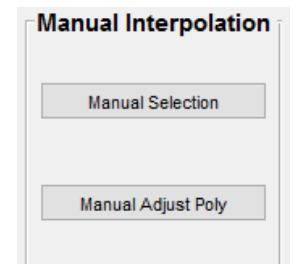

**Figura 4.19 - Métodos manuais de reparação de dados**

<span id="page-78-1"></span>Num dos métodos, designado de Manual Selection, o utilizador deve selecionar, através de cliques do rato, os pontos pelos quais a série temporal deve passar. Os dados são obtidos através da realização de interpolações lineares entre pontos consecutivos.

O outro método, denominado de Manual Adjust Poly, que se revela mais eficaz na prática, consiste na realização de uma interpolação polinomial de segundo grau, na qual o utilizador tem a possibilidade de selecionar a ordenada do ponto de inflexão da parábola. Representa-se, na [Figura](#page-79-0)  [4.20,](#page-79-0) um exemplo da aplicação do método de interpolação anteriormente descrito no canal do nível *copolar* do sistema Alphasat. Repare-se no prolongamento do polinómio interpolador, duas horas para além dos limites da zona de interpolação, auxiliando no ajuste da parábola. Para finalizar a reparação deverá ser premido o botão Finish Changes.

Os dados resultantes da reparação manual são classificados como reparados, no caso de já existirem antes da realização da interpolação. Caso contrário, são assinalados como interpolados.

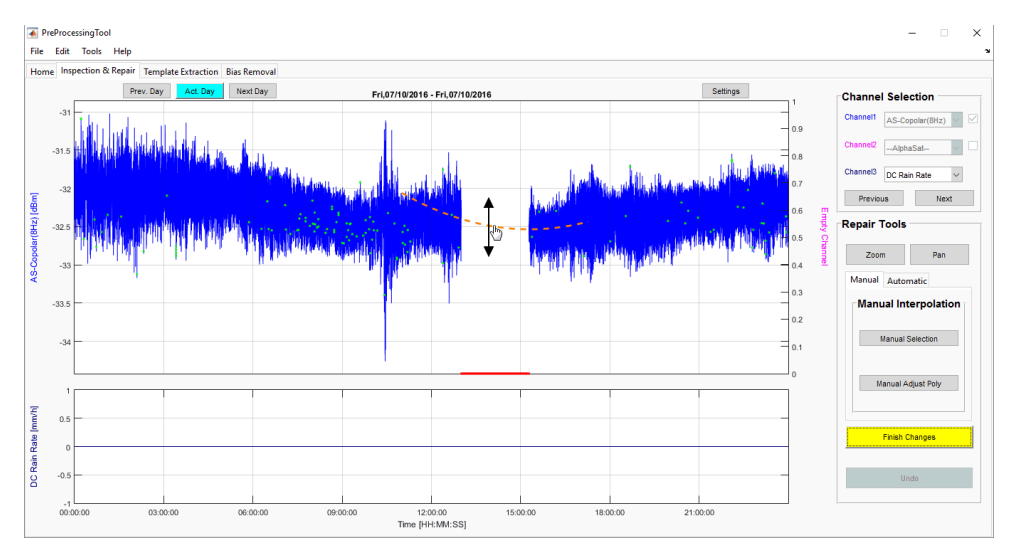

<span id="page-79-0"></span>**Figura 4.20 – Reparação manual de dados utilizando o método Manual Adjust Poly: dados do nível** *copolar* **do sistema Alpahsat, adquiridos no dia de 7 de outubro de 2016**

## 4.3.2 Funcionalidades automáticas

As funcionalidades automáticas têm como principal objetivo auxiliar o utilizador na deteção e reparação de inconsistências, ou deficiências, nas séries de dados. Estas funcionalidades possibilitam a agilização do processo de inspeção e reparação de dados, uma vez que permitem a identificação e, quando possível, a reparação de determinadas inconsistências de uma forma semiautomática.

Ao contrário das funcionalidades manuais, este tipo de operações apenas pode ser realizado nas séries temporais do dia que se encontra em pré-processamento. Dentro do conjunto de funcionalidades automáticas encontramos a interpolação de dados, deteção de *outliers*, deteção de *spikes*, validação de gamas e compensação de temperatura. As funcionalidades implementadas na ferramenta de pré-processamento descrevem-se nas secções seguintes.

#### 4.3.2.1 Interpolação automática

A interpolação automática possibilita a reparação de *gaps* e conjuntos de dados inválidos de uma forma quase instantânea. O utilizador deverá especificar qual a duração máxima, em segundos, dos conjuntos de dados a detetar. Após a deteção é realizada, quando possível, a sua interpolação. Os métodos de interpolação dependem do tipo das séries de dados em causa, como se referiu, na secçã[o 4.2.2,](#page-66-0) aquando a apresentação das reparações automáticas realizadas durante a fase de carregamento de dados.

Esta funcionalidade é útil em situações nas quais existem falhas de dados de baixa duração, embora superior a 2 segundos, cuja reparação não foi realizada durante a fase de carregamento de dados.

#### <span id="page-80-2"></span>4.3.2.2 Deteção de outliers

A designação *outlier* é atribuída aos dados que se encontram evidentemente desviados da média do aglomerado de amostras em seu redor. A funcionalidade apresentada na atual subsecção possibilita a deteção deste tipo de dados de forma automática. As amostras detetadas são identificadas para que o utilizador proceda à sua reparação ou, no pior caso, a invalidação.

O método de deteção tem como base o cálculo da média e do desvio padrão em conjuntos de igual número de amostras. Uma amostra é identificada como *outlier* quando o seu valor se encontrar fora da janela definida pela média e um múltiplo do desvio padrão [20][36]. O desvio padrão,  $\varepsilon(i)$ , é calculado por:

$$
\varepsilon(i) = \sqrt{\langle S(i)^2 \rangle - \langle S(i) \rangle^2}
$$
 (4.6)

onde  $S(i)$  representa a série temporal de dados e  $\langle S(i) \rangle$  corresponde à série temporal de dados filtrada com um filtro *moving average*.

A deteção de *outliers* é efetuada através da aplicação da seguinte expressão matemática:

<span id="page-80-1"></span>
$$
\left| S(i) - \left\langle S(i) \right\rangle \right| > \alpha \times \varepsilon(i) \tag{4.7}
$$

em que *S*(*i*) representa a série temporal de dados; *S*(*i*) é a série temporal filtrada com uma janela de duração definida pelo utilizador, por defeito considera-se 2 minutos;  $\alpha$  é o fator multiplicativo do desvio padrão, também este definido pelo utilizador, por defeito considera-se 5; e  $\, \pmb{\varepsilon} (i) \,$  é o desvio padrão calculado numa janela de duração igual à da janela utilizada no cálculo da média.

Na [Figura 4.21](#page-80-0) encontra-se representado um exemplo da aplicação do método de deteção de *outliers*. Os *outliers* detetados encontram-se assinalados com um círculo vermelho. Como se pode observar, este método funciona bastante bem em dias de céu limpo, durante os quais o *beacon* se encontra estável. Contudo, em dias chuvosos, existe a possibilidade de serem detetados falsos *outliers* devido ao aumento da dinâmica da série temporal, ou à redução da CNR, provocada pela ocorrência de eventos.

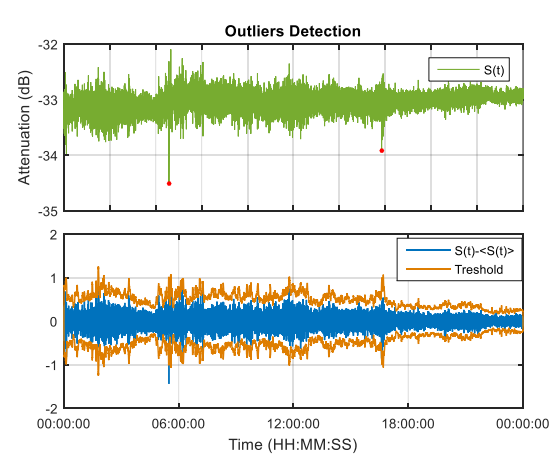

<span id="page-80-0"></span>**Figura 4.21 – Exemplo de aplicação do método de deteção de** *outliers***: dados correspondentes ao beacon na banda Q, adquiridos em Aveiro, a 31 de julho de 2016**

Na ferramenta de pré-processamento aqui desenvolvida, a interface gráfica do método de deteção de *outliers* é a que se representa na [Figura 4.22.](#page-81-0) As amostras que obedecem à expressão matemática [\(4.7\),](#page-80-1) as quais se designam de *outliers*, são assinaladas com círculos vermelhos. O utilizador deve selecionar quais das amostras assinaladas se tratam efetivamente de *outliers*, descartando todas as outras, através da função Group Selection. No final, devem estar apenas assinaladas as amostras que, efetivamente, correspondem a *outliers*. Ao clicar em Finish Changes, é dada a possibilidade de invalidar as amostras que se encontram assinaladas ou, por outro lado, repará-las. A sua reparação é efetuada através da interpolação linear das amostras vizinhas.

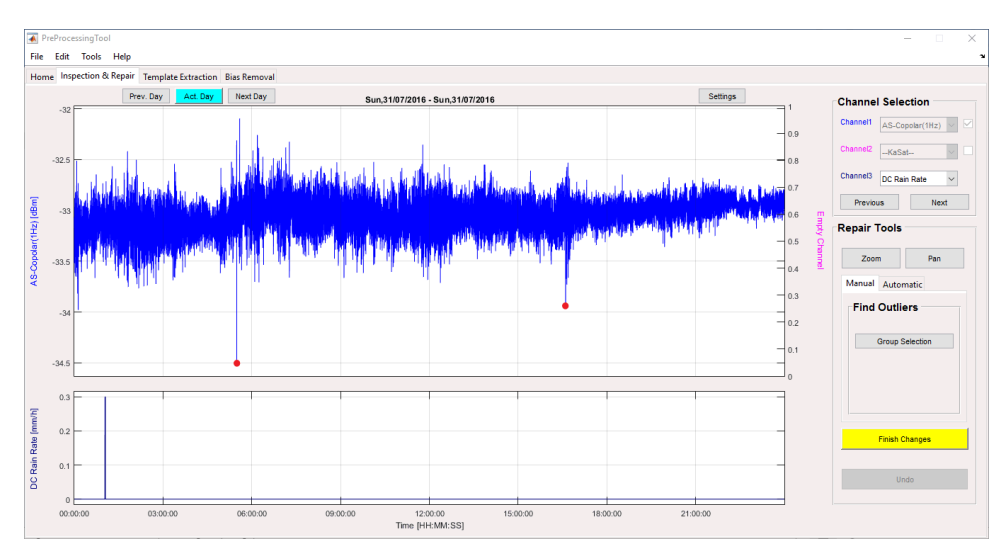

<span id="page-81-0"></span>**Figura 4.22 - Exemplo da aplicação do método de deteção de** *outliers* **utilizando a PreProcessingTool: dados alusivos ao dia 31 de julho de 2016**

#### 4.3.2.3 Deteção de spikes

Um *spike* consiste numa única amostra que apresenta um desvio de amplitude em relação às suas amostras vizinhas. A deteção de um *spike* é efetuada sempre que se verifica uma das seguintes condições:

<span id="page-81-1"></span>
$$
S(i) - S(i-1) > \alpha \land S(i+1) - S(i) < -\alpha \tag{4.8}
$$

<span id="page-81-2"></span>
$$
S(i) - S(i-1) < -\alpha \land S(i+1) - S(i) > \alpha \tag{4.9}
$$

onde  $S(i)$  representa a i-ésima amostra da série temporal de dados e  $\alpha$  o desvio de amplitude mínimo entre amostras sucessivas. O valor de  $\alpha$  é parametrizável e, portanto, deve ser definido pelo utilizador.

Representa-se, na [Figura 4.23,](#page-82-0) um exemplo de deteção de *spikes*. Para o efeito utilizou-se a série temporal de dados do nível *copolar* do *beacon* na banda Q, adquiridos no dia 10 de setembro de 2016. Considerou-se um desvio de amplitude mínimo entre amostras consecutivas de 0.5 dBm. Observa-se a deteção de dois *spikes*, assinalados com um círculo vermelho. O *spike* número 1 verifica a condição [\(4.8\)](#page-81-1) enquanto que o número 2 verifica a condição [\(4.9\).](#page-81-2) Após o processo de deteção de *spikes*, deve ser realizado o mesmo conjunto de operações que no método de deteção de *outliers*, previamente descrito em [4.3.2.2.](#page-80-2)

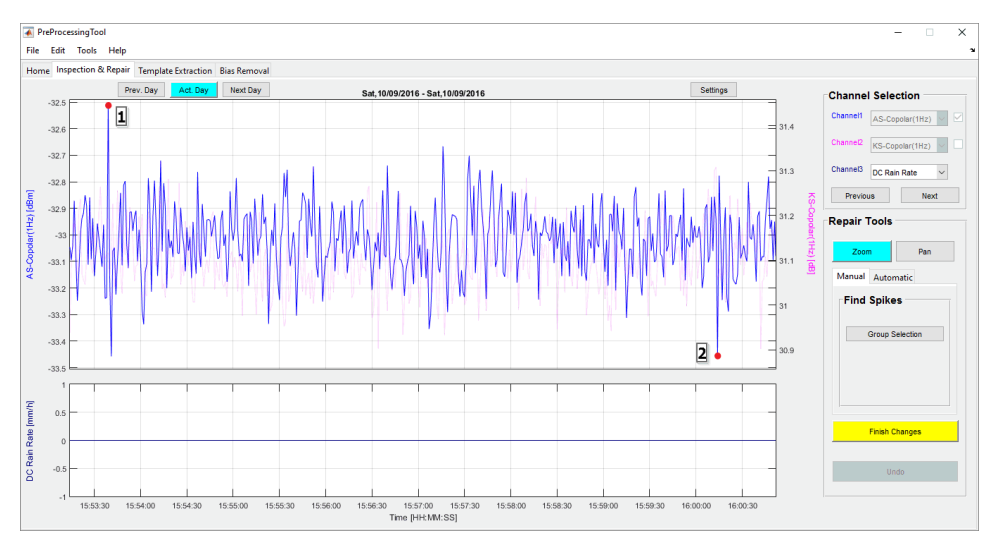

**Figura 4.23 – Exemplo da aplicação do método de deteção de** *spikes***: dados de 10 de setembro de 2016**

#### <span id="page-82-0"></span>4.3.2.4 Validação por gamas de valores

A validação de gamas é uma das operações que compõem o leque de funcionalidades automáticas que se encontram implementadas. Esta operação tem como objetivo detetar e, eventualmente, invalidar as amostras que se encontram para além da gama dinâmica do instrumento de medida (máximo e mínimo) que devem ser introduzidos pelo utilizador. No caso dos canais de dados meteorológicos, os limiares encontram-se previamente definidos nas configurações da ferramenta de pré-processamento.

Esta operação poderia eventualmente ser realizada durante a fase de carregamento de dados, no entanto o facto de uma amostra se encontrar fora da gama dinâmica do respetivo instrumento de medida não é sinónimo de invalidação imediata. Logo, a decisão de invalidação deve passar necessariamente pelo utilizador.

#### 4.3.2.5 Compensação de temperatura

Existe um determinado grau de correlação entre a temperatura ambiente e o ganho dos recetores RF. A inexistência de um sistema de controlo de temperatura adequado, ou as suas limitações, leva a que as variações de temperatura se reflitam nos dados adquiridos. Uma vez que parte do recetor RF do sistema Ka-Sat se encontra no exterior e, portanto, exposto a variações de temperatura maiores, é razoável admitir que os dados adquiridos por este sistema possam estar mais afetados que por exemplo aqueles adquiridos em ambiente *indoor* onde as variações de temperatura não são tão pronunciadas.

Nos dias em que a temperatura ambiente se encontra sempre acima de 10°C, o efeito provocado nos dados adquiridos é praticamente nulo, como se pode observar na [Figura 4.24.](#page-83-0) No entanto, quando a temperatura se encontra abaixo de 10°C observa-se um considerável aumento no nível do sinal adquirido, veja-se [a Figura 4.25](#page-83-1) onde se observa um aumento do nível *copolar* de cerca de 3 dB.

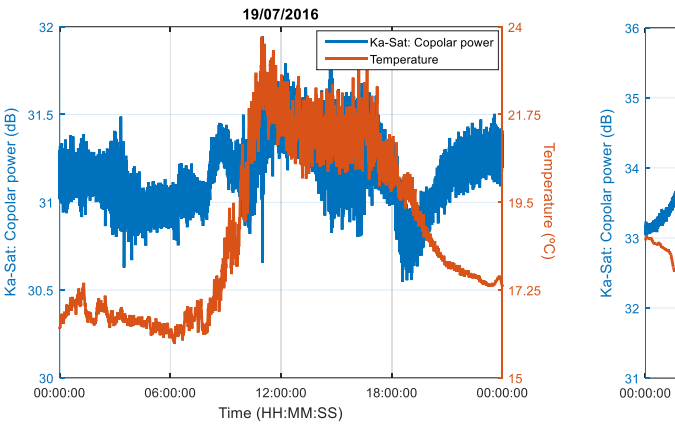

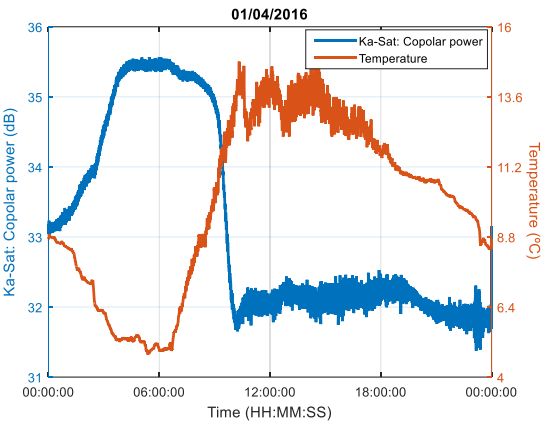

<span id="page-83-0"></span>**Figura 4.24 - Variações do nível** *copolar* **do sistema Ka-Sat com a temperatura, no dia 1 de abril de 2016**

<span id="page-83-1"></span>**Figura 4.25 - Variações do nível** *copolar* **do sistema Ka-Sat com a temperatura, no dia 19 de julho de 2016**

A NSD também varia com a temperatura, de forma semelhante ao nível de potência do *beacon*, pois é estimada com a potência de ruído detetada em redor do sinal. Contudo, a NSD é menos sensível durante a ocorrência de eventos o que possibilita a compensação dos efeitos provocados pela variação da temperatura. O método aqui descrito tem como base a obtenção do ganho adicional (provocado pelas variações de temperatura), recorrendo à NSD, o qual será posteriormente subtraído ao nível da componente *copolar*.

Inicialmente é realizada a filtragem da NSD, com um filtro *moving average*, de forma a atenuar as flutuações do ruído. A duração da janela do filtro é definida pelo utilizador, no entanto deve ser utilizada uma janela de duração considerável, tipicamente igual ou superior a 15 minutos. O ganho adicional (G(i)) é então dado pela diferença entre a NSD filtrada  $\big\langle\!\big\langle NSD(i)\big\rangle\!\big\rangle$  e a sua média  $(\mu)$ :

$$
G(i) = \langle NSD(i) \rangle - \mu \quad [dB]
$$
\n(4.10)

Na [Figura 4.26](#page-83-2) exemplifica-se o cálculo do ganho adicional utilizando, para isso, os dados adquiridos no dia 1 de abril de 2016.

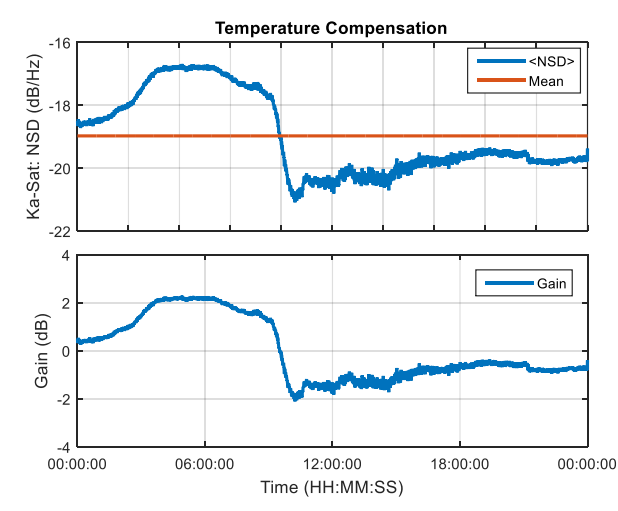

<span id="page-83-2"></span>**Figura 4.26 – Determinação do ganho adicional, provocado pela variação da temperatura, recorrendo à NSD**

Finalmente, para compensar as variações, o ganho adicional deve ser subtraído ao nível *copolar*, ou seja, deve ser aplicada a seguinte expressão matemática:

$$
S_{Comp}(i) = S(i) - G(i)
$$
\n(4.11)

O resultado da aplicação do método de compensação de temperatura aos dados do exemplo anterior mostra-se na [Figura 4.27.](#page-84-0) No canal ativo (Canal 1, a azul) é representada a série temporal após a compensação de temperatura e, no Canal 2 (a magenta), é exibida a mesma série temporal antes da aplicação do método de compensação. No Canal 3 encontra-se a respetiva série temporal da NSD. Verifica-se a eficácia do método de compensação de temperatura, já que a considerável variação inicial, de cerca de 3 dB, é reduzida para aproximadamente 1 dB.

Para terminar o processo de compensação de temperatura, o utilizador deverá premir o botão Finish Changes surgindo a hipótese de aceitar, ou não, os resultados obtidos.

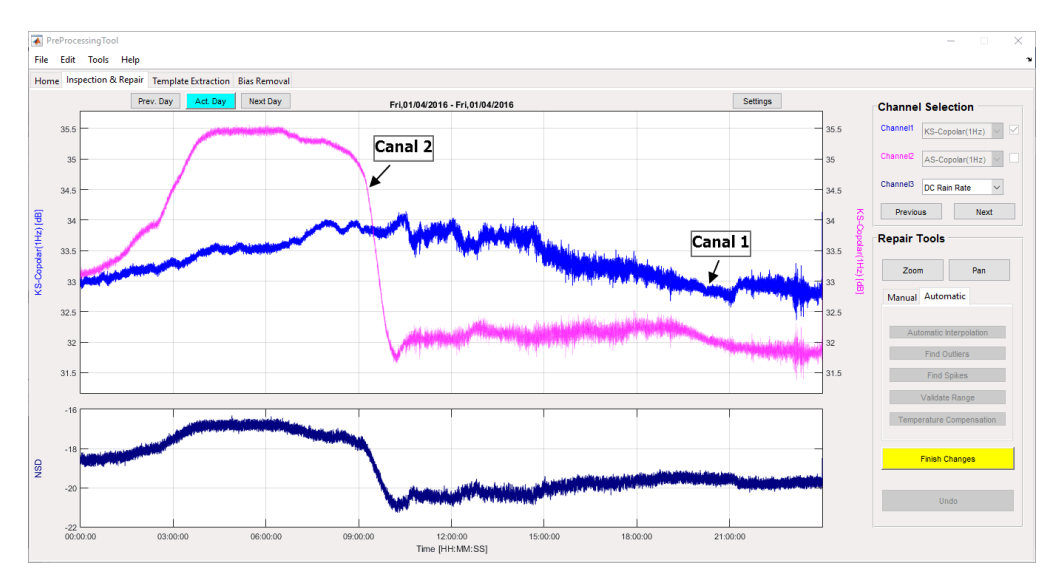

<span id="page-84-0"></span>**Figura 4.27 - Aplicação do método de compensação de temperatura na PreProcesingTool: dados alusivos ao dia 1 de abril de 2016**

# 4.4 Extração de templates

A extração de *templates* é a terceira fase na cadeia de pré-processamento de dados. A atual secção tem como objetivo apresentar o procedimento a seguir e os vários métodos desenvolvidos para a obtenção dos *templates*, com os quais serão calculadas as séries de propagação.

Os níveis de atenuação são medidos em relação a uma referência, a qual se denomina de *template*. O *template* trata-se, portanto, da série temporal de dados que seria adquirida caso não se verificasse a ocorrência de eventos de atenuação. Contudo, a obtenção deste nível é dificultada devido a:

- Instabilidades da órbita do satélite
- Manobras de posicionamento do satélite
- Variações de ganho do recetor
- Instabilidades no sistema de apontamento da antena
- Flutuações na potência do sinal emitido.

Sem a realização de medidas com radiómetros apenas se consegue obter o nível de atenuação que se faz sentir em excesso àquela que ocorre em condições de céu limpo (para a qual os gases atmosféricos desempenham um papel preponderante).

As séries temporais de atenuação são obtidas através da subtração do nível de potência do *beacon* ao *template*, o que é dado por:

$$
CPA(i) = A_{Tem}(i) - A_m(i)
$$
\n(4.12)

onde  $A_m(i)$  representa a série temporal do nível de potência adquirido; e  $A_{Tem}(i)$  representa o *template*.

As séries temporais da despolarização, em fase e quadratura, são obtidas de forma similar às séries de atenuação, por:

$$
XPD_{In}/Q_{U}(i) = XPD_{m}{}_{ln/Q_{U}}(i) - XPD_{Tem_{In}/Q_{U}}(i)
$$
\n(4.13)

A interface gráfica da fase de extração de *templates* encontra-se representada na [Figura](#page-85-0)  [4.28.](#page-85-0) Como se observa, esta estrutura é bastante similar à estrutura base, previamente apresentada na secção [4.1.1.2.](#page-59-0) Esta é também composta por três secções: seleção de canal, seleção de função e área de ação.

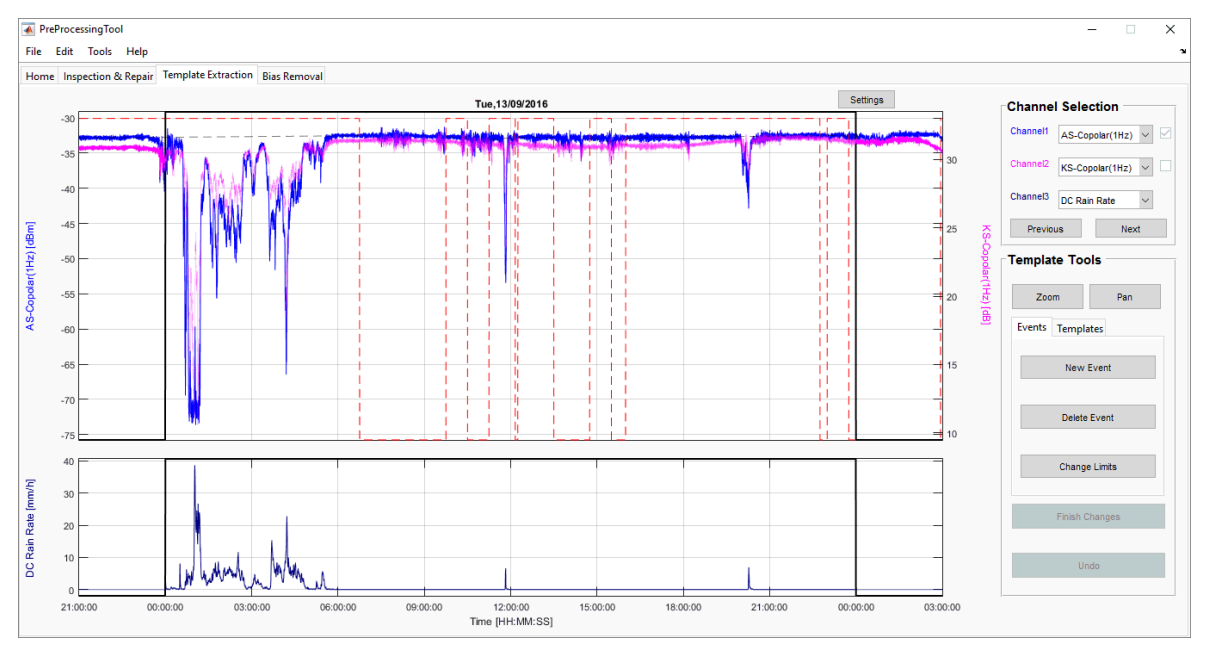

**Figura 4.28 - Interface gráfica da fase de extração de** *templates***: dados de 13 de setembro de 2016**

<span id="page-85-0"></span>A extração de *templates* é realizada a nível individual, ou seja, é apenas obtido o template de um canal de cada vez. Por isso, apenas se encontra ativo o Canal 1, os outros são utilizados como auxiliares. Para agilizar o processo de extração de *templates*, estabeleceu-se representação de canais segundo a ordem que se representa na [Tabela 4.8.](#page-86-0) A obtenção dos *templates* é efetuada com recurso às séries temporais de 1 S/s. Os *templates* correspondentes às séries de maior resolução temporal são obtidos por interpolação.

<span id="page-86-0"></span>

| Combinação | Canal 1                | Canal 2                | Canal 3      |
|------------|------------------------|------------------------|--------------|
| 1          | Alphasat               | Ka-Sat                 | Meteo        |
|            | Copolar power $-1$ S/s | Copolar power $-1$ S/s | DC Rain rate |
| 2          | Ka-Sat                 | Alphasat               | Meteo        |
|            | Copolar power $-1$ S/s | Copolar power $-1$ S/s | DC Rain rate |
| 3          | Ka-Sat                 | Ka-Sat                 | Meteo        |
|            | $XPD-In - 1 S/s$       | $XPD-Qu - 1 S/s$       | DC Rain rate |
| 4          | Ka-Sat                 | Ka-Sat                 | Meteo        |
|            | $XPD-Qu - 1 S/s$       | $XPD-In - 1 S/s$       | DC Rain rate |

**Tabela 4.8 - Combinações de canais representados na fase de extração de** *templates*

O processo de derivação de *templates* encontra-se dividido em duas fases [\(Figura 4.29\)](#page-86-1). Numa primeira fase devem ser assinalados todos os eventos de atenuação, contando, para isso, com um método de deteção de eventos semiautomático. Com isto, pretende-se remover os períodos da série temporal que não devem ser utilizados na derivação do *template*. Note-se que o *template* pretende estabelecer o nível de atenuação em excesso de 0 dB, ou seja, o nível previsível que o sinal teria sem a atenuação devida agentes adicionais a condições de céu limpo.

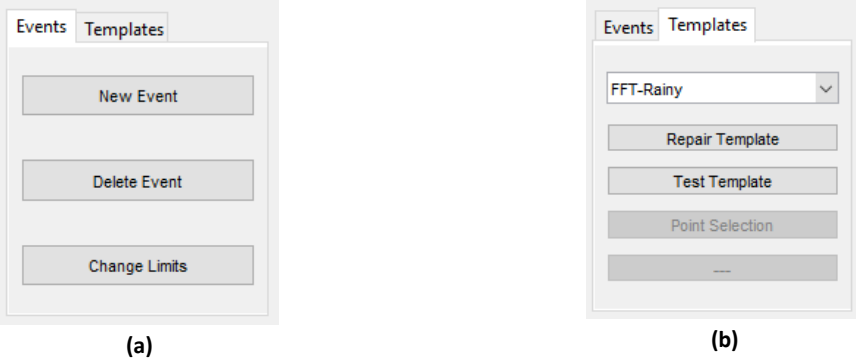

<span id="page-86-1"></span>**Figura 4.29 – Fases constituintes do processo de derivação de** *templates***: (a) Identificação de eventos; (b) Cálculo, teste e aceitação do** *template*

Após a deteção de eventos de forma automática é possível realizar um conjunto de operações (veja-se a [Figura 4.29](#page-86-1) (a)) tais como identificar novos eventos (New Event), remover a identificação de falsos eventos (Delete Event) ou alterar os limites da identificação dos eventos detetados (Change Limits). Com a alteração de limites existe a possibilidade de serem identificados dois ou mais eventos em simultâneo.

Na área de ação, a identificação de eventos é realizada com uma linha picotada cor-delaranja em volta da série temporal de dados, como se observa na [Figura 4.28.](#page-85-0) Uma vez que os eventos se podem prolongar para os dias vizinhos, é possível configurar o número de horas visíveis para além dos limites do dia em pré-processamento, através do botão Settings [\(Figura 4.30\)](#page-87-0). Por norma, encontram-se representadas as últimas 3 horas do dia anterior e as primeiras 3 horas do dia seguinte.

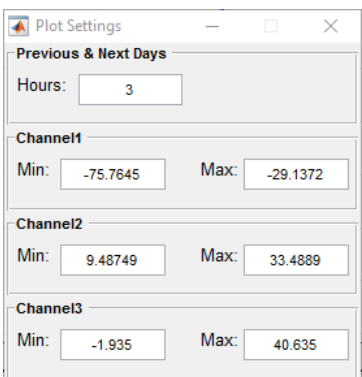

**Figura 4.30 - Configuração do número de horas visíveis nas séries temporais dos dias vizinhos**

<span id="page-87-0"></span>Na segunda fase do procedimento de derivação de *templates* (veja-se a [Figura 4.29](#page-86-1) (b)) o utilizador deverá selecionar, entre os vários métodos implementados, o que melhor se adequa para o cálculo do *template*, sendo este imediatamente representado na área de ação, como se exemplifica na [Figura 4.31.](#page-87-1)

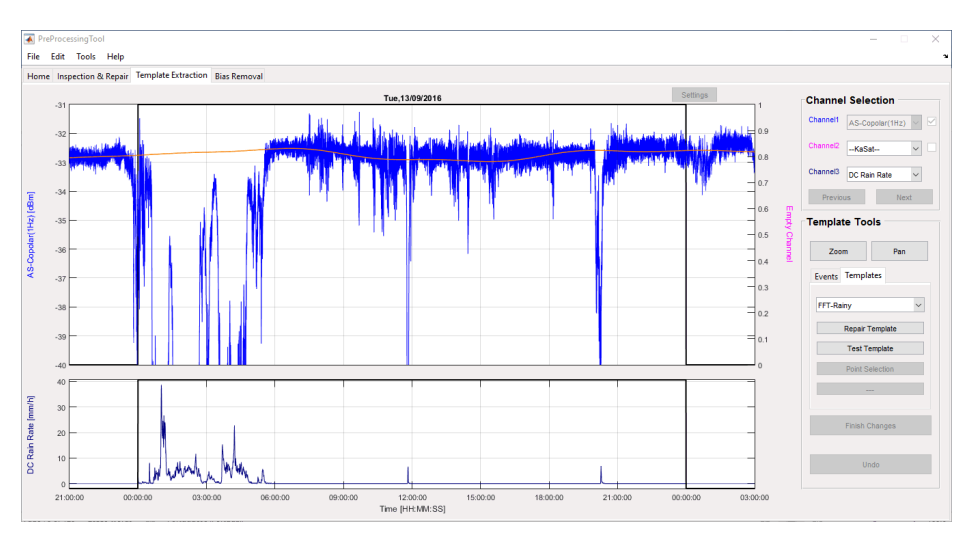

<span id="page-87-1"></span>**Figura 4.31 - Obtenção do** *template* **através da aplicação do método FFT-Rainy: dados alusivos ao dia 13 de setembro de 2016**

É ainda possível efetuar algumas reparações manuais (Repair Template) através da realização de interpolações. No caso dos dados dos dias anterior e ou seguinte se encontrarem préprocessados, o seu *template* é também representado na área de ação, o que possibilita a mitigação de eventuais discrepâncias entre *templates* nas transições diárias.

Finalmente, o utilizador deverá efetuar o teste do *template* (Test Template). Com isto, surgirá uma nova janela na qual se representam as séries temporais de dados do nível *copolar* (ou da XPD, em fase ou quadratura) e as respetivas séries de atenuação (ou despolarização, em fase ou quadratura). Caso existam, as correspondentes séries de maior resolução temporal são também representadas. Na [Figura 4.32](#page-88-0) mostra-se um exemplo do teste de um *template* do nível copolar do sistema Alphasat. Uma vez que esta grandeza é adquirida com duas taxas de amostragem (1 S/s e 8 S/s) são representadas as duas séries temporais. Nos gráficos superiores podemos ver os dados de 1 S/s e nas inferiores os dados de 8 S/s.

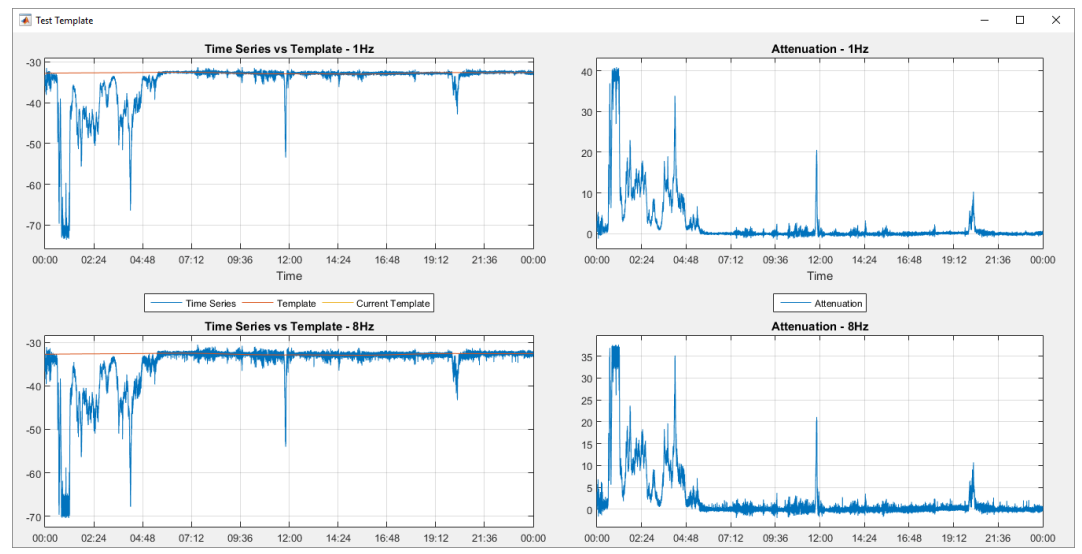

<span id="page-88-0"></span>**Figura 4.32 – Exemplo de teste do** *template:* **série de dados do nível copolar do sistema Alphasat obtidos no dia 13 de setembro de 2016**

Ao fechar a janela anterior é dada ao utilizador a hipótese de aceitar, ou não, os resultados obtidos. Em caso afirmativo, na área de seleção de canal será colocado, após o nome do respetivo canal, o método utilizado na obtenção do seu *template*, como se demonstra na [Figura 4.33.](#page-88-1) O procedimento anteriormente descrito deverá ser novamente realizado para a derivação do *template* dos restantes canais.

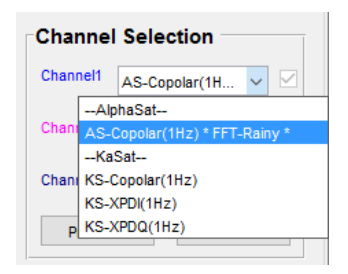

**Figura 4.33 - Aceitação do template**

#### <span id="page-88-1"></span>4.4.1 Método de deteção de eventos

A primeira fase da derivação de *templates* é a obtenção de eventos. Para auxiliar nesta fase, desenvolveu-se um método cujo objetivo é detetar a ocorrência de eventos de uma forma automatizada. Em seguida, descreve-se detalhadamente o método implementado.

Uma vez que existe a possibilidade de um evento se prolongar para os dias vizinhos, a deteção de eventos tem em consideração os dados relativos aos três dias consecutivos. O primeiro passo na deteção de eventos é a interpolação dos dados inválidos ou inexistentes pois não adicionam qualquer informação. Para a realização das interpolações recorre-se a um polinómio de primeiro grau. Após a interpolação são analisadas as séries temporais dos dados de precipitação, já que esta é uma das principais causas de atenuação do sinal. Deste modo, os períodos nos quais se verifiquem a ocorrência de chuva são os primeiros eventos detetados.

Agora que já se encontram identificados os eventos provocados pela chuva medida localmente, é necessário identificar os períodos de atenuação provocados pela travessia de células

de chuva que se encontram distanciadas da estação meteorológica. Para isso recorre-se ao domínio da frequência. No entanto, antes disso, é ainda necessário realizar a interpolação dos eventos já detetados pois não acarretam qualquer informação útil para a próxima fase do método de deteção de eventos.

A série temporal de dados é então convertida para o domínio da frequência através da aplicação de FFT (Fast Fourier Transform). Com esta conversão de domínios pretende-se eliminar todas as componentes do sinal que se encontrem acima de uma determinada frequência ( *<sup>a</sup><sup>n</sup>* ) com o propósito de, após aplicar a transformada inversa (IFFT), obter uma série temporal com menor dinâmica. Para isso é realizada a filtragem da série de dados com um filtro *brick wall* na qual se eliminam todas as componentes cujo período é inferior a 20 minutos [\(4.14\).](#page-89-0)

<span id="page-89-0"></span>
$$
FFT(S(k)) = [a_0 \ a_1 \ a_2 \ ... \ a_n \ 0 \ ... \ ... \ 0 \ a_{N-n+1} \ ... \ a_{N-1} \ a_N]
$$
\n
$$
(4.14)
$$

Na aplicação do filtro *brick wall* repare-se na necessidade de serem mantidas as componentes conjugadas a fim de não distorcer a fase do sinal. Desta forma é garantido que a matriz contínua a obedecer à simetria hermitiana logo, após a conversão para o domínio do tempo, a série de dados continua a ser composta por valores reais.

A série temporal obtida pela filtragem pode ser vista como uma primeira aproximação do *template*, embora não muito rigoroso. Agora é apenas necessário determinar os períodos de tempo durante os quais a série de dados original se encontra abaixo (ou acima no caso das séries cartesianas do XPD) do *template*. No entanto, a comparação entre as duas séries temporais (*template* e dados) não pode ser realizada de forma direta pois a série de dados encontra-se afetada pelo ruído de medição e eventos de cintilação (a deteção destes últimos não é pretendida). Assim, foi estabelecido um patamar calculado (de forma dinâmica) com base no desvio padrão da série temporal de dados.

Deste modo, é calculada a média e o desvio padrão da série de dados em conjuntos de 3 minutos. Uma vez que a dinâmica do *template* é menor que a dinâmica da série de dados, os períodos de atenuação no *template* são menos profundos. Assim, os instantes em que o *template* se encontra fora da janela definida pela média e um múltiplo do desvio padrão da série de dados são também identificados como eventos. O procedimento anteriormente descrito é dado por:

$$
\left| Temp(i) - \langle S(i) \rangle \right| > \alpha \times \varepsilon(i)
$$
\n(4.15)

onde *Temp*(*i*) representa o *template* obtido após a aplicação da IFFT; *S*(*i*) representa a série temporal de dados filtrada com um filtro *moving average* de duração igual a 3 minutos;  $\alpha$  é o múltiplo do desvio padrão (igual a 3); e  $\varepsilon(i)$  representa o desvio padrão, também este calculado em períodos de 3 minutos.

Por fim, é realizada a expansão dos períodos detetados (15 minutos para além dos seus limites) de forma a garantir que todo o evento é detetado e não apenas parte deste. No entanto, mesmo que os eventos não sejam totalmente identificados existe sempre a hipótese de os identificar manualmente.

# 4.4.2 Métodos de obtenção dos *templates*

A ferramenta de pré-processamento aqui desenvolvida contempla vários métodos para a obtenção de *templates*. Estes baseiam-se na aplicação das seguintes técnicas:

- FFT
- Interpolação polinomial
- Filtragem.

Cada um dos métodos implementados possui três modos diferentes, os quais se designam de *rainy*, *cloudy* e *clear*. O modo *rainy* possibilita a obtenção de um *template* com menor dinâmica, o que permite eliminar as variações observadas em dias chuvosos. Por outro lado, a aplicação dos modos *cloudy* e *clear* resultam em *templates* de maior dinâmica, permitindo acompanhar as variações observadas no sinal em dias com alguma nebulosidade ou com céu limpo.

Descrevem-se nas seguintes subsecções os métodos que se encontram disponíveis para a obtenção do *template*.

## 4.4.2.1 FFT

Em primeiro lugar é realizada a interpolação dos períodos de dados inválidos e dos períodos identificados como eventos, uma vez que estes não acarretam qualquer informação útil para a obtenção do *template*. Posto isto, é realizada a conversão da série temporal para o domínio da frequência através da aplicação de FFT. Neste domínio serão anuladas as componentes superiores a uma determinada frequência, com o objetivo de se obter uma série temporal com menor dinâmica, após a aplicação da transformada inversa. A última componente a ser preservada estabelece o modo do *template* utilizado, veja-se [a Tabela 4.9.](#page-90-0)

| Modo   | Período |  |
|--------|---------|--|
| Rainy  | 1h30m   |  |
| Cloudy | 1h      |  |
| Clear  | 20m     |  |

<span id="page-90-0"></span>**Tabela 4.9 - Modos do método de obtenção de templates baseado na aplicação de FFTs**

Contudo, na aplicação da FFT deve ser tido em consideração o fenómeno de *spectral leakage*. Este fenómeno é provocado pelo facto da FFT se tratar de uma operação circular. A diferença de amplitude nas extremidades da série temporal leva ao aparecimento de componentes de alta frequência. Para eliminar o fenómeno de *leakage* e, por conseguinte, melhorar a eficiência da FFT, as extremidades da série temporal devem ser colocadas ao mesmo nível, neste caso é considerado o nível com amplitude igual a 0. Mostra-se n[a Figura 4.34](#page-91-0) um exemplo da compensação da amplitude das extremidades da série temporal. Após a conversão para o domínio do tempo, o *offset* deve ser removido.

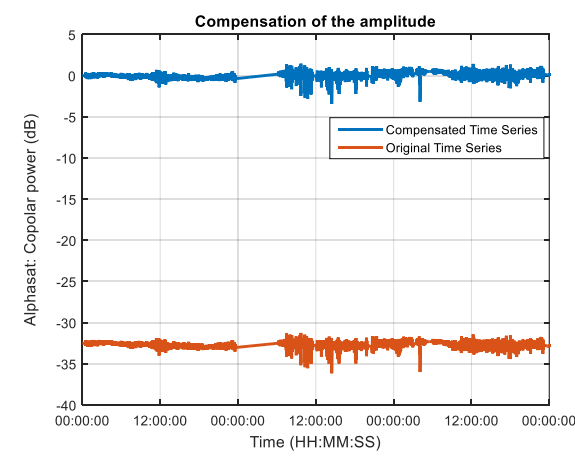

**Figura 4.34 - Compensação da amplitude para eliminar o fenómeno de** *spectral leakage*

<span id="page-91-0"></span>Este método revela ser bastante eficiente e aplicável para a maioria das situações. No entanto, deve-se ter o cuidado de assinalar devidamente todos os eventos na primeira fase do processo de extração de *templates*. A aplicação do método baseado em FFTs, no modo *rainy*, encontra-se representada na [Figura 4.31.](#page-87-1) É de referir que os eventos considerados para a obtenção deste *template* foram automaticamente identificados na fase anterior. Verifica-se que o *template* obtido acompanha bastante bem o nível de atenuação 0dB. Contudo, para melhorar a sua qualidade é ainda necessário efetuar algumas pequenas reparações, que podem ser realizadas através de interpolação manual.

#### 4.4.2.2 Interpolação polinomial

O método baseado em interpolação polinomial consiste na realização do *fitting* da série temporal de dados por um polinómio de uma determinada ordem. Os dados inválidos e os períodos identificados como eventos são inicialmente interpolados linearmente. Neste método, o modo do *template* obtido é definido pela ordem do polinómio utilizado. Na tabela que se segue faz-se a correspondência entre a ordem do polinómio e o modo equivalente.

|  | Modo   | Grau do polinómio |
|--|--------|-------------------|
|  | Rainy  | 5                 |
|  | Cloudy | 10                |
|  | Clear  | 15                |

**Tabela 4.10 - Modos do método de obtenção de** *templates* **baseado em interpolação polinomial**

Este método é geralmente utilizado em situações para as quais a série temporal de dados se encontra bastante estável, mas pode mostrar evidências de estar afetada de variações de ganho devido a temperatura.

## 4.4.2.3 Filtragem

A obtenção do *template* através da aplicação da técnica de filtragem pode ser efetuada a partir de dois métodos distintos: manual e semiautomático.

Em situações para as quais a série temporal de dados se mantém bastante estável, a realização de uma filtragem pode ser suficiente para a obtenção do *template*. Os períodos de atenuação podem posteriormente ser interpolados através de reparações manuais.

O método denominado de manual consiste na realização de uma filtragem da série temporal de dados utilizando um filtro *moving average* de duração N. No entanto deve-se ter o cuidado de evitar o atraso introduzido pelo filtro. O *template* é então dado por:

$$
A_{Tem}(k) = \frac{1}{N} \sum_{i=-N/2}^{N/2} S(k+i)
$$
 (4.16)

onde S(k) representa a série temporal de dados.

<span id="page-92-0"></span>Neste método, a duração da janela do filtro estabelece o modo do *template* obtido (observe-se [a Tabela 4.11\)](#page-92-0).

| Modo   | Janela do filtro (min) |  |  |
|--------|------------------------|--|--|
| Rainy  | 15                     |  |  |
| Cloudy | 5                      |  |  |
| Clear  |                        |  |  |

**Tabela 4.11 - Modos do método de obtenção de** *templates* **baseado em filtragem: manual**

Para simplificar o processo de interpolação do *template* durante a ocorrência de eventos, desenvolveu-se um novo método designado por semi-auto (semiautomático). Este método, à semelhança do método manual, é também baseado na aplicação da técnica de filtragem. O método inicia-se com a realização da filtragem da série temporal de dados com um filtro *moving average*. No entanto, apenas são preservadas algumas amostras que se encontram igualmente espaçadas. O espaçamento é igual à duração da janela utilizada na filtragem. As restantes amostras são obtidas através da interpolação linear entre amostras consecutivas, como se pode observar na [Figura 4.35.](#page-92-1)

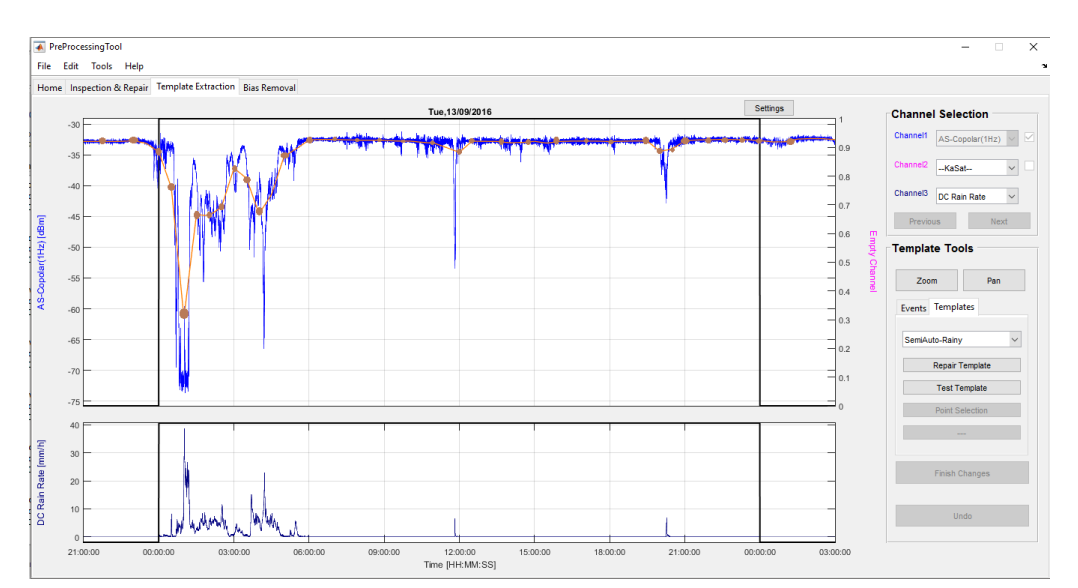

<span id="page-92-1"></span>**Figura 4.35 - Exemplo da aplicação do método semi-auto, no modo** *rainy***: dados de 13 de setembro de 2016**

Posto isto, é dada a possibilidade de o utilizador descartar algumas das amostras que se assinalam com círculos na figura anterior. O *template* será o resultado da interpolação linear das amostras que subsistirem. Observe-se n[a Figura 4.36](#page-93-0) o *template* obtido tendo em consideração os dados do exemplo anterior.

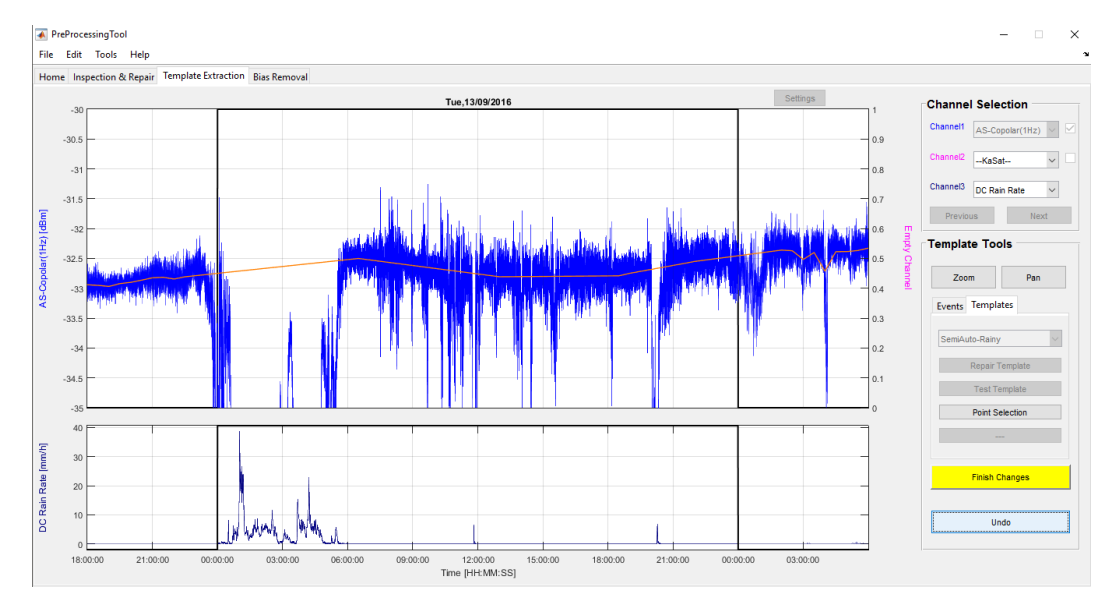

<span id="page-93-0"></span>**Figura 4.36 - Template obtido através do método semi-auto no modo** *rainy***: dados de 13 de setembro de 2016**

Este método, semi-auto, é muito versátil e, portanto, pode ser facilmente adaptado a qualquer situação. Tipicamente, o método semi-auto é o que mais se utiliza no pré-processamento de dados em Aveiro.

<span id="page-93-1"></span>Os modos deste método são definidos pela duração da janela do filtro utilizado que, neste caso, também corresponde ao espaçamento entre amostras consecutivas (observe-se a [Tabela](#page-93-1)  [4.12\)](#page-93-1).

| Modo   | Janela do filtro (min) |  |  |
|--------|------------------------|--|--|
| Rainy  | 30                     |  |  |
| Cloudy | 15                     |  |  |
| Clear  | 5                      |  |  |

**Tabela 4.12 - Modos do método de obtenção de** *templates* **baseado em filtragem: semi-auto**

# 4.5 Remoção de offsets e deteção de eventos

Na atual secção é apresentada a quarta, e última, fase da cadeia de pré-processamento de dados – *bias removal*. Esta fase tem como objetivos realizar a avaliação e posterior validação das séries temporais obtidas durante o pré-processamento de dados.

As séries de dados para as quais não foi definido qualquer *template* são automaticamente invalidadas. No entanto, quando se verifica este tipo de situação, ao avançar para a página correspondente à fase de *bias removal*, é emitido um alerta de forma a garantir que o cálculo do *template* não foi acidentalmente olvidado. Em situações ditas normais, para as quais foram

derivados os respetivos *templates,* a série de *flags* mantém-se igual à do canal utilizado durante o seu cálculo.

A existência de uma interface gráfica intuitiva é essencial para que o utilizador consiga facilmente identificar qualquer tipo de inconsistências nos dados. Esta deve ainda ser interativa de forma a que se consigam invalidar eventuais amostras que, por algum motivo, se encontrem corrompidas. A interface gráfica desenvolvida apresenta-se na seguinte figura.

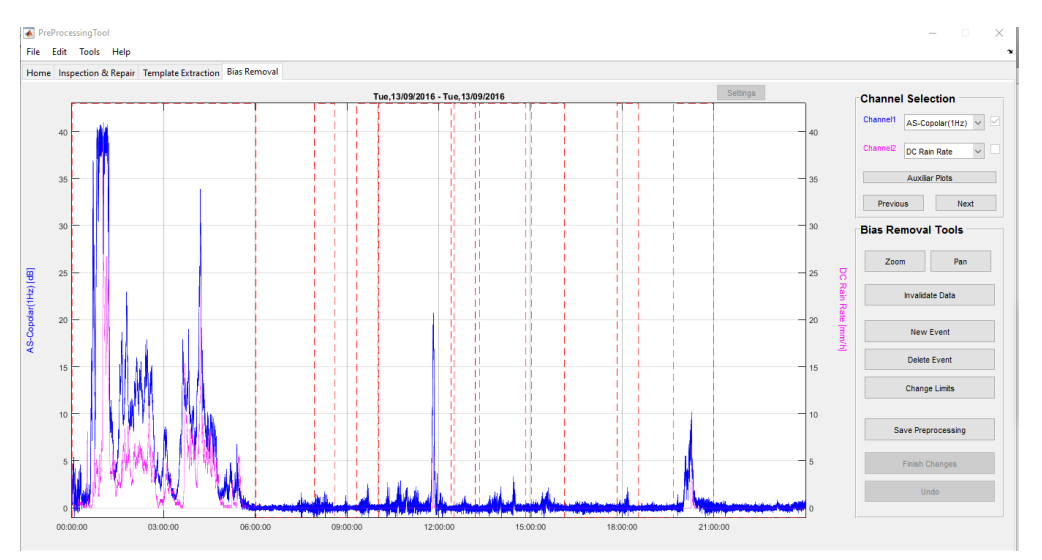

**Figura 4.37 - Interface gráfica da fase de** *bias removal*

A interface gráfica, à semelhança do que foi visto nas fases anteriores, encontra-se organizada segundo a estrutura tomada como referência. Da mesma forma, esta encontra-se dividida em três secções: área de ação, seleção de canal e seleção de função. A grande diferença comparativamente com as interfaces gráficas das fases anteriores é o facto de a área de ação ser constituída apenas por um gráfico, representado as séries de dois canais (Canal 1 e Canal 2). Com isto pretende-se obter um gráfico com maior resolução o que facilita a inspeção e intervenção nos dados por parte do utilizador.

Ainda na área de ação é possível visualizar-se, para além dos canais de dados, a identificação de eventos. Estes eventos irão dar origem às subséries temporais que se encontram armazenadas nos ficheiros de eventos isolados, produzidos no final do pré-processamento de dados. À semelhança do que foi visto na fase anterior, extração de *templates*, estes eventos são também detetados de forma automática. Contudo, os métodos de deteção de eventos utilizados nas duas fases de pré-processamento são distintos. Depois de detetados automaticamente, a identificação dos eventos pode ser alterada manualmente através das funções que se encontram na área de seleção de função (New Event, Delet Event, Change Limits).

Na área de seleção de canal é possível realizar a escolha dos canais a representar na área de ação sendo que o canal ativo é sempre o Canal 1. O Canal 2 deve ser utilizado como canal auxiliar. Nesta área encontram-se também os já conhecidos botões Next e Previous que proporcionam a navegação pelas diversas grandezas medidas de uma forma organizada, segundo uma préestabelecida ordem de combinações de canais, que se representa na [Tabela 4.13](#page-95-0) a qual é a mais conveniente para efetuar a avaliação em curso. Como se pode verificar, no Canal 2 o qual nesta

<span id="page-95-0"></span>fase funciona apenas como auxiliar, encontra-se sempre representada a série da taxa de precipitação, já que esta é a principal causa de atenuação.

| Combinação     | Canal 1                            | Canal 2               |
|----------------|------------------------------------|-----------------------|
| 1              | Alphasat<br>Copolar power $-1$ S/s | Meteo<br>DC Rain rate |
| $\overline{2}$ | Ka-Sat<br>Copolar power $-1$ S/s   | Meteo<br>DC Rain rate |
| 3              | Ka-Sat<br>$XPD-In - 1 S/s$         | Meteo<br>DC Rain rate |
| 4              | Ka-Sat<br>$XPD-Qu - 1 S/s$         | Meteo<br>DC Rain rate |

**Tabela 4.13 - Combinações de canais representados na fase de** *bias removal*

Também na área de seleção de canal encontramos o botão Auxiliar Plots. Esta função, tal como o seu nome indica, tem como objetivo exibir alguns gráficos auxiliares. Estes gráficos são de três tipos: *scatter plots,* séries temporais e diagrama polar (este último é apenas reservado ao vetor de XPD). Esta ferramenta pretende proporcionar uma última oportunidade para verificar a existência de relações (ou não) entre grandezas medidas (por exemplo a taxa de precipitação e atenuação, relação entre atenuações), satisfazer alguma curiosidade preliminar ao processamento (intensidade de cintilação ao longo do dia) ou antever a natureza do fenómeno de despolarização observado (diagrama polar do vetor XPD e séries temporais que relacionam as componentes cartesianas do XPD).

#### **Método de deteção de eventos**

Visto que nesta fase já se encontram determinados os *templates* e, por conseguinte, as séries temporais de atenuação e despolarização, a identificação de eventos encontra-se facilitada. O conjunto de eventos aqui detetados consiste na junção dos eventos de atenuação e despolarização.

Para a obtenção dos eventos de atenuação, recorre-se às séries temporais de atenuação medida nas duas bandas de frequência, Q e Ka. O método de deteção de eventos desta natureza consiste na identificação das amostras que se encontram acima de um determinado patamar de atenuação. Contudo, deve-se ter especial atenção aos fenómenos de cintilação que provocam rápidas flutuações no nível do sinal, o que leva à deteção de falsos eventos. Com o objetivo de separar a cintilação da atenuação, é aplicado um filtro, com janela deslizante, cuja janela é definida pela função cosseno elevado [37] (observe-se a figura seguinte).

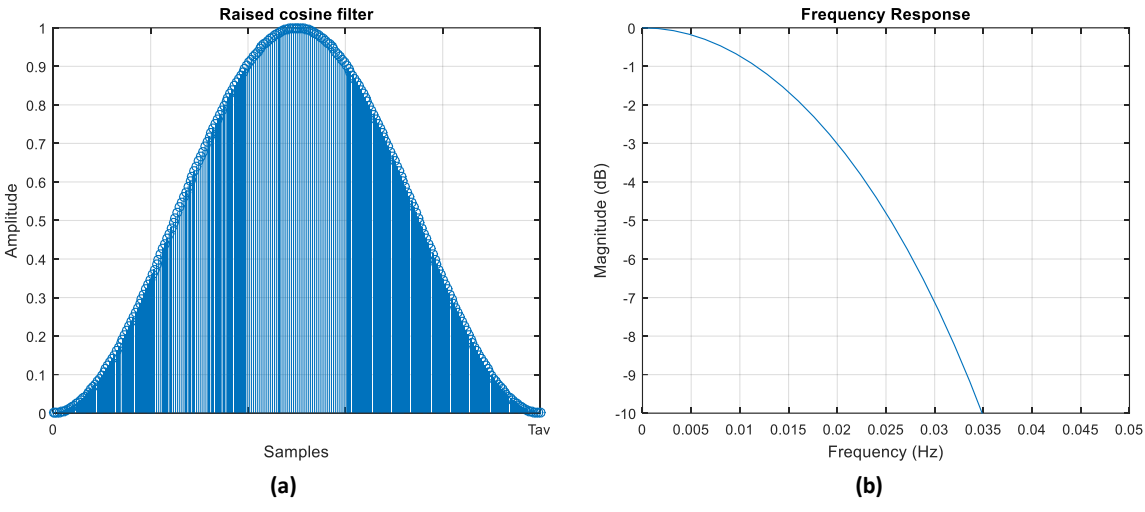

**Figura 4.38 - Filtro cosseno elevado utilizado para remover a cintilação: (a) resposta impulsional; (b) resposta em frequência**

A duração da janela do filtro é dada por:

$$
T_{av} = \frac{0.719}{f_{cut-off}} \quad [s]
$$
 (4.17)

em que a frequência de corte (f<sub>cut-off</sub>) deve ser igual a 0.02 Hz. Assim, a duração da janela do filtro deverá ser igual a 35.95 segundos.

Como se pode visualizar na [Figura 4.39,](#page-96-0) antes da aplicação do filtro existiam flutuações superiores a 1 dB, na série temporal de atenuação que, após a aplicação do filtro, foram removidas. Contudo deve-se ter o cuidado de evitar o atraso introduzido pelo filtro. Por fim é então realizada a identificação dos eventos de atenuação. Estes correspondem às amostras do sinal filtrado que se encontram acima de 0.5 dB. Este procedimento deve ser realizado para a deteção de eventos nas duas bandas de frequência.

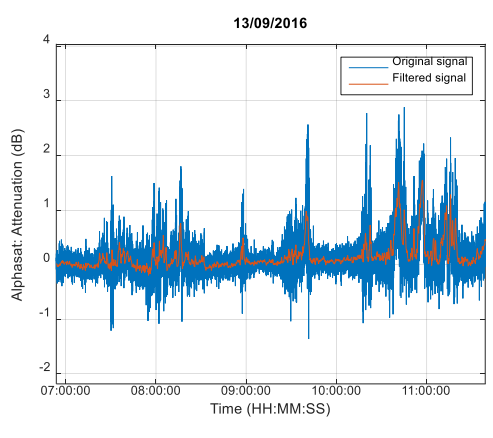

**Figura 4.39 - Filtragem da cintilação**

<span id="page-96-0"></span>Resta agora determinar os eventos de despolarização. O método da deteção deste tipo de eventos é semelhante ao método anteriormente apresentado para a deteção dos eventos de atenuação. Inicialmente é realizado o cálculo da discriminação da polarização cruzada em dB,

recorrendo às séries das duas componentes de XPD (em fase e quadratura) em coordenadas cartesianas, através da aplicação da seguinte expressão:

$$
XPD = \left| 20 \log_{10} \left( \sqrt{XPD_{In}^{2} + XPD_{Qu}^{2}} \right) \right| \quad [dB]
$$
\n(4.18)

Os eventos de despolarização correspondem aos períodos durante os quais a XPD é menor que 35 dB.

Finalmente é realizada a junção dos eventos de atenuação e despolarização. Para garantir que todo o evento é identificado, e não apenas uma pequena parte deste, é realizada a expansão dos eventos durante 30 minutos (15 minutos para além do seu término e 15 minutos para aquém do início). Assim, a duração mínima de cada evento identificado é de 30 minutos.

# <span id="page-97-0"></span>4.6 Outras funcionalidades

Para além das funcionalidades necessárias para a realização do pré-processamento de dados de propagação, a ferramenta aqui desenvolvida apresenta ainda um conjunto de funcionalidades extra, as quais são apresentadas na atual secção.

#### 4.6.1 Relatório do estado atual dos dados

Uma das funcionalidades extra que se encontra contemplada na ferramenta aqui desenvolvida é a elaboração de um relatório que permite averiguar, a qualquer instante do préprocessamento, o estado atual dos dados. Nas figuras seguintes é possível observar um exemplo deste relatório.

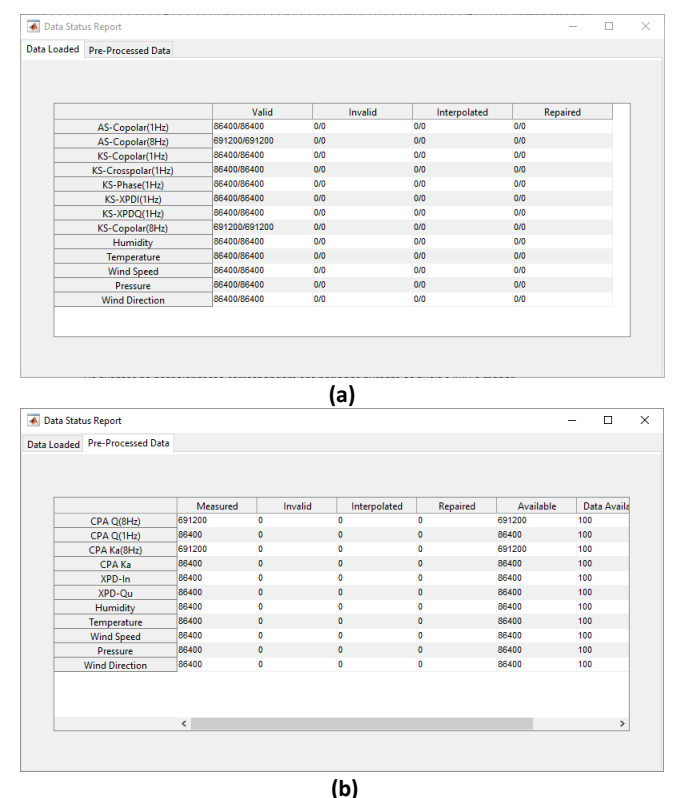

**Figura 4.40 – Relatório do estado atual de dados: (a) dados após o carregamento de dados; (b) dados préprocessados**

## 4.6.2 Ficheiros SPEX

Com a produção de ficheiros SPEX pretende-se armazenar os dados adquiridos pelos diversos membros da rede de experimentadores em ficheiros com formatação comum. Desta forma, é possibilitada a partilha da ferramenta de pré-processamento financiada pela ESA por toda a comunidade científica.

Estes ficheiros tratam-se de ficheiros de texto codificados em ASCII, o que facilita a sua leitura pela máquina e pelo Homem. O conjunto de ficheiros SPEX divide-se em vários tipos, dependendo dos dados neles armazenados, são estes:

- BRX Armazenam as séries de dados dos *beacons* (calibrados e automaticamente reparados).
- MET–Armazenam as séries de dados meteorológicos (calibrados e automaticamente reparados).
- MWR Contêm as séries de dados de radiómetros (caso existam medidas).
- DISD Armazenam os dados de disdrómetros (caso se efetuem medições).

Os ficheiros, para além de conterem as séries temporais de dados, devem armazenar as respetivas séries de *flags*. Nos ficheiros do tipo BRX devem também estar presentes as denominadas Epoch Flags. Este tipo de *flags* permite assinalar determinados períodos de tempo durante os quais ocorreu alguma situação anómala (por exemplo, uma falha de energia) ou simplesmente identificar a ocorrência de eventos de atenuação. Para a produção de ficheiros SPEX, é necessário um registo das Epoch Flags, no caso da produção de SPEX com dados da estação IT-Aveiro o *log book* de Epoch Flags encontra-se no diretório LSAPROBEDATA (onde também se encontram os ficheiros de dados em bruto e pré-processados), caso contrário a sua localização deve ser definida nas configurações da ferramenta.

A produção de ficheiros SPEX é um processo moroso já que ao tempo necessário para a escrita dos ficheiros acresce o tempo de execução de uma rotina de verificação. No caso da estação IT-Aveiro, em que são produzidos quatro ficheiros por um dia de dados (2 do tipo BRX e outros 2 do tipo MET), o tempo de produção é de cerca de 5 minutos, o que é muito considerável. A produção dos respetivos ficheiros SPEX imediatamente após (ou durante) o pré-processamento seria insustentável pois a produtividade do utilizador seria fortemente afetada. Assim, aproveitouse o facto de serem produzidos ficheiros temporários, nos quais se armazenam as séries de dados obtidas após o carregamento, para efetuar a produção dos ficheiros SPEX em *batch*. Por isso, foi também adicionada aos ficheiros temporários a identificação de eventos, que é realizada ao longo do pré-processamento de dados, o que possibilita a criação das Epoch Flags de forma automática.

O processo de conceção dos ficheiros SPEX é despoletado pelo utilizador através da função (Tools  $\rightarrow$  SPEX). O algoritmo é deveras simples. Inicialmente é verificada a existência de ficheiros temporários, em caso afirmativo é iniciada a produção dos ficheiros SPEX, um dia de cada vez. No fim são eliminados todos os ficheiros temporários à exceção do dia mais recente (a nível cronológico) pois é tido em consideração que o pré-processamento de dados é realizado de forma contínua e, como tal, este ficheiro será necessário para efetuar o pré-processamento do dia seguinte. Para agilizar o processo de conceção dos ficheiros SPEX recorreu-se a uma das funções disponibilizadas pela Toolbox Parallel Computing do Matlab (parfor), que possibilita a coexistência de um número de processos igual ao número de núcleos disponíveis na máquina. Por exemplo,

numa máquina com dois núcleos a duração da produção de ficheiros SPEX desta forma é reduzida para metade.

# Capítulo 5 Análise de Resultados

No presente capítulo é realizada a análise dos dados de propagação adquiridos pela estação IT-Aveiro ao longo de sete meses. O pré-processamento dos dados foi já efetuado com o *software* apresentado neste documento. O capítulo encontra-se dividido em cinco subcapítulos:

No primeiro subcapítulo são analisados alguns eventos de atenuação.

No segundo subcapítulo é realizada a análise estatística dos dados de atenuação e precipitação. Os resultados obtidos são comparados com as previsões dos respetivos modelos teóricos.

No terceiro subcapítulo são efetuados alguns estudos, embora preliminares, de diversidade: espacial e orbital.

No quarto subcapítulo é realizada a análise das estatísticas de despolarização.

Por fim, no quinto subcapítulo, fazem-se algumas observações sobre cintilação.

# 5.1 Análise de eventos

Na [Figura 5.1](#page-101-0) representam-se as séries temporais dos dados de atenuação e da taxa de precipitação (integrada em um minuto), medidos durante a ocorrência de um evento no dia 11 de outubro de 2016. Como se pode observar, o evento aqui representado estende-se ao longo de um considerável período de tempo, aproximadamente 9 horas. A taxa de precipitação máxima é superior a 8 mm/h, o que corresponde, neste caso, a uma atenuação máxima de 16dB de atenuação na banda Q e apenas 4 dB na banda Ka. Verifica-se, desde já, um considerável grau de correlação quer entre atenuações, quer entre a atenuação e taxa de precipitação, visto que aos instantes com maior atenuação fazem-se corresponder os instantes com maior taxa de precipitação.

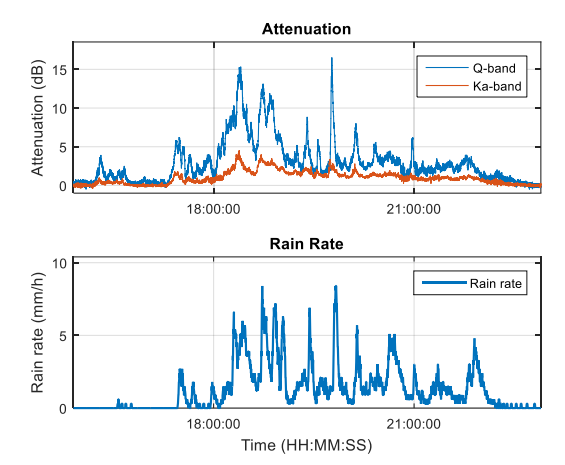

<span id="page-101-0"></span>**Figura 5.1 - Evento de atenuação observado no dia 11 de outubro de 2016**

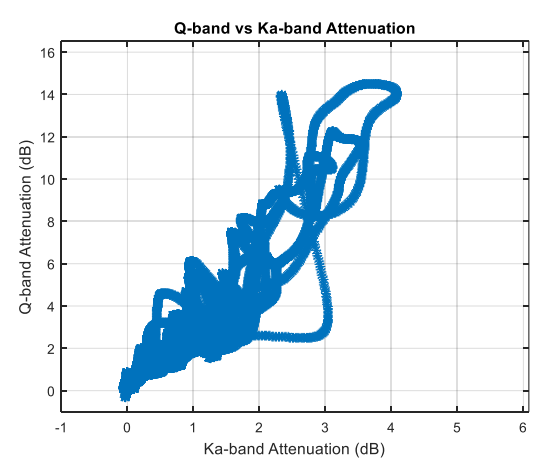

**Figura 5.2 - Gráfico de dispersão da atenuação nas bandas Q e Ka durante o evento anterior**

<span id="page-101-1"></span>A figura anterior [\(Figura 5.2\)](#page-101-1) permite uma melhor análise da correlação entre a atenuação para as duas frequências. Para diminuir o ruído, os dados aqui representados foram filtrados com um minuto de tempo integração. Verifica-se um notável grau de correlação para atenuações mais baixas. Com o aumento da atenuação a correlação torna-se menos evidente seguramente resultado de diferentes intensidades de chuva serem cruzadas ao longo do trajeto.

As séries de atenuação neste caso, para além de se correlacionarem entre si, também se encontram correlacionadas com a taxa de precipitação, como se observa na [Figura 5.3.](#page-102-0) A atenuação na banda Ka encontra-se bem correlacionada com a taxa de precipitação, verificando-se o aumento da atenuação com a taxa de precipitação. Na banda Q, a correlação com a taxa de precipitação é menos clara. Observa-se um considerável grau de correlação para taxas de precipitação mais baixas, até 2mm/h, mas à medida que esta aumenta a correlação deixa de existir. A correlação instantânea entre a taxa de precipitação local e por exemplo a atenuação, associadas a ocorrências que frequentemente se encontram distantes, ao longo do trajeto inclinado, pode ser uma primeira evidência, mas seguramente nunca uma declaração final. Na verdade, não é incomum observar precipitação cuja intensidade não corrobora a intensidade dos fenómenos de propagação, assim como também não é incomum observar a ocorrência de fenómenos de propagação, seguidos mais tarde dos fundamentos radio-meteorológicos associados. Um exemplo disto mesmo é apresentado abaixo.

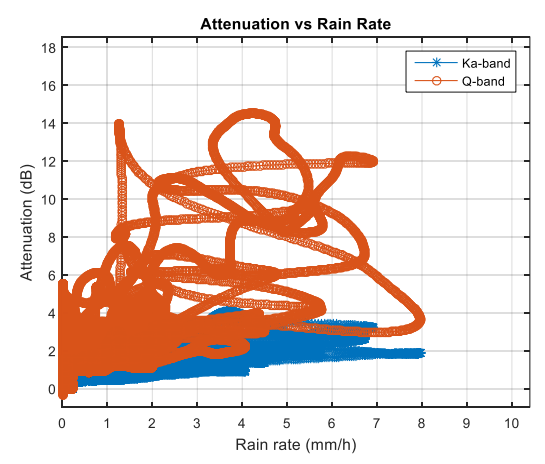

**Figura 5.3 - Gráfico de dispersão da atenuação e taxa de precipitação durante o evento anterior**

<span id="page-102-0"></span>Na [Figura 5.4](#page-102-1) podemos observar a relação entre a atenuação e a XPD durante a ocorrência do evento anterior. Verifica-se a diminuição da XPD com o aumento da atenuação o que é esperado devido à despolarização causada por chuva. É ainda possível observar alguma despolarização provocada por uma população de cristais de gelo.

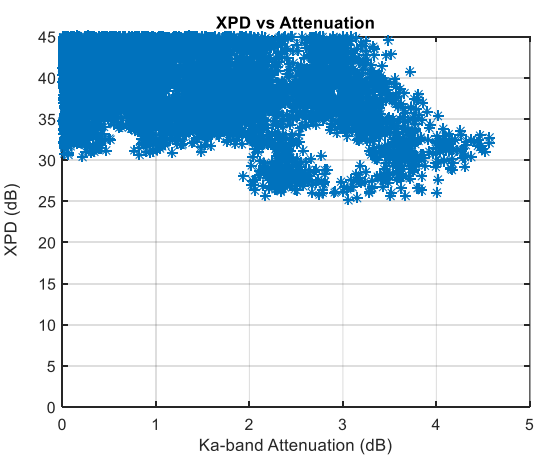

<span id="page-102-1"></span>**Figura 5.4 - Gráfico de dispersão da atenuação e XPD durante o evento anterior**

Por vezes é possível observarem-se eventos de atenuação durante os quais não se verifica a ocorrência de precipitação. Estes eventos são provocados pela travessia de células de chuva nos caminhos de propagação a uma distância considerável da estação meteorológica. Um exemplo deste tipo de eventos faz-se representar n[a Figura 5.5.](#page-103-0)

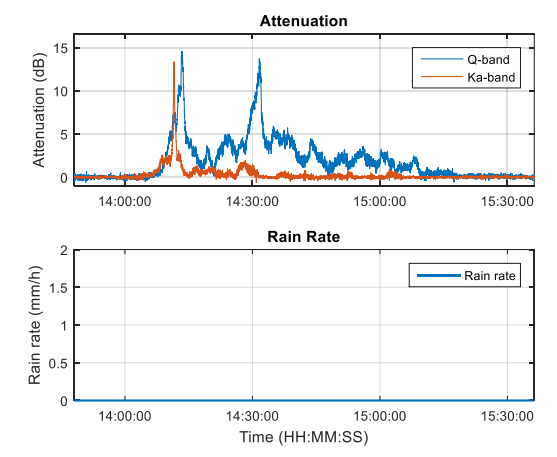

**Figura 5.5 - Evento de atenuação observado no dia 12 de outubro de 2016**

<span id="page-103-0"></span>Observa-se a existência de descorrelação entre as séries de atenuação, o que nos permite apurar que este evento é provocado por uma célula de chuva com estrutura convectiva. Neste caso, a atenuação na banda Ka é observada antes da banda Q o que indica que a nuvem de chuva se encontra a deslocar algures de Oeste para Este, já que o azimute do trajeto de propagação na banda Q é inferior ao da banda Ka (este último mais voltado para Sul). A futura instalação de um sensor de direção do vento permitirá uma análise mais detalhada da direção de movimentação das células de chuva.

O gráfico de dispersão de atenuação mostra-se na [Figura 5.6,](#page-103-1) no qual se pode observar a histerese tipicamente provocada por células de chuva convectivas.

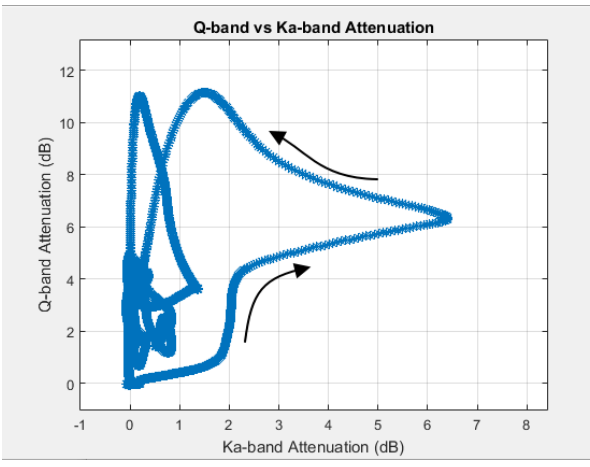

<span id="page-103-1"></span>**Figura 5.6 - Dispersão entre atenuações durante o evento anterior. As setas indicam o decorrer do tempo**

# 5.2 Análise estatística

Na presente secção são apresentadas as estatísticas cumulativas da atenuação e da precipitação medidas pela estação IT-Aveiro, desde o início da campanha de propagação (em abril de 2016) até à data atual (outubro de 2016). Apenas são analisados 7 meses de dados, o que é bastante limitado para este tipo de experiências: tipicamente consideram-se os dados obtidos em períodos superiores a um ano. O conjunto de dados em análise deve ser extenso para que exista uma grande diversidade de fatores meteorológicos. Contudo, a análise da base de dados existente possibilita, desde já, a obtenção de algumas conclusões preliminares. Os resultados obtidos são comparados com os modelos propostos pelo ITU e outros.

A disponibilidade da experiência foi calculada concorrentemente, ou seja, as amostras inválidas em qualquer uma das séries (atenuação ou taxa de precipitação) automaticamente invalida as amostras correspondentes nas outras séries. A disponibilidade da experiência foi de 98.14%, o que demonstra um bom desempenho global dos sistemas.

#### 5.2.1 Atenuação

A função densidade cumulativa complementar (Complementary Cumulative Distribution Function - CCDF) da atenuação mensal do *beacon* na banda Q encontra-se representada na [Figura](#page-104-0)  [5.7.](#page-104-0) A CCDF permite determinar a percentagem de tempo durante a qual a atenuação excedeu um determinado valor e é do maior interesse na definição da disponibilidade que se pretende alcançar e/ou garantir contratualmente.

Observa-se, n[a Figura 5.7,](#page-104-0) que os meses com maior atenuação foram abril e maio, nos quais, durante 0.1% do tempo, a atenuação foi superior a 26.6 dB e 23.1 dB, respetivamente. Da mesma forma, verifica-se que os meses com menor atenuação foram julho e agosto em que, durante 0.1% do tempo, a atenuação foisuperior a apenas 3 dB ou, por outras palavras, durante 99.9% do tempo a atenuação não excedeu o patamar de 3 dB. Curiosamente, no mês de agosto verifica-se um aumento de atenuação extraordinário, o que corresponde à existência de alguns períodos de precipitação durante este mês.

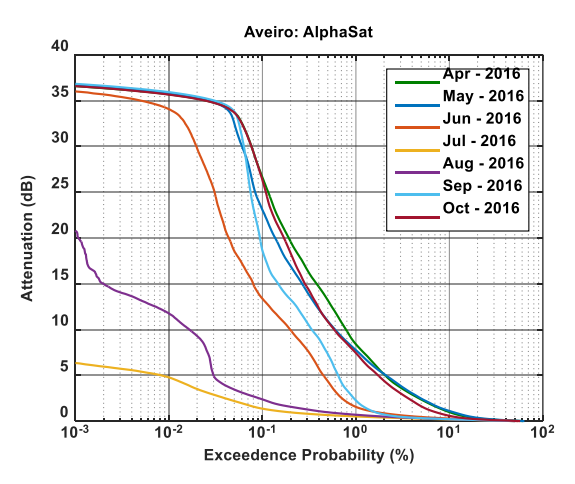

<span id="page-104-0"></span>**Figura 5.7 - CCDF da atenuação mensal, na banda Q, medida pela estação IT-Aveiro**

A CCDF da atenuação média, medida ao longo de toda a campanha de propagação, encontra-se representada na [Figura 5.8.](#page-105-0) Observa-se que a CCDF ainda se encontra em processo de convergência, a atenuação média tem vindo a diminuir à medida que o número de meses em análise aumenta. Atualmente, verifica-se que a probabilidade de a atenuação exceder o patamar de 18 dB é 0.1%.

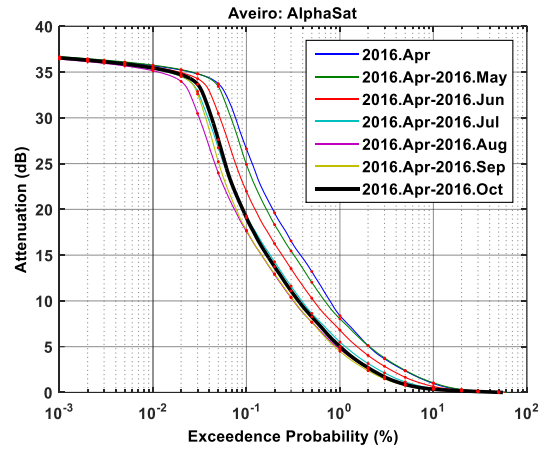

<span id="page-105-0"></span>**Figura 5.8 - CCDF da atenuação média na banda Q, medida pela estação IT-Aveiro mostrando a acumulação sucessiva com cada novo mês de dados adquiridos**

Do mesmo modo, foi também realizada a análise estatística da atenuação na banda Ka. A CCDF da atenuação mensal representa-se na [Figura 5.9.](#page-105-1) Observa-se que os meses de maior atenuação correspondem a maio e abril, para os quais se verifica que, durante 0.1% do tempo, a atenuação é superior a 7 dB. Curiosamente, o mês de abril é o que apresenta maior atenuação na banda Ka enquanto que na banda Q, o mês de maior atenuação, é maio. Os meses com menor atenuação foram, à semelhança da banda Q, julho e agosto.

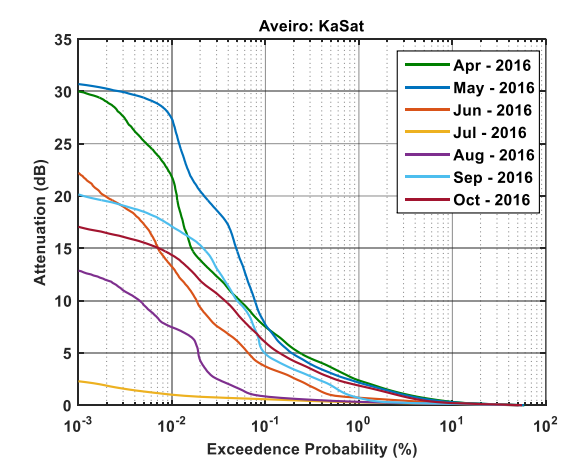

**Figura 5.9 - CCDF da atenuação mensal na banda Ka, medida pela estação IT-Aveiro**

<span id="page-105-1"></span>A CCDF da atenuação média, que se encontra na [Figura 5.10,](#page-106-0) ainda está a estabilizar. Verifica-se que, para uma probabilidade de 0.1%, a atenuação é superior a 5 dB. Apesar do conjunto de dados em análise ser bastante limitado, os resultados aqui obtidos encontram-se muito próximos daqueles que foram observados, em Aveiro, durante o período compreendido de 2004 a 2012 [38].

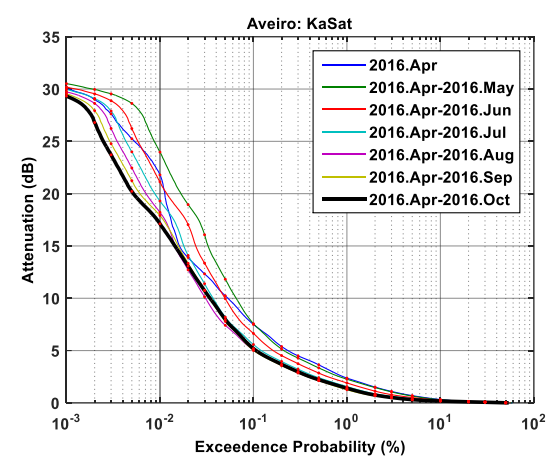

<span id="page-106-0"></span>**Figura 5.10 – CCDF da atenuação média na banda Ka, medida pela estação IT-Aveiro, mostrando a acumulação sucessiva com cada novo mês de dados adquiridos**

Através das análises estatísticas, verifica-se que a atenuação na banda Q é em termos de equiprobabilidade bastante superior à atenuação na banda Ka, o que já era espectável. A título de curiosidade, determinou-se a razão entre atenuações de igual probabilidade através de uma regressão, como se pode ver na [Figura 5.11.](#page-106-1) A atenuação na banda Q é limitada à sua gama dinâmica (29dB). O resultado da regressão é dado por:

$$
A_Q = 3.849 \times A_{Ka}^{0.923}
$$
 (5.1)

onde A<sub>Q</sub> representa a atenuação na banda Q e A<sub>Ka</sub> a atenuação na banda Ka. Contudo, para que se possam comparar as duas atenuações de uma forma direta é ainda necessário ter em consideração a diferença dos trajetos de propagação, uma vez que os ângulos de elevação são diferentes. Assim, a relação entre atenuações é dada por:

$$
A_Q = 3.849 \times A_{Ka}^{0.93} \times \frac{\cos(39.62)}{\cos(31.90)} = 3.50 \times A_{Ka}^{0.93}
$$
 (5.2)

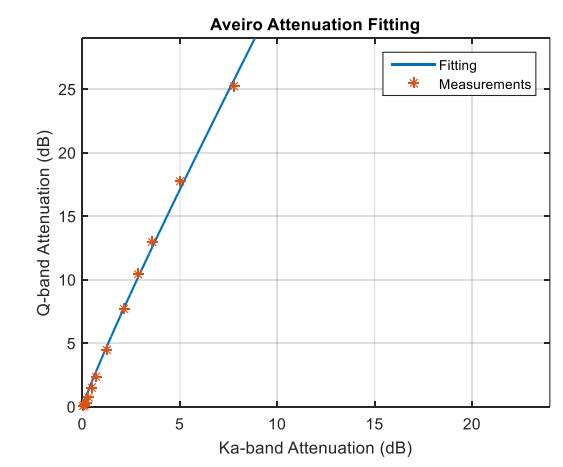

<span id="page-106-1"></span>**Figura 5.11 - Regressão dos dados de atenuação capturados para um conjunto de probabilidades**

#### 5.2.2 Taxa de precipitação

Nesta subsecção é apresentada a análise estatística dos dados de precipitação. Para a realização das distribuições cumulativas tiveram-se em consideração os dados do pluviómetro de contagem de gotas, integrados em 1 minuto, como recomendado pelo ITU. Como se pode observar, na [Figura 5.12,](#page-107-0) a taxa de precipitação varia ao longo do ano. Os meses com maior taxa de precipitação foram abril e maio, enquanto que os meses mais secos correspondem a julho e agosto (uma situação bastante comum no nosso clima). Os resultados obtidos para a taxa de precipitação encontram-se de acordo com os resultados da atenuação, já que os meses com maior taxa de precipitação são aqueles com maior atenuação e vice-versa.

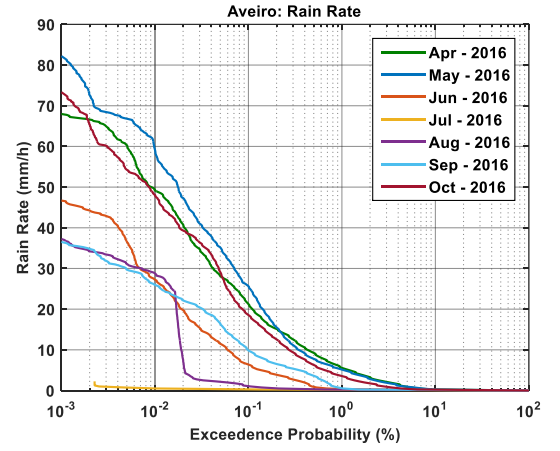

**Figura 5.12 - CCDF da taxa de precipitação mensal, medida pela estação IT-Aveiro**

<span id="page-107-0"></span>A CCDF da taxa precipitação encontra-se representada na [Figura 5.13.](#page-107-1) Esta, à semelhança das CCDFs obtidas para a atenuação, também se encontra a estabilizar. A taxa de precipitação tem vindo a diminuir à medida que o número de meses em consideração aumenta. Contudo, curiosamente os resultados obtidos encontram-se bastante próximos dos resultados de longo termo apresentados em [38], em que durante 0.01% do tempo, a taxa de precipitação é de 42 mm/h.

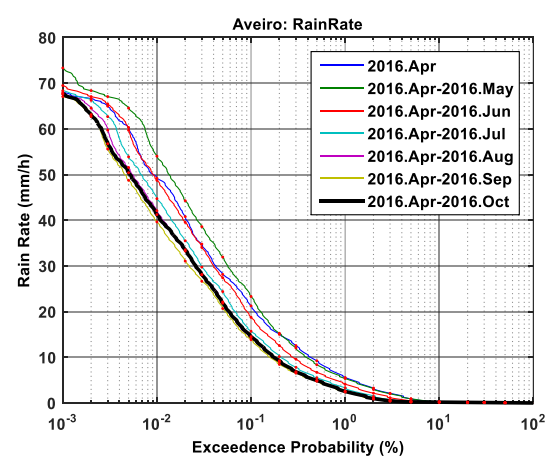

<span id="page-107-1"></span>**Figura 5.13 - CCDF da taxa de precipitação média, medida pela estação IT-Aveiro, mostrando a acumulação sucessiva com cada novo mês de dados adquiridos**
### 5.2.3 Aplicação preliminar dos modelos ITU

A atual subseção dedica-se à comparação dos resultados obtidos com as previsões dos modelos propostos pelo ITU.

Para a análise da atenuação, considerou-se o modelo de previsão da atenuação de longo termo, apresentado pelo ITU em [39], na secção 2.2.1.1. Este pode ser aplicado a frequências até 55GHz, pelo que é aplicável às duas bandas de frequências em análise. Os parâmetros de entrada são:

- Taxa de precipitação anual, medida durante 0.01% do tempo, expressa em mm/h R0.01. Aqui considerou-se 40 mm/h.
- A altura da estação terrestre, medida em relação ao nível do mar, em km  $h_s$ . A estação IT-Aveiro encontra-se a 18 m de altitude.
- Ângulo de elevação do trajeto, em graus θ. Considerou-se 31.9° na banda Q e 39.6° na banda Ka.
- A latitude da estação terrestre, em graus ϕ. Neste caso 40.612°N.
- A frequência dos *beacons*, em GHz f. A frequência do *beacon* na banda Q é de 39.402 GHz e, na banda Ka, é de 19.680 GHz.
- A altura da chuva, em km hs. Para a obtenção deste parâmetro recorreu-se à recomendação ITU-R P.839 [40], obtendo-se 2.384 km.

As previsões da atenuação, obtidas pelo modelo ITU, e os resultados experimentais encontram-se representados na [Figura 5.14.](#page-108-0) Como se pode apurar, as previsões encontram-se muito próximas dos resultados experimentais, embora a amostra de dados em consideração seja ainda muito limitada.

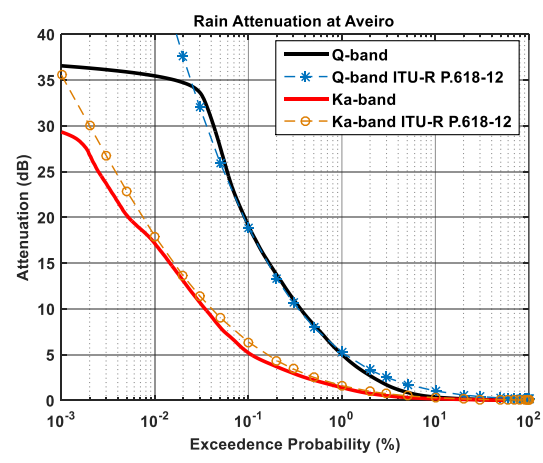

<span id="page-108-0"></span>**Figura 5.14 - CCDF da atenuação nas bandas Q e Ka, na estação IT-Aveiro; modelos da atenuação propostos pelo ITU em** [39]

O modelo da taxa de precipitação, proposto pelo ITU em [35], tem como parâmetros de entrada as coordenadas geográficas da estação terrestre: latitude e longitude. Os resultados obtidos ilustram-se n[a Figura 5.15.](#page-109-0) Observa-se que para taxa de precipitação baixas as previsões do modelo aproximam muito bem os resultados experimentais, encontrando-se mesmo sobrepostos. À medida que a taxa de precipitação aumenta, as previsões do modelo sobrestimam os resultados experimentais.

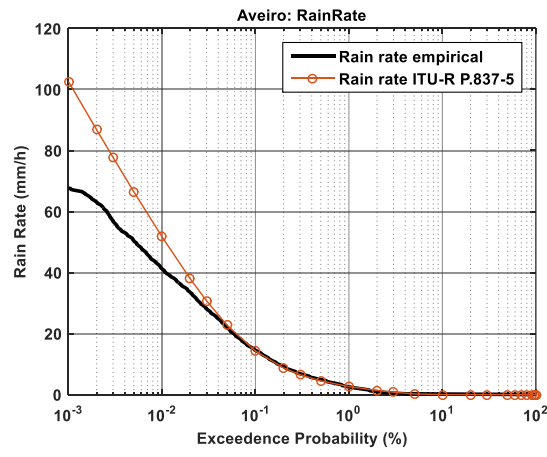

<span id="page-109-0"></span>**Figura 5.15 - CCDF da taxa de precipitação, na estação IT-Aveiro; modelo da taxa de precipitação apresentado pelo ITU em** [35]

### 5.3 Estudos de diversidade

No sentido de garantir a qualidade dos serviços é necessária a aplicação de técnicas ou sistemas que combatam as contrariedades introduzidas pelo meio de propagação, como por exemplo técnicas de diversidade [41].

Dentro das técnicas de diversidade existem a diversidade espacial, diversidade orbital, diversidade de frequência, diversidade temporal. As duas primeiras exploram a descorrelação entre trajetos de propagação, enquanto que as outras duas dependem das características espectrais e temporais do trajeto de propagação. Existem vários fatores que permitem qualificar o desempenho das técnicas de diversidade, embora, neste trabalho, apenas se use o ganho de diversidade. Este é calculado pela diferença entre a atenuação, medida sem diversidade e a atenuação resultante da aplicação da técnica de diversidade. As atenuações são definidas para a mesma probabilidade e devem ser expressas em dB. Formalmente, o ganho de diversidade é dado por:

$$
G = A_{BD}(p) - A_{AD}(p) \quad [dB]
$$
\n(5.3)

em que  $A_{BD}(p)$  representa a atenuação antes da aplicação da diversidade, para a probabilidade p;  $A_{AD}(p)$  representa a atenuação após a aplicação da técnica de diversidade, para a mesma probabilidade *p*.

Nas subsecções que se seguem é efetuado o estudo preliminar do desempenho das técnicas de diversidade espacial (na subsecção [5.3.1\)](#page-109-1) e orbital (na subsecção [5.3.2\)](#page-113-0).

### <span id="page-109-1"></span>5.3.1 Diversidade espacial

O conceito de diversidade espacial pressupõe a existência de uma estação espacial, um satélite, e duas ou mais estações terrestres com as quais o satélite pode estabelecer comunicação. Num cenário em que a ligação *standard* é comprometida por fenómenos de propagação, o satélite estabelecerá uma ligação alternativa com uma outra estação terrestre geograficamente posicionada a uma distância significativa da primeira, tal que os trajetos de propagação se encontram fracamente correlacionados. Mostra-se, n[a Figura 5.16,](#page-110-0) a arquitetura de um sistema de comunicações no qual se aplica a técnica de diversidade em epígrafe, considerando apenas duas estações terrestres. Neste exemplo, a ligação *standard* seria com a estação terrestre 1, que se encontra condicionada por um fenómeno de propagação e, como tal, é estabelecida uma ligação alternativa com a estação terrestre 2.

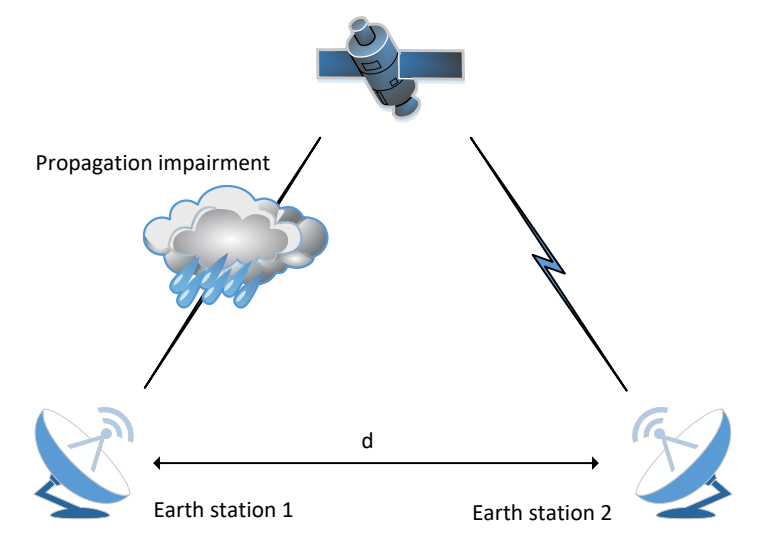

**Figura 5.16 - Sistema operacional da diversidade espacial, com duas estações terrestres**

<span id="page-110-0"></span>Uma vez que a chuva se encontra organizada segundo uma estrutura celular, é evidente que quanto maior for a distância entre estações terrestres, maior será a descorrelação entre canais de propagação e, por conseguinte, maior será o ganho de diversidade. O conceito de diversidade espacial tem sido aplicado, em grande escala, ao longo dos anos [42][43][44][45], verificando-se o seu bom desempenho. No entanto, este tipo de sistemas é dispendioso pois implica a existência de duas estações terrestres que requerem interconexão. Além disso, as ligações entre estações terrestres, geralmente estabelecidas por rádio, também se encontram expostas aos fenómenos de propagação que eventualmente até despoletaram em primeiro lugar a técnica de mitigação.

A Universidade de Vigo, que também se encontra a cooperar nestas experiências de propagação, facultou-nos, cordialmente, os dados adquiridos durante março, abril, maio e junho de 2016, possibilitando a realização de testes de diversidade espacial. Mostra-se, na [Figura 5.17,](#page-111-0) um exemplo no qual se visualiza a descorrelação, na banda Q, entre as duas estações. O préprocessamento dos dados de ambas estações terrestres foi realizado com recurso à ferramenta aqui apresentada.

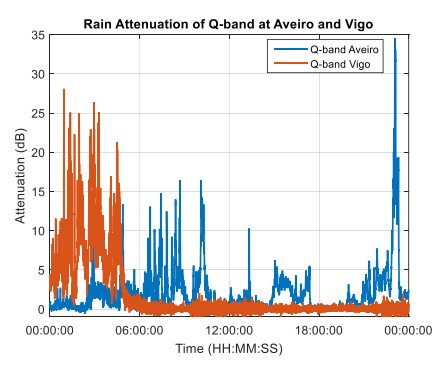

<span id="page-111-0"></span>**Figura 5.17 - Exemplo da descorrelação entre os canais de propagação, na banda Q, medidos na estação IT-Aveiro e da estação da Universidade de Vigo. Dados relativos ao dia 14 de abril de 2016**

<span id="page-111-1"></span>As cidades de Aveiro e Vigo encontram-se distanciadas de 177 km. Ambas se localizam em cidades costeiras, com um clima similar e abrangidas pela mesma *Rain Zone* – zona H – definida pelo ITU antes de ficar disponível a informação (mais detalhada) de mapas das taxas de precipitação (e outros parâmetros). As coordenadas geográficas das estações terrestres representam-se na [Tabela 5.1.](#page-111-1)

| Estação terrestre | Coordenadas geográficas |                      |                 |
|-------------------|-------------------------|----------------------|-----------------|
|                   | Latitude                | Longitude   Altitude |                 |
| <b>Aveiro</b>     | 40.612°N                | 8.662°W              | 12 <sub>m</sub> |
| Vigo              | 42.170°N                | 8.688°W              | 447m            |

**Tabela 5.1 - Coordenadas geográficas das estações terrestres de Aveiro e Vigo**

Apenas o *beacon* na banda Q, adquirido pelas duas estações terrestres, é emitido a partir do mesmo satélite: Alphasat. Na estação de Vigo, o *beacon* adquirido na banda Ka é também emitido pelo satélite Alphasat. As características dos sistemas de aquisição sumarizam-se n[a Tabela](#page-111-2)  [5.2.](#page-111-2)

**Tabela 5.2 - Características dos sistemas de aquisição na banda Q, em Aveiro e Vigo**

<span id="page-111-2"></span>

|                   | <b>Características</b> |                  |                       |  |
|-------------------|------------------------|------------------|-----------------------|--|
| Estação terrestre | Frequência (GHz)       | Elevação/Azimute | Gama dinâmica<br>(dB) |  |
| <b>IT-Aveiro</b>  | 39.402                 | 31.9/134.6       | 29                    |  |
| <b>UVigo</b>      | 39.402                 | 30.60/135.20     | 30                    |  |

Visto que a experiência de propagação, na estação de Aveiro, teve início em abril de 2016, a análise de diversidade espacial apenas considera os dados medidos em abril, maio e junho do mesmo ano. Repare-se que o número de dados em análise é consideravelmente reduzido, pelo que a exatidão dos resultados daqui obtidos pode estar comprometida. A disponibilidade da experiência é de 98.73% para Aveiro e 92.42% para Vigo.

As distribuições cumulativas da precipitação para as duas estações apresentam-se na [Figura](#page-112-0)  [5.18](#page-112-0) enquanto que as distribuições cumulativas da atenuação se fazem representar na [Figura 5.19.](#page-112-1) Como se pode observar, a taxa de precipitação nas duas estações terrestres é semelhante, obtendo-

se, durante 0.01% do tempo, 48mm/h. Relativamente às distribuições cumulativas da atenuação, verifica-se que a atenuação medida pela estação IT-Aveiro é semelhante à atenuação medida pela UVigo, o que se encontra de acordo com o que foi observado para a taxa de precipitação.

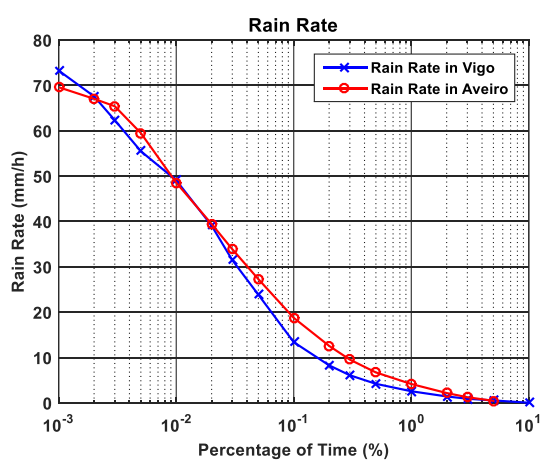

<span id="page-112-0"></span>**Figura 5.18 - CCDF das taxas de precipitação medidas nas estações terrestres de Aveiro e Vigo**

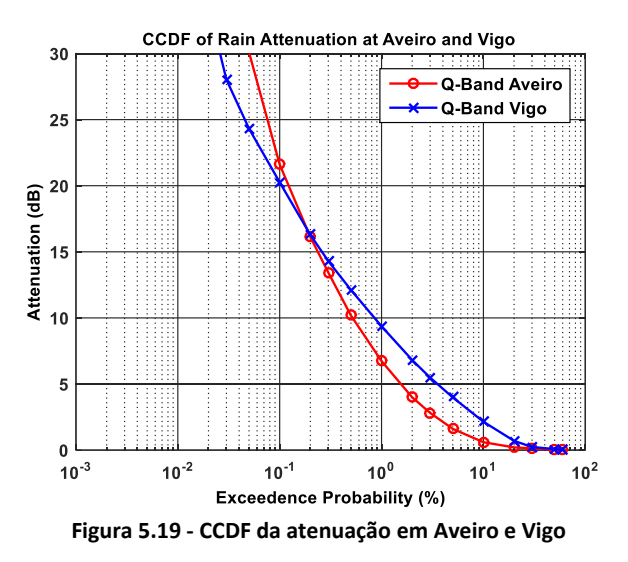

<span id="page-112-1"></span>Para determinar o ganho de diversidade espacial, elaborou-se uma nova série temporal em que a cada instante se faz corresponder a amostra que apresenta menor atenuação entre as séries de dados medidas na estação de Aveiro e Vigo, e portanto assume-se uma comutação de canal imediata. A CCDF da série temporal da diversidade espacial encontra-se representada na [Figura](#page-113-1)  [5.20](#page-113-1) em simultâneo com as CCDFs da atenuação, medidas em cada uma das estações terrestres. Observa-se que o ganho de diversidade é muito considerável, verificando-se que, durante 0.01% do tempo, o ganho é superior a 17 dB, independentemente da referência considerada. Com a diminuição da atenuação, observa-se também a diminuição do ganho.

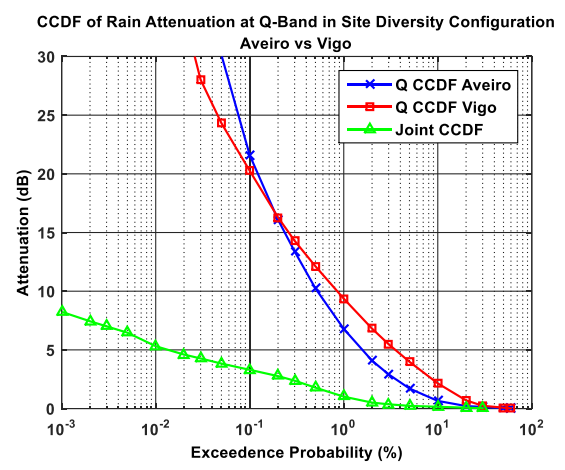

**Figura 5.20 - CCDF da atenuação, em Aveiro e Vigo; e CCDF da diversidade espacial**

### <span id="page-113-1"></span><span id="page-113-0"></span>5.3.2 Diversidade orbital

O conceito de diversidade orbital é complementar ao conceito de diversidade espacial [46]. As ligações Terra-Satélite são também estabelecidas através de diferentes caminhos de propagação, explorando a descorrelação entre estes. Os sistemas de diversidade orbital são compostos por um ou mais satélites e uma única estação terrestre [47][48]. Em cada instante, é considerada a ligação que apresenta menor atenuação. Na [Figura 5.21](#page-114-0) encontra-se o esquema operacional de um sistema deste tipo no qual a ligação *standard* (ligação com o satélite 1) se encontra condicionada por um fenómeno de propagação e, por conseguinte, é estabelecida a ligação com o satélite 2.

A diversidade orbital é caracterizada pelo ângulo de abertura, ß, correspondente ao ângulo formado pelos diferentes caminhos de propagação. Ao contrário da diversidade espacial, em que a distância entre estações terrestres é teoricamente ilimitada, o ângulo de abertura máximo é de 90°. Assim, o grau de descorrelação entre caminhos de propagação em sistemas de diversidade orbital é inferior ao dos sistemas de diversidade espacial, o que por conseguinte limita o ganho de diversidade alcançado que tende a saturar acima de um dado patamar de abertura angular [49][50]. Isto, aliado com a necessidade de se efetuarem constantes apontamentos da antena, que aumenta a indisponibilidade do serviço, leva a que a diversidade espacial se destaque em relação à diversidade orbital. No entanto, a diversidade orbital revela-se menos dispendiosa pois apenas é necessária a utilização de uma única estação terrestre. As ligações entre satélites não é problema uma vez que estas já se encontram implementadas [49][51]. Por fim, os avanços no desenvolvimento de técnicas digitais de *beamforming* permitem eliminar a adversidade provocada pelas manobras de apontamento da antena [52], o que, de certa forma, reaviva e incentiva a aplicação da técnica de diversidade orbital.

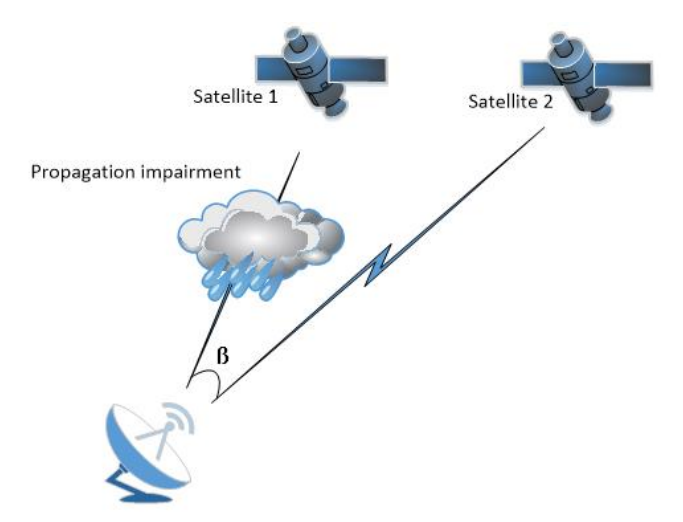

**Figura 5.21 - Esquema operacional da diversidade espacial**

<span id="page-114-0"></span>Na estação de Aveiro são realizadas medidas a partir dos satélites Alphasat e Ka-Sat, que se encontram em diferentes posições orbitais, possibilitando a realização de testes de diversidade (observe-se o exemplo da [Figura 5.22\)](#page-114-1). O ângulo de abertura deste sistema é de aproximadamente 18°, as características dos sistemas de aquisição sumarizam-se na [Tabela 5.3.](#page-114-2) Contudo, os *beacons* emitidos pelos satélites possuem diferentes frequências, pelo que é necessário realizar o escalonamento de frequência para que os níveis de atenuação possam ser comparados de forma direta.

<span id="page-114-2"></span>

|                                             | <b>Características</b> |                  |                       |
|---------------------------------------------|------------------------|------------------|-----------------------|
| Beacon                                      | Frequência (GHz)       | Elevação/Azimute | Gama dinâmica<br>(dB) |
| Banda Q (copolar):<br>Alphasat              | 39.404                 | 31.90/134.6      | 29                    |
| Banda Ka (copolar e cross-polar):<br>Ka-Sat | 19.680                 | 39.62/154.0      | 24                    |

**Tabela 5.3 - Características dos sistemas de aquisição da estação terrestre de Aveiro**

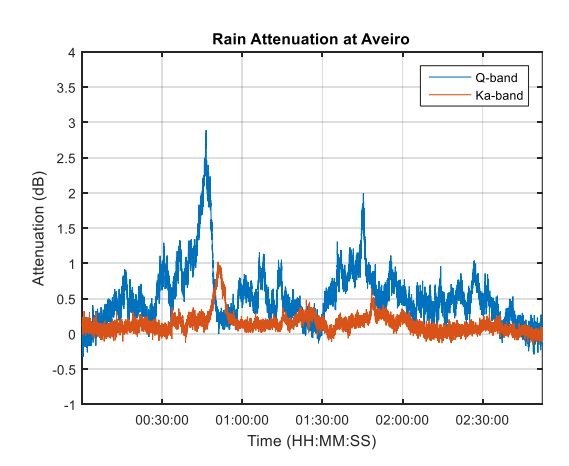

<span id="page-114-1"></span>**Figura 5.22 - Descorrelação entre caminhos de propagação num sistema de diversidade orbital: dados medidos pela estação IT-Aveiro, no dia 25 de outubro de 2016**

O escalonamento de frequência consiste na obtenção da atenuação de um sinal de frequência superior a partir das medidas da atenuação de um sinal de menor frequência. Atualmente existem vários modelos de escalonamento de frequência, dos quais se destaca o modelo de longo termo proposto pelo ITU-R em [39], na secção 2.2.1.3, o qual, com algum cuidado, pode também ser empregue no cálculo do escalonamento instantâneo. Este estabelece a seguinte relação:

$$
A_2 = A_1 \left( \begin{array}{c} \varphi_2 \\ \varphi_1 \end{array} \right)^{1-H(\varphi_1, \varphi_2, A_1)}
$$
(5.4)

onde

$$
\varphi(f) = \frac{f^2}{1 + 10^{-4} f^2}
$$
\n(5.5)

$$
H(\varphi_1, \varphi_2, A_1) = 1.12 \times 10^{-3} \left(\frac{\varphi_2}{\varphi_1}\right)^{0.5} (\varphi_1 A_1)^{0.55}
$$
 (5.6)

 $A_1$  e  $A_2$  são os valores de atenuação de igual probabilidade;  $f_1$  e  $f_2$  representam a frequência, em GHz.

Para validar o modelo proposto pelo ITU-R consideraram-se os dados de atenuação medidos na estação de Vigo, uma vez que estes não se encontram afetados pela diversidade orbital. Recorde-se que em Vigo apenas se encontram a ser adquiridos sinais emitidos pelo satélite Alphasat. Os resultados do escalonamento de frequência encontram-se representados na [Figura](#page-115-0)  [5.23.](#page-115-0) Verifica-se que o modelo ITU-R prevê maiores níveis de atenuação do que aqueles que foram efetivamente medidos.

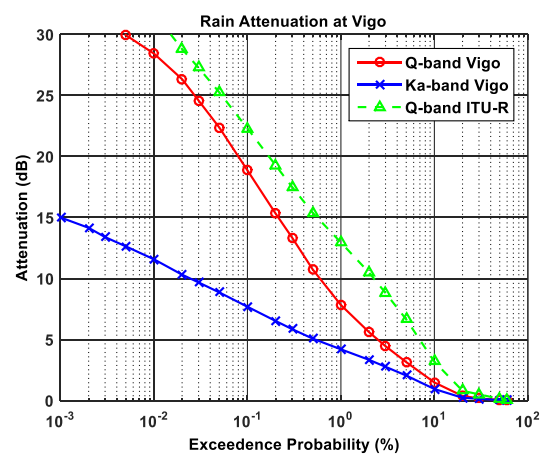

**Figura 5.23 - Escalonamento da frequência utilizando os dados de Vigo e o modelo ITU-R de longo termo**

<span id="page-115-0"></span>Visto que os resultados obtidos pela aplicação do modelo de escalonamento de frequência proposto pelo ITU-R se afastam das medições efetuadas, considerou-se a obtenção de um novo modelo de escalonamento a partir dos dados de atenuação medidos em Vigo. Consideraram-se dois métodos para a obtenção do modelo. Num primeiro método, recorre-se à distribuição

cumulativa da atenuação nas duas bandas de frequência, realizando-se a regressão das atenuações com igual probabilidade. O modelo obtido é dado por:

<span id="page-116-1"></span>
$$
A_{Q} = 1.662 \times A_{Ka}^{1.166}
$$
 (5.7)

em que  $A_Q$  corresponde à atenuação na banda  $Q$  e  $A_{Ka}$  à atenuação na banda Ka.

O segundo modelo de escalonamento de frequência trata-se de um modelo de escalonamento instantâneo, obtido através do *fitting* dos dados de atenuação medidos nas duas bandas de frequência. O modelo resultante estabelece a seguinte relação:

$$
A_{Q} = 1.333 \times A_{Ka}^{-1.232}
$$
 (5.8)

A comparação dos modelos de escalonamento de frequência, ITU-R e empíricos, vislumbrase na [Figura 5.24.](#page-116-0) Verifica-se que os modelos obtidos empiricamente aproximam melhor as medições efetuadas que o modelo ITU-R como seria de esperar. No entanto, o modelo de escalonamento dado por [\(5.7\),](#page-116-1) designado por modelo empírico 1, é o que melhor se adequa. Assim, será este o modelo de escalonamento de frequência considerado na análise de diversidade orbital.

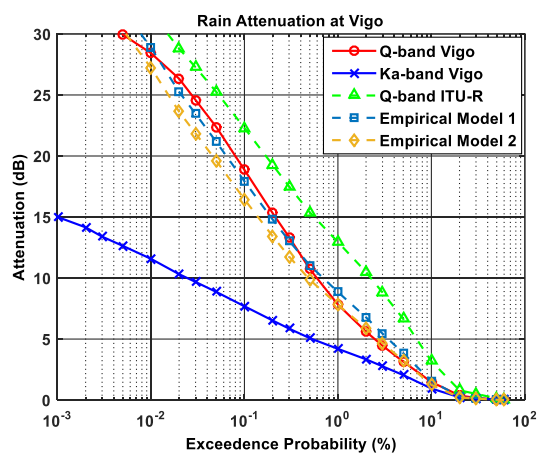

<span id="page-116-0"></span>**Figura 5.24 - Distribuição cumulativa da atenuação medida em Vigo, nas bandas Q e Ka, e modelos de escalonamento de frequência, ITU-R e empíricos**

Uma vez obtido o modelo de escalonamento é agora possível efetuar a análise da diversidade orbital. Para isso deve-se, em primeiro lugar, escalonar os dados de atenuação, medidos na banda Ka, para a banda Q. A série de diversidade orbital é composta pelos dados de atenuação na banda Q, tratando-se de uma junção de dados medidos e dados obtidos por escalonamento. A cada instante deve corresponder aquele que apresenta menor atenuação. Os resultados obtidos são comparados com um simples modelo teórico proposto por A. Panagopoulos *et al* [46].

Como se pode observar, na [Figura](#page-117-0) 5.25, o ganho de diversidade orbital é considerável, verifica-se que para, por exemplo 0.1% do tempo, o ganho de diversidade é superior a 9 dB. À medida que a percentagem de tempo aumenta o ganho de diversidade diminui uma vez que a taxa de precipitação diminui e, por conseguinte, a atenuação também. Naturalmente parte desta perda deverá estar associada a chuva fraca que se estende de forma mais uniforme e durante mais tempo

sobre ambos os trajetos de propagação. É ainda observável a viabilidade do modelo teórico, pois as suas previsões aproximam bastante bem os resultados experimentais até 0.04% do tempo.

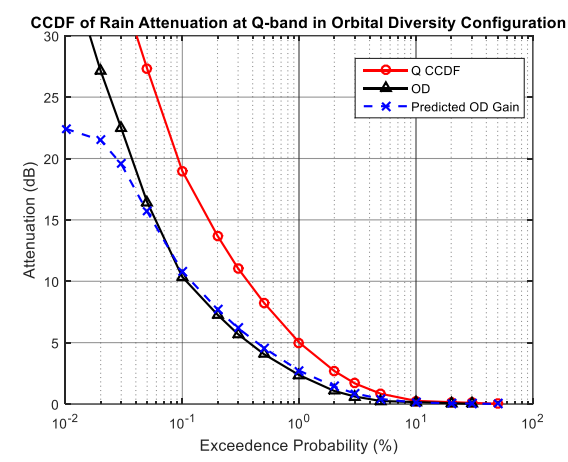

<span id="page-117-0"></span>**Figura 5.25 - Distribuição cumulativa da atenuação na banda Q e da diversidade orbital; modelo teórico do ganho de diversidade orbital definido em** [46]

## 5.4 Despolarização

A caracterização da despolarização é importante para a análise, previsão e mitigação de interferência no contexto dos esquemas de reuso de frequência e de sistemas que empregam diversidade de polarização de forma a aumentar a sua capacidade de tráfego. As principais causas de despolarização são a chuva e os cristais de gelo, como se teve a oportunidade de ver n[o Capítulo](#page-28-0)  [2.](#page-28-0) Na [Figura 5.26](#page-118-0) representa-se a XPD em função da atenuação. Verifica-se que a XPD diminui com o aumento da atenuação, o que já era esperado.

Ainda na mesma figura encontra-se representado o modelo do ITU-R para a despolarização (descrito em [39], na secção 4.1). O modelo tem como parâmetros de entrada:

- A atenuação excedida durante a percentagem de tempo definida por  $p$ , em dB A<sub>p</sub>
- O ângulo de inclinação da polarização, em graus τ aqui considerou-se -19.47°.
- A frequência do *beacon*, em GHz f- neste caso considera-se 19.680 GHz.
- O ângulo de elevação do caminho de propagação, em graus θ- considerou-se 39.6°.

Observa-se que o modelo (com e sem as contribuições dos cristais de gelo) possuem razoável desempenho para atenuações mais baixas, até aproximadamente 5 dB. No entanto, a componente que contempla as contribuições dos cristais de gelo é a que melhor se aproxima dos resultados experimentais, uma vez que na verdade é a única que pode ser efetivamente comparada. À medida que a atenuação aumenta, os resultados são sobrestimados. Contudo, notese que apenas se encontram a ser analisados os dados relativos a 7 meses, o que é bastante limitado. A análise de um maior número de dados deve ser imperativamente realizada de forma a validar, ou invalidar, o modelo apresentado. Mais ainda, considerando a derivação da relação apresentada com recurso ao emprego da equiprobabilidade via a CCDF da atenuação, Jorge *et al* demonstra em [53] que um grande erro é introduzido por não se considerar apropriadamente a contribuição do gelo, a qual impõe uma relação fortemente não unívoca entre XPD e atenuação, o que equivale a dizer que a derivação desta relação empregando equiprobabilidade via a CCDF da

atenuação é apenas válida para a despolarização por chuva; em qualquer outro cenário, uma nova base de conversão é requerida e por isso a aparente razoável correlação entre dados experimentais e modelo teórico pode ser questionável se o gelo tiver desempenhado um papel importante no decorrer do período em análise. Tal avaliação encontra-se, contudo, fora do âmbito deste trabalho.

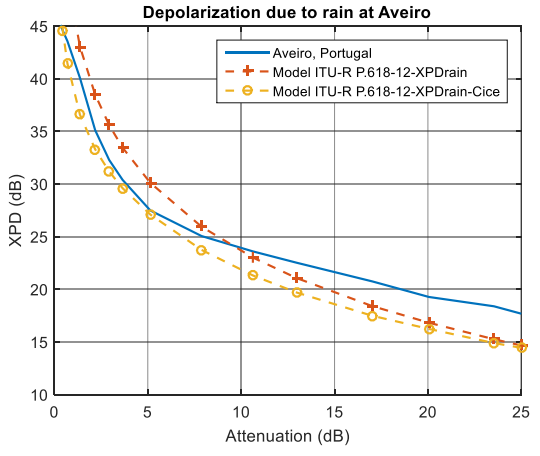

**Figura 5.26 - Comparação da XPD empírica com o modelo ITU-R**

### <span id="page-118-0"></span>5.5 Cintilação

Os períodos de cintilação podem ser facilmente identificados pela análise do nível do sinal adquirido. O fenómeno de cintilação caracteriza-se pelas rápidas flutuações do nível do sinal em torno de um valor médio. Estas flutuações devem-se às variações espácio-temporais do índice de refração da atmosfera que, por sua vez, são provocadas pelas variações não uniformes da temperatura e da humidade. Uma das formas de mensurar a magnitude da cintilação é através do cálculo do desvio padrão.

Na [Figura 5.27](#page-119-0) encontram-se representadas as séries temporais do desvio padrão da cintilação, adquiridas no dia 28 de outubro de 2016, nas duas bandas de frequência em análise (Ka e Q). Para a obtenção das séries temporais, o cálculo do desvio padrão foi realizado em períodos de 1 minuto.

Como se pode observar este trata-se de um dia com baixos níveis de cintilação, sendo o nível máximo inferior a 0.2 dB. Curiosamente, os mínimos atingidos na banda Q são inferiores aos da banda Ka, o que se justifica devido à melhor CNR do recetor da banda Q. Contudo, neste caso, em que os níveis mínimos são efetivamente baixos, o cálculo do desvio padrão encontra-se contaminado pelo ruído de medida. Repare-se no aumento da intensidade da cintilação durante o período da tarde, o que se considera uma situação típica pois, com o aumento da temperatura, ocorre o aquecimento desigual das massas de ar que depois se misturam.

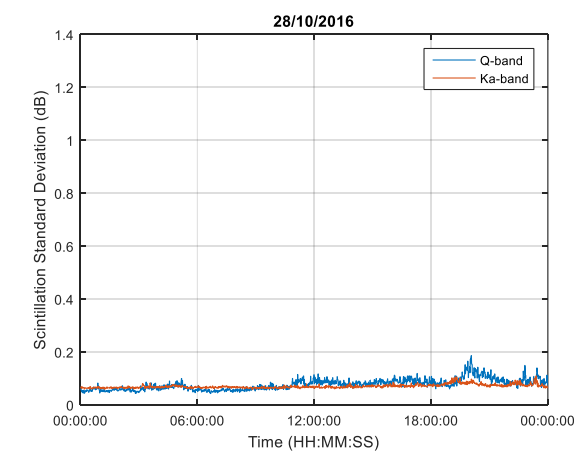

**Figura 5.27 - Desvio padrão da cintilação no dia 28 de outubro de 2016**

<span id="page-119-0"></span>Por outro lado, na [Figura 5.28,](#page-119-1) observam-se as séries temporais adquiridas num dia com vigorosos eventos de cintilação. Os dados aqui representados foram obtidos no dia 19 de outubro de 2016 durante o qual se registaram elevados níveis de temperatura e humidade, reunindo assim as condições necessárias para a ocorrência de fenómenos de cintilação. Como se pode observar, a cintilação encontra-se relacionada com a frequência do sinal, já que os níveis observados na banda Q são superiores aos que se observam na banda Ka.

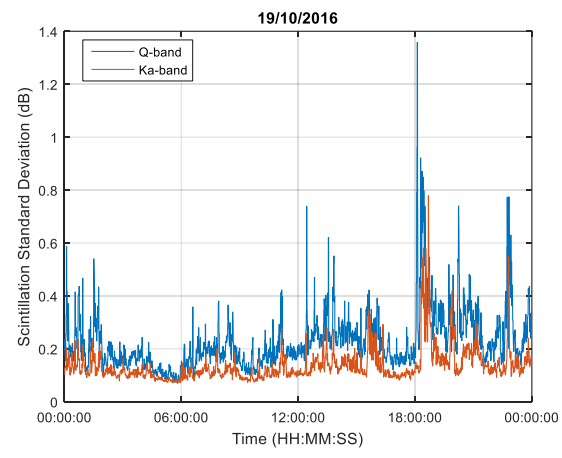

**Figura 5.28 - Desvio padrão da cintilação no dia 28 de outubro de 2016**

<span id="page-119-1"></span>Pode ainda ser verificada a boa correlação temporal entre frequências para valores de cintilação até 0.2 dB na banda Ka, veja-se a [Figura 5.29.](#page-120-0) Ainda nesta figura encontra-se também representada a relação entre cintilações mencionada por van de Kamp *et al* em [54], calculada com base na aquisição dos *beacons* emitidos a partir do satélite Italsat (18.7 GHz e 39.6 GHz). Apesar dos pares de frequências em análise serem diferentes a razão entre frequências do mesmo par é similar, o que permite a comparação dos resultados. Embora o conjunto de dados em análise seja relativamente modesto, verifica-se uma boa proximidade entre os resultados experimentais e os resultados anteriormente obtidos por van de Kamp [54], contudo não é suficiente para provar (ou não) a veracidade da relação previamente obtida.

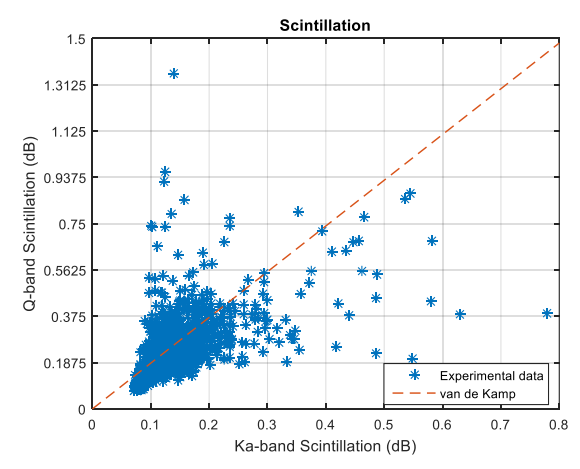

<span id="page-120-0"></span>**Figura 5.29 -** *Scatter plot* **da cintilação no dia 28 de outubro de 2016; e relação entre frequências mencionada por van de Kamp** *et* **al em** [54]

# Capítulo 6 Conclusão e Trabalho Futuro

No presente capítulo são apresentadas as conclusões finais e algumas sugestões para trabalho futuro.

### 6.1 Conclusão e trabalho futuro

No âmbito desta dissertação foi desenvolvida uma ferramenta de pré-processamento de dados de propagação no canal Terra-Satélite. Esta pretende substituir uma ferramenta previamente utilizada em Aveiro para esse fim. A anterior ferramenta era bastante limitada pois apenas tinha possibilidade de pré-processar dados provenientes de um único sistema, adquiridos com uma única frequência de amostragem (1 S/s).

A ferramenta aqui desenvolvida mostra ser bastante viável, pois encontra-se a ser utilizada no pré-processamento de dados da estação de Aveiro e da Universidade de Vigo. Devido à sua flexibilidade, pode ser facilmente adaptada para outras experiências. Prova disso é o facto de outros experimentadores, nomeadamente os colegas da Universidade de Cluj-Napoca (Roménia), mostrarem interesse em adotar esta ferramenta para o seu pré-processamento de dados. A capacidade de pré-processar dados de diferentes sistemas, adquiridos com diferentes frequências de amostragem é uma mais valia. Desta forma é possibilitado não só o pré-processamento de dados de atenuação e despolarização mas também de dados de cintilação.

A realização do pré-processamento de dados, cuja base temporal é um dia, acrescentando a visualização dos dados dos dias vizinhos, o que possibilita a diminuição da descontinuidade entre *templates*, permite a obtenção de séries temporais com melhor qualidade na vizinhança das transições diárias. Funcionalidades inovadoras tais como a deteção de eventos de uma forma semiautomática (nas fases de extração de *templates* e remoção de residuais) e alguns dos métodos de obtenção de *templates*, nomeadamente o método semi-auto (semiautomático), fazem com que esta se destaque em relação a outras ferramentas conhecidas. A possibilidade de serem produzidos relatórios e ficheiros com subséries de eventos isolados (para além das séries de dados de atenuação, despolarização e meteorológicos correspondentes a um dia) no final de uma sessão de pré-processamento contribuem para uma mais completa e organizada base de dados, o que facilita a sua consulta.

Com o processamento de dados, que é realizado no Capítulo 5, verifica-se a qualidade dos dados pré-processados. Neste capítulo são efetuadas estatísticas de atenuação e precipitação. Verifica-se que, apesar dos dados em consideração serem relativamente modestos (7 meses), os resultados encontram-se próximos das previsões dos modelos ITU. Note-se que estes são modelos de longo termo e, como tal, a sua aplicação requer a análise de conjuntos de dados adquiridos durante um período superior a um ano.

Ainda na análise de resultados foi realizado o estudo, embora preliminar, de uma técnica de mitigação de atenuação: a diversidade. Foram realizados estudos de diversidade em duas das suas configurações - espacial e orbital - tendo em consideração um padrão de frequência na banda Q, a 39.402 GHz. A arquitetura da diversidade espacial foi constituída por duas estações terrestres (Aveiro e Vigo), que se encontram distanciadas por 177 km, e um satélite (Alphasat). Analisaram-se dados relativos a três meses, verificando-se que o ganho de diversidade nestas condições é bastante considerável – superior a 17 dB durante 0.1 % do tempo.

Relativamente à diversidade orbital consideraram-se os *beacons* de dois satélites (Ka-Sat e Alphasat) cujo ângulo de abertura formado pelos trajetos de propagação é de 18°. Uma vez que a frequência dos *beacons* emitidos pelos satélites é diferente foi ainda necessário obter um modelo

de escalonamento, para que os dados de atenuação possam ser comparados de forma direta. Nesta situação obteve-se um ganho de diversidade superior a 9 dB durante 0.1 % do tempo. Os resultados de diversidade orbital foram comparados com um simples modelo proposto por A. Panagopoulos *et al* em [46], verificou-se que o modelo acompanha bastante bem os resultados experimentais até 0.04 % do tempo.

Como era de esperar o ganho de diversidade espacial é superior ao de diversidade orbital, contudo pode-se observar a viabilidade da aplicação destas FMT, mesmo em sistemas de comunicação a funcionar em elevadas bandas de frequência, como é o caso da banda Q.

Por fim, foi efetuada uma análise preliminar da despolarização e da cintilação.

Ao longo desta dissertação foram elaborados dois artigos: um voltado para a campanha experimental com o satélite Alphasat em Aveiro [55] e o outro voltado para as experiências de diversidade [56].

Como trabalho futuro sugere-se o desenvolvimento de *software* que possibilite o processamento sistemático dos dados, isto é, a realização de análises estatísticas sobre vários parâmetros do canal nomeadamente, além dos já apresentados, a duração dos eventos, a duração dos inter-eventos, taxa de variação da atenuação e diversidade temporal. A análise da intensidade de cintilação em função dos parâmetros meteorológicos humidade e temperatura também é um assunto que vale a pena explorar. Este *software* poderia ser agregado à ferramenta de préprocessamento o que permitiria reunir todas as ferramentas necessárias para a análise de dados de propagação num único *software*.

A aquisição e o processamento de dados deverão continuar para que os resultados obtidos no Capítulo 5 possam ser melhor fundamentados.

# Referências

- [1] S. Ventouras, R. Reeves, E. Rumi, F. P. Fontan, F. Machado, V. Pastoriza, A. Rocha, S. Mota, and F. Jorge, "Large Scale Assessment of Ka / Q Band Atmospheric Channel Across Europe with ALPHASAT TDP5 : The Augmented Network," in *EuCap2017 (Submited)*, 2017.
- [2] N. Administrator, "Sputnik 1," 2015. [Online]. Available: https://www.nasa.gov/multimedia/imagegallery/image\_feature\_924.html. [Accessed: 02-Oct-2016].
- [3] "Section 10 : Elements of a Satellite System," pp. 109–115, 2005.
- [4] "Satellites Types and Uses of Satellites." [Online]. Available: http://satellites.spacesim.org/english/engineer/copy/. [Accessed: 01-Sep-2016].
- [5] Louis J. and Ippolito Jr., *Communications Atmospheric Effects , Satellite Link Design*. 2008.
- [6] A. C. Clarke, "Extra-Terrestrial Relays: Can Rocket Stations Give World-wide Radio Coverage," *Wirel. World*, pp. 305–308, 1945.
- [7] "communications satellite Facts, information, pictures | Encyclopedia.com articles about communications exactllite." [Online]. Available: http://www.encyclopedia.com/topic/communications\_satellite.aspx. [Accessed: 01-Sep-2016].
- [8] ANACOM, "Quadro nacional de atribuição de frequências," pp. 1–253, 2010.
- [9] "Satellite frequency bands / Telecommunications & amp; Integrated Applications / Our Activities / Casachian Muslim CSA." [Online]. Available: http://www.esa.int/Our\_Activities/Telecommunications\_Integrated\_Applications/Satellite

frequency bands. [Accessed: 01-Sep-2016].

- [10] N. R. Publication, "Systems for System Design," vol. 1082, no. 4, 1989.
- [11] "Geo Sat Tech." [Online]. Available: http://www.propagation.gatech.edu/ECE6390/project/Fall2012/Team09/Team9GeoSatTe ch\_website\_FINAL/SatCom website/atmosphericAttenuation.html.
- [12] Roddy Dennis, *Satellite Communication, 3rd edition*. 2001.
- [13] F. Jorge, "Separação das contribuições de chuva e gelo para o XPD na banda Ka," 2012.
- [14] "Space in Images 1998 01 OTS-2 test preparations." [Online]. Available: http://www.esa.int/spaceinimages/Images/1998/01/OTS-2\_test\_preparations. [Accessed: 10-Nov-2016].
- [15] "The Italian Satellite SIRIO-SHF Propagation and Communication Experiments: Scientific Objective and Organization of the Experiments," in *Communications Satellites for the 70?s: Systems*, New York: American Institute of Aeronautics and Astronautics, 1971, pp. 47–60.
- [16] "OLYMPUS: End of mission / Press Releases / For Media / ESA." [Online]. Available: http://www.esa.int/For\_Media/Press\_Releases/OLYMPUS\_End\_of\_mission. [Accessed: 10- Nov-2016].
- [17] "Italsat 1, 2 Gunter's Space Page." [Online]. Available: http://space.skyrocket.de/doc\_sdat/italsat-1.htm. [Accessed: 10-Nov-2016].
- [18] B. Arbesser-rastburg and T. Centre, "OPEX PROPAGATION MEASUREMENTS AND STUDIES Bertram Arbesser-Rastburg ESA - European Space Research and Technology Centre Noordwijk, The Netherlands," pp. 29–35.
- [19] a. Rocha, J. Pinto, and M. Matos, "A Software Tool for Propagation Data Analysis," *Ka Broadband Commun. Conf.*, pp. 279–284, 2003.
- [20] X. Boulanger, B. Gabard, L. Casadebaig, and L. Castanet, "Four Years of Total Attenuation Statistics of Earth-Space Propagation Experiments at Ka-Band in Toulouse," *IEEE Trans. Antennas Propag.*, vol. 63, no. 5, pp. 2203–2214, 2015.
- [21] "Overview / Alphasat / Telecommunications & Integrated Applications / Our Activities / ESA." [Online]. Available: http://www.esa.int/Our\_Activities/Telecommunications\_Integrated\_Applications/Alphasat /Overview. [Accessed: 05-Oct-2016].
- [22] "Objectives / Alphasat / Telecommunications & Integrated Applications / Our Activities / ESA." [Online]. Available: http://www.esa.int/Our\_Activities/Telecommunications\_Integrated\_Applications/Alphasat /Objectives. [Accessed: 05-Oct-2016].
- [23] "Optical Communication / Alphasat / Telecommunications & amp; Integrated Applications / Our Activities / ESA." [Online]. Available: http://www.esa.int/Our\_Activities/Telecommunications\_Integrated\_Applications/Alphasat /Optical\_Communication. [Accessed: 05-Oct-2016].
- [24] "Aldo Paraboni Q/V Band Payload / Alphasat / Telecommunications & amp; Integrated Applications / Our Activities / ESA." [Online]. Available: http://www.esa.int/Our\_Activities/Telecommunications\_Integrated\_Applications/Alphasat /Aldo\_Paraboni\_Q\_V\_Band\_Payload. [Accessed: 05-Oct-2016].
- [25] "Advanced Star Tracker / Alphasat / Telecommunications & amp; Integrated Applications / Our Activities / ESA." [Online]. Available: http://www.esa.int/Our\_Activities/Telecommunications\_Integrated\_Applications/Alphasat /Advanced\_Star\_Tracker. [Accessed: 05-Oct-2016].
- [26] "Environmental Testing & amp; Radiation Sensor / Alphasat / Telecommunications & amp; Integrated Applications / Our Activities / ESA." [Online]. Available: http://www.esa.int/Our\_Activities/Telecommunications\_Integrated\_Applications/Alphasat /Environmental\_Testing\_Radiation\_Sensor. [Accessed: 05-Oct-2016].
- [27] ESA, "Alphasat Programme." [Online]. Available: http://www.esa.int/Our\_Activities/Telecommunications\_Integrated\_Applications/Framew ork for the ESA Alphasat Programme. [Accessed: 05-Oct-2016].
- [28] "Alphasat TDP#5: Q/V Band Payload | ESA's ARTES Programmes." [Online]. Available: https://artes.esa.int/projects/alphasat-tdp5-qv-band-payload. [Accessed: 05-Oct-2016].
- [29] T. Pereira, "Aquisição e Deteção de Sinais de Baixa CNR por Software," 2015.
- [30] "ELAD FDM-SW2." [Online]. Available: http://sdr.eladit.com/FDM-sw2 Software/index.php?lang=EN. [Accessed: 09-Oct-2016].
- [31] "It's all about the software." [Online]. Available: http://sdr-radio.com/. [Accessed: 09-Oct-2016].
- [32] "Hot Bird 6  $\rightarrow$  Eutelsat Hot Bird 13A  $\rightarrow$  Eutelsat 8 West C  $\rightarrow$  Eutelsat 33D  $\rightarrow$  Eutelsat 70D -Gunter's Space Page." [Online]. Available: http://space.skyrocket.de/doc\_sdat/hotbird-6.htm. [Accessed: 05-Oct-2016].
- [33] "Sevis, Eutelsat Partner to Deliver 3G/LTE Backhaul over Ka-Sat Via Satellite -." [Online]. Available: http://www.satellitetoday.com/telecom/2015/04/09/sevis-eutelsat-partner-todeliver-3glte-backhaul-over-kasat/.
- [34] "EUTELSAT KA-SAT combined uplink and downlink coverage Eutelsat." [Online]. Available: http://www.eutelsat.com/en/satellites/the-fleet/EUTELSAT-KA-SAT-coverage.html.
- [35] ITU-R Recomendation P.837-6, "Characteristics of precipitation for propagation modelling P Series Radiowave propagation," *Radiowave Propag.*, vol. 6, 2012.
- [36] A. Hrovat, G. Kandus, U. Kuhar, A. Kelmendi, and A. Vilhar, "Propagation Experiment preizkus razširjanja radijskih valov," vol. 46, no. 1, pp. 13–23, 2016.
- [37] M. M. J. L. van de Kamp, *Climatic Radiowave Propagation Models for the design of Satellite Communication Systems*, no. november. 1999.
- [38] F. Jorge, A. Rocha, and S. Mota, "Evaluation of Inter-Annual Variability of Rainfall Rate and Rain Attenuation Based on the ITU Rec P.678," *Eur. Conf. Antennas Propag.*, pp. 1–4, 2015.
- [39] ITU-R, "Propagation data and prediction methods required for the design of Earth-space telecommunication systems," 2015.
- [40] ITU-R, "Rain Height Model for Prediction Methods," *Rec. ITU-R P.839-4*, vol. 4, 2013.
- [41] A. D. Panagopoulos, P.-D. M. Arapoglou, and P. G. Cottis, "Satellite communications at KU, KA, and V bands: Propagation impairments and mitigation techniques," *IEEE Commun. Surv. Tutorials*, vol. 6, no. 3, pp. 2–14, 2004.
- [42] E. Matricciani, "Prediction of Site Diversity Performance in Satellite Communications Systems Affected by Rain Attenuation : Extension of the Two Layer Rain Model," *Eur. Trans.*

*Telecommun.*, pp. 27–36, 1994.

- [43] P. Garcia-Del-Pino, A. Rocha, J. M. Riera, J. M. Garcia-Rubia, and A. Benarroch, "Joint statistics of rain attenuation at 20 GHz in madrid and aveiro," *IEEE Antennas Wirel. Propag. Lett.*, vol. 9, pp. 799–802, 2010.
- [44] F. A. Semire, R. Mohd-Mokhtar, W. Ismail, N. Mohamad, and J. S. Mandeep, "Modeling of rain attenuation and site diversity predictions for tropical regions," *Ann. Geophys.*, vol. 33, no. 3, pp. 321–331, 2015.
- [45] X. Boulange, F. Lacoste, and L. Castanet, "Small and large scale site diversity experiment at Ka-band in the south of France," *Small large scale site Divers. Exp. Ka-band south Fr.*, vol. 28, no. 5–6, pp. 291–315, 2016.
- [46] A. D. Panagopoulos and J. D. Kanellopoulos, "A simple model for orbital diversity gain on earth-space propagation paths," *IEEE Trans. Antennas Propag.*, vol. 51, no. 6, pp. 1403– 1405, 2003.
- [47] A. D. Panagopoulos and J. D. Kanellopoulos, "Prediction of triple-orbital diversity performance in Earth-space communication," *Int. J. Satell. Commun.*, vol. 20, no. 3, pp. 187– 200, 2002.
- [48] A.Iwasa, T.Manabe, W.Chuji, and S.Yamamoto, "Effects of Azimuthal Diference on Orbital Diversity Using Multiple Satellites," *2012 Int. Symp. Antennas Propag.*, no. May, pp. 1168– 1171, 2012.
- [49] C. Capsoni and E. Matricicciani, "Orbital and site diversity systems in rain environment: Radar-derived results," *IEEE Trans. Antennas Propag.*, vol. 33, no. 5, pp. 517–522, 1985.
- [50] A. D. Panagopoulos, P. D. M. Arapoglou, and P. G. Cottis, "Site versus orbital diversity: Performance comparison based on propagation characteristics at the Ku Band and above," *IEEE Antennas Wirel. Propag. Lett.*, vol. 3, no. 1, pp. 26–29, 2004.
- [51] J. D. Kanellopoulos and A. Reppas, "Prediction of the Outage Performance of an Orbital Diversity Earth-Space System," *Eur. Trans. Telecommun.*, vol. 2, no. 6, pp. 729–735, 1991.
- [52] S. Gao, N. F. Chamberlain, and Y. J. Guo, "Guest Editorial Antennas for Satellite Communications," *IEEE Trans. Antennas Propag.*, vol. 63, no. 4, pp. 1186–1190, 2015.
- [53] F. Jorge, C. Riva, and A. Rocha, "High-Order Evaluation and Modelling of Crosspolarization Discrimination on Earth-Satellite Propagations Paths at Ka and V-Bands (Submited)," *EuCap2017*.
- [54] M. M. J. L. Van De Kamp, C. Riva, J. K. Tervonen, and E. T. Salonen, "Frequency dependence of amplitude scintillation," *IEEE Trans. Antennas Propag.*, vol. 47, no. 1, pp. 77–85, 1999.
- [55] J. Flávio, A. Rocha, S. Mota, and F. Jorge, "Alphasat Experiment at Aveiro: Data Processing Approach and Experimental Results," *EuCap2017*, 2016.
- [56] J. Flávio, F. Perez-Fontant, F. Jorge, S. Mota, and A. Rocha, "Joint Results of the Aveiro and Vigo Alphasat Propagation Campaigns," *EuCap2017*, 2016.

# Anexo A. Planificação dos ficheiros de saída de outros experimentadores

Neste anexo encontra-se representada a estrutura de dados dos ficheiros de saída quando se tratam de dados de outros experimentadores [\(Tabela A.1,](#page-130-0) [Tabela A.2](#page-130-1) e [Tabela A.3\)](#page-130-2).

<span id="page-130-0"></span>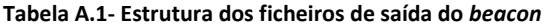

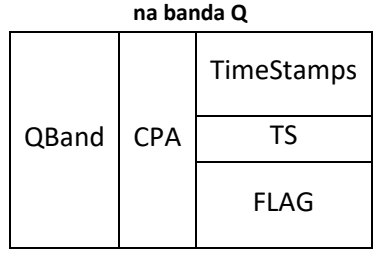

<span id="page-130-1"></span>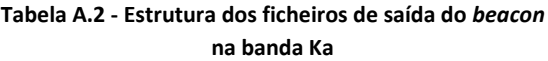

|  | KaBand | <b>CPA</b> | TimeStamps  |
|--|--------|------------|-------------|
|  |        |            | TS          |
|  |        |            | <b>FLAG</b> |

<span id="page-130-2"></span>**Tabela A.3 - Estrutura dos ficheiros de saída dos dados meteorológicos**

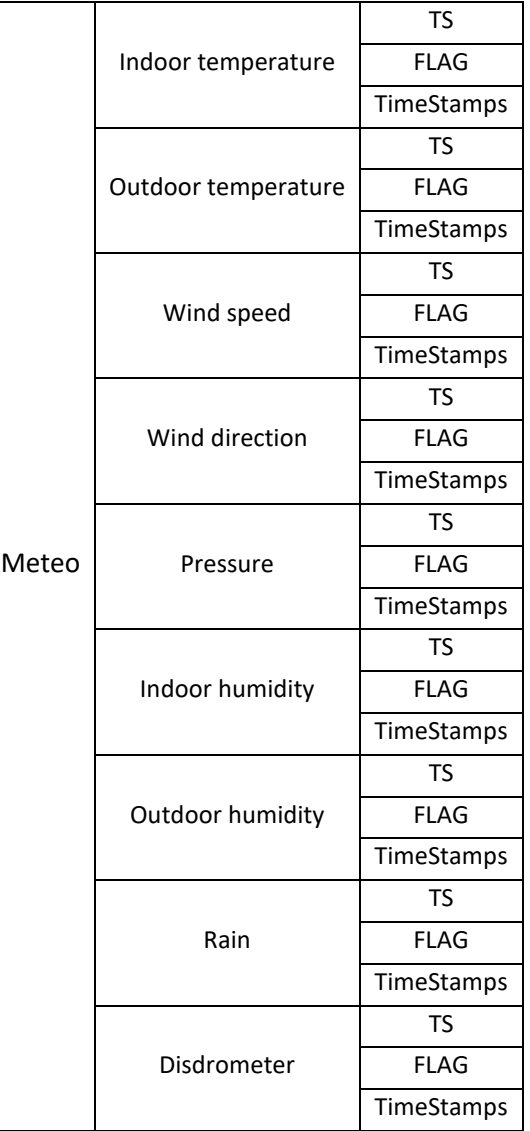

### Anexo B. Exemplo de relatório produzido com dados adquiridos em Aveiro

Neste anexo encontra-se representado o exemplo de um relatório produzido automaticamente no final de uma sessão de pré-processamento de dados [\(Figura B.1\)](#page-131-0).

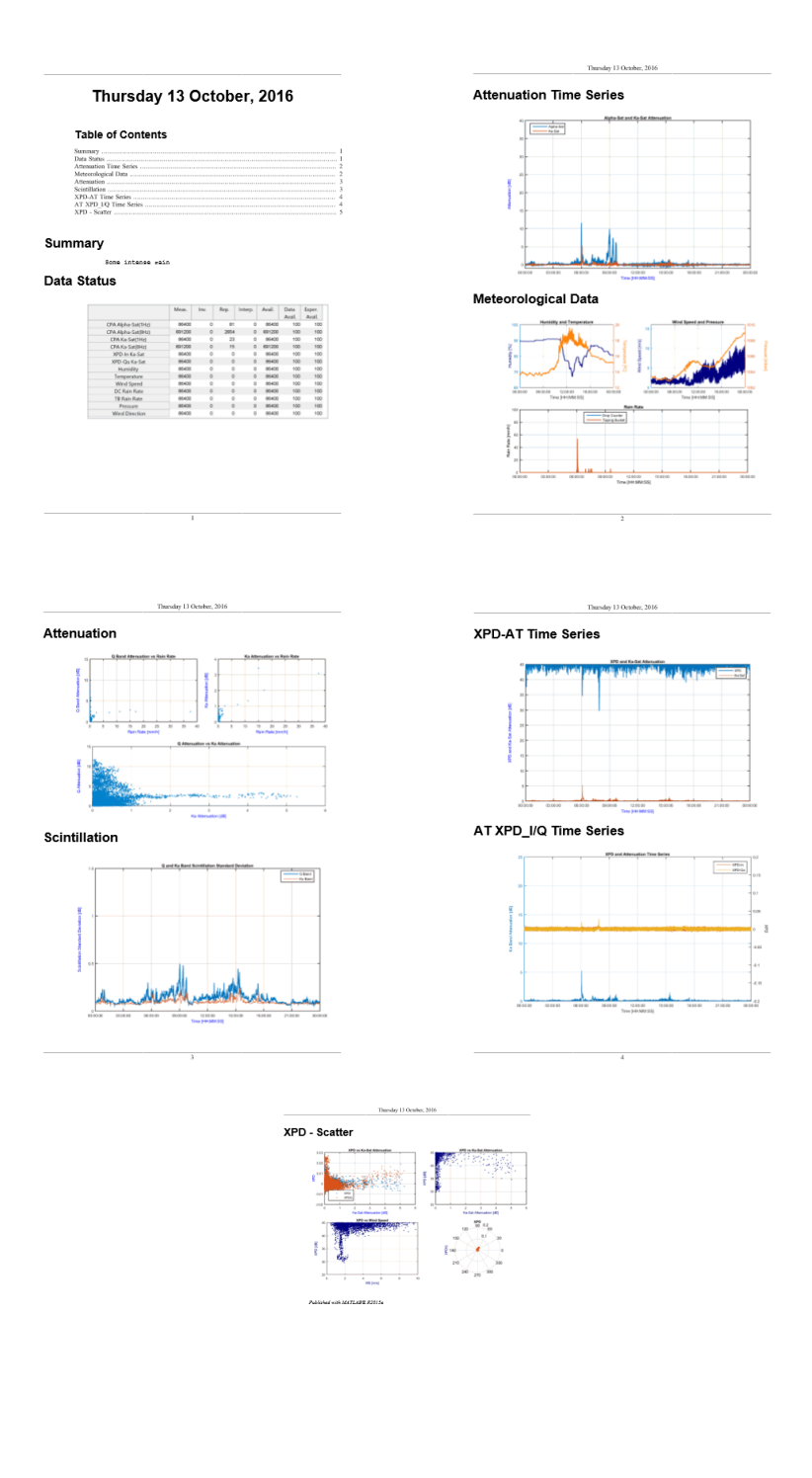

<span id="page-131-0"></span>**Figura B.1 - Exemplo do relatório produzido no final do pré-processamento de dados**